## **The Camera - CSE160 – Nov 5**

- History of Projection
- View Transform
- Projection Transform
- Clipping and Screen Transform
- Graphics vs Real Cameras
- Administrative
- Q&A

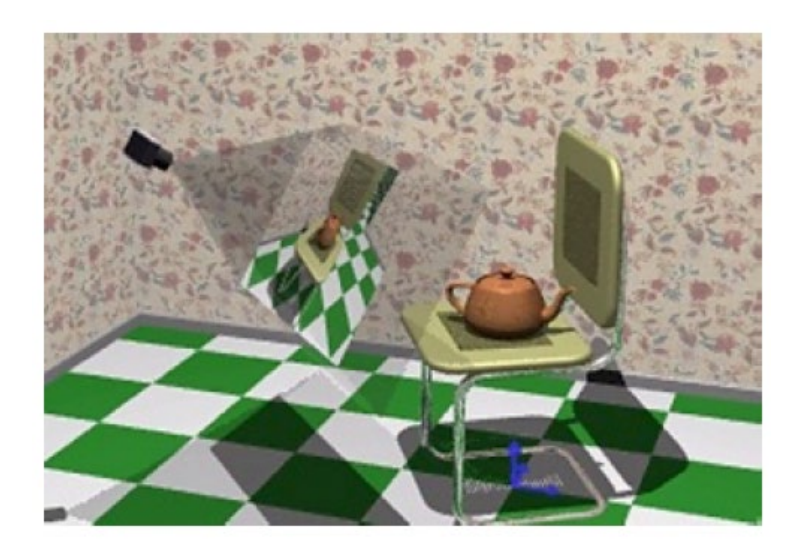

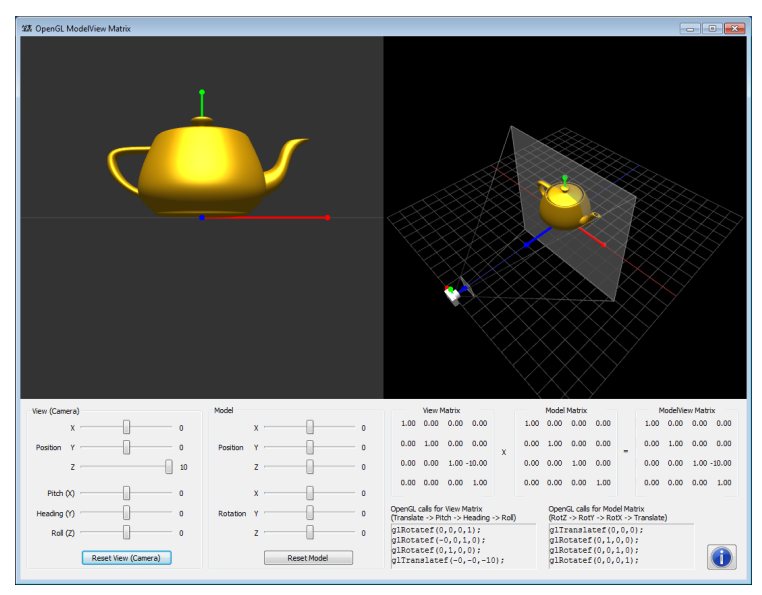

# History of projection

# **Perspective projection**

# distant objects<br>appear smaller

parallel lines<br>converge at<br>the horizon

# **Early painting: incorrect perspective**

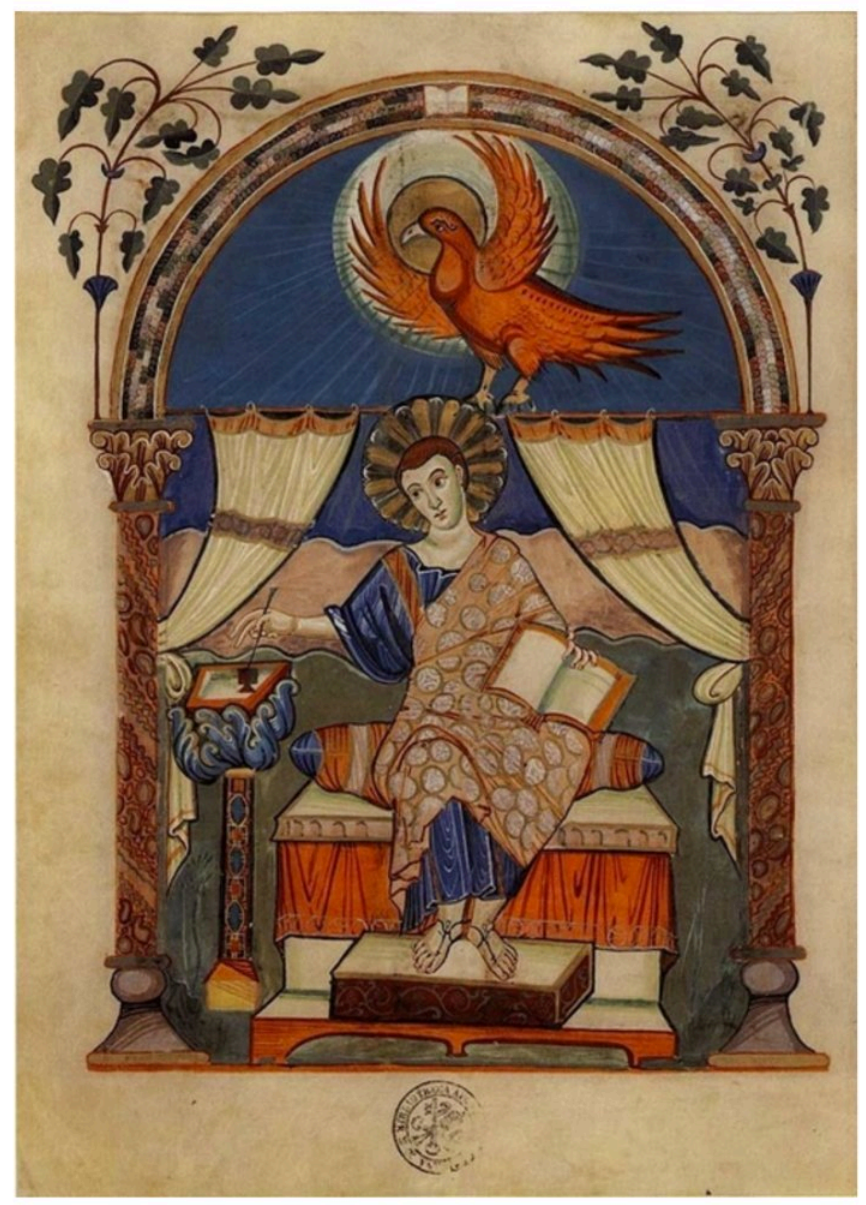

Carolingian painting from the 8-9th century

Stanford CS248, Winter 2020

# **Perspective in art**

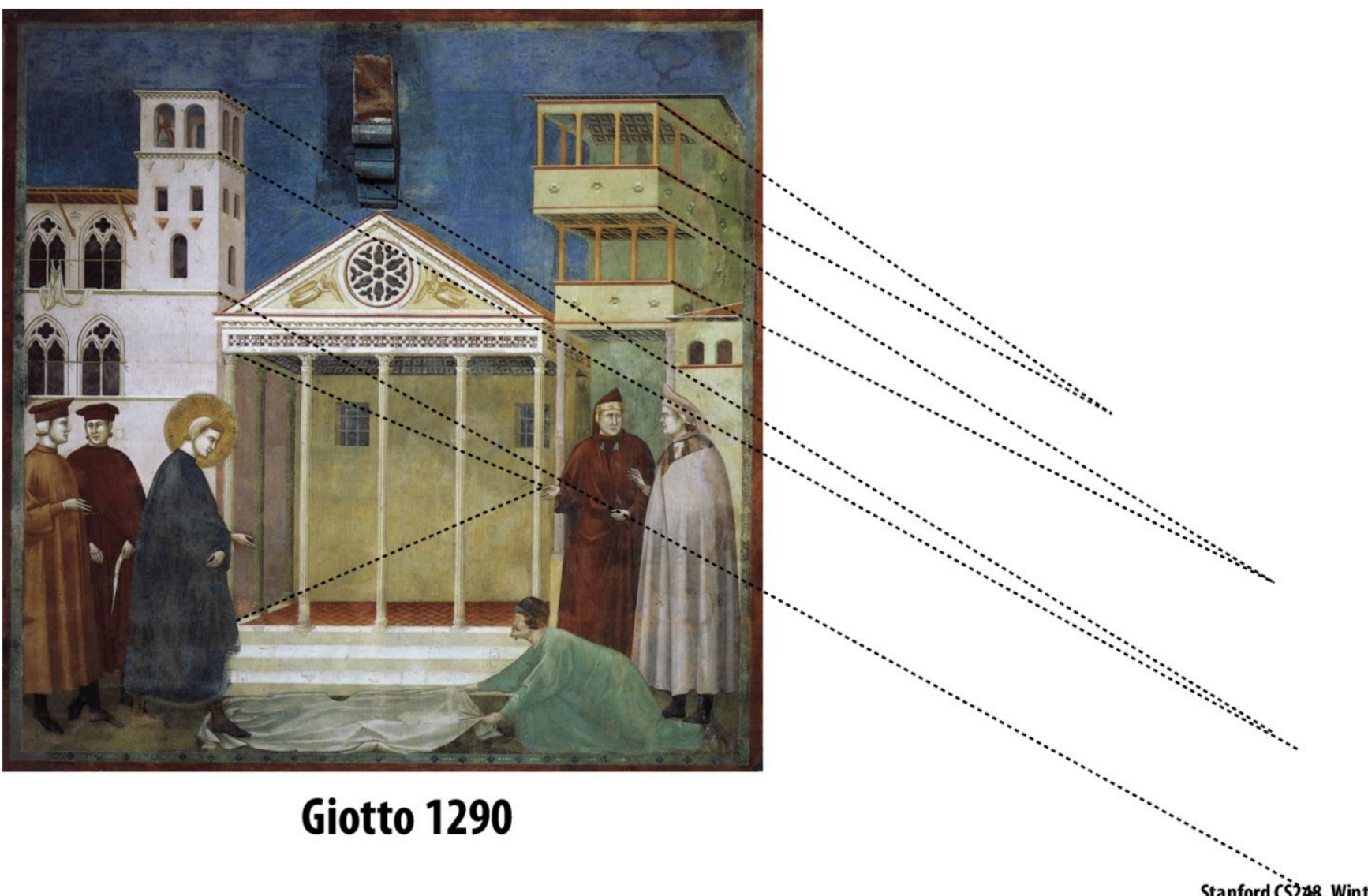

Stanford CS248, Winter 2020

## **History of projection**

• Later Renaissance: perspective formalized precisely

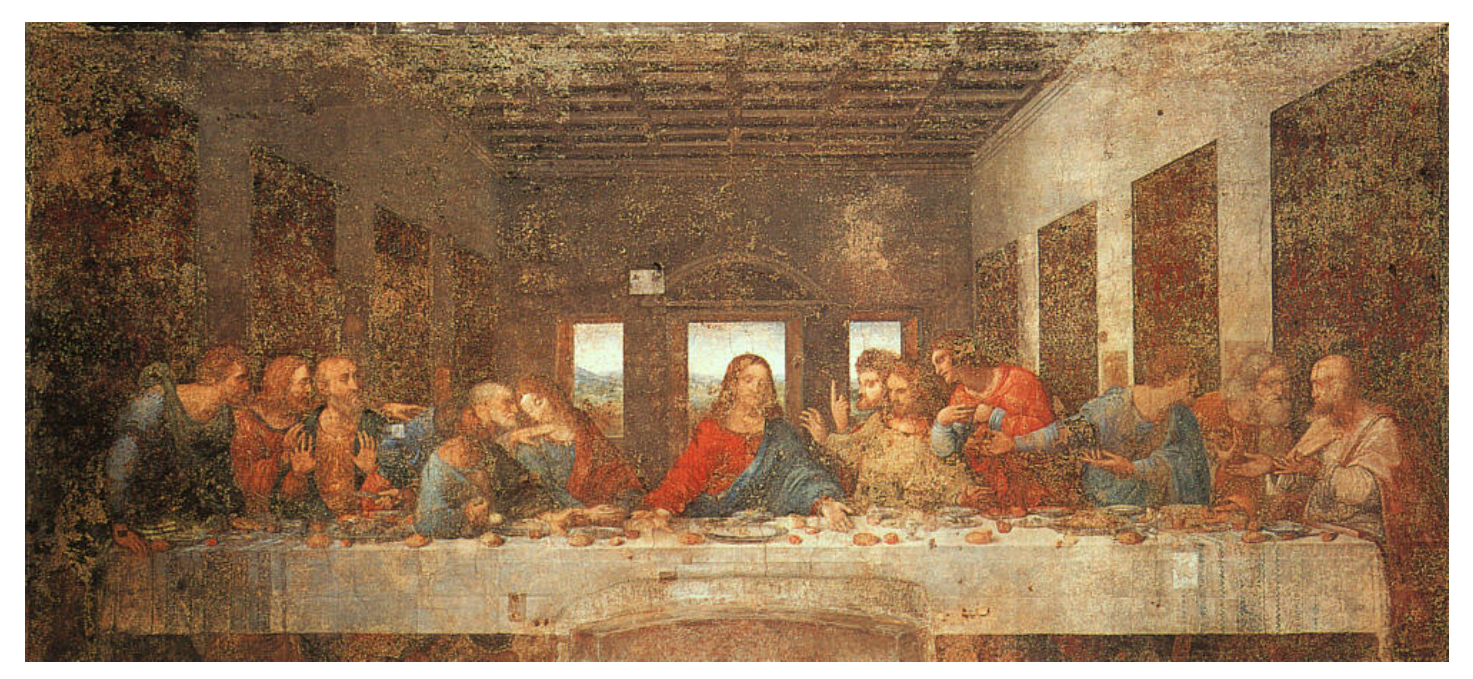

da Vinci c. 1498

## Later... rejection of proper perspective projection

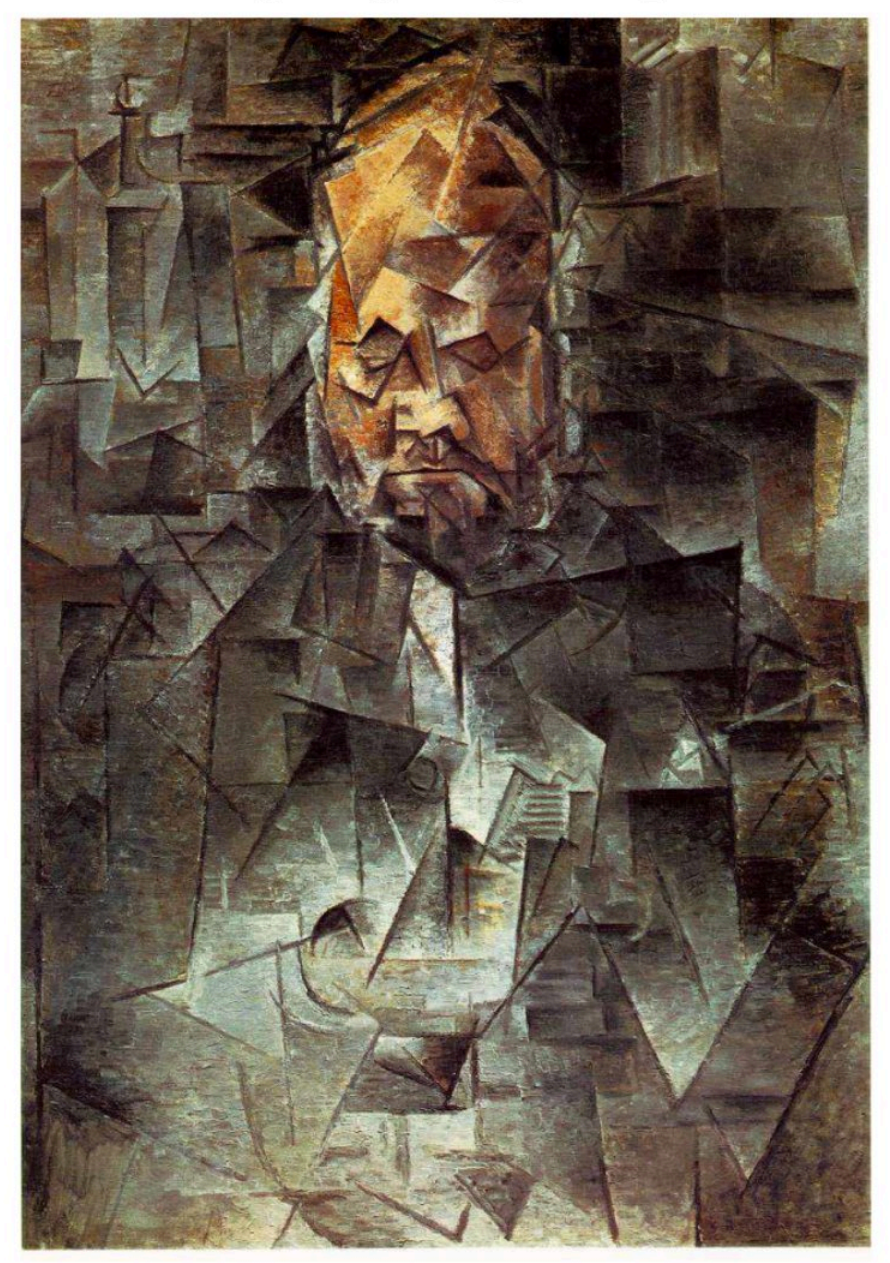

# Correct perspective in computer graphics

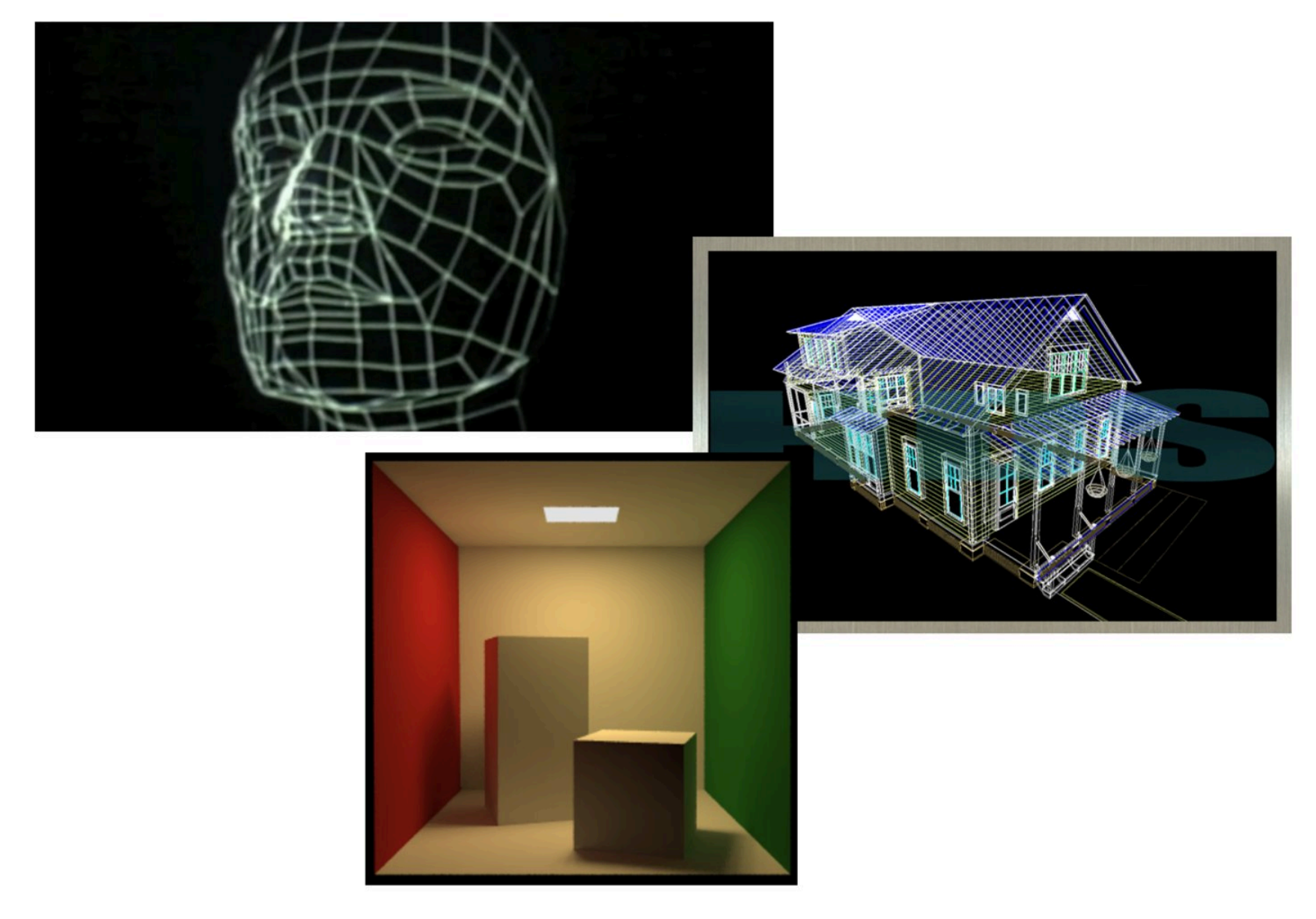

# **Rejection of perspective in computer graphics**

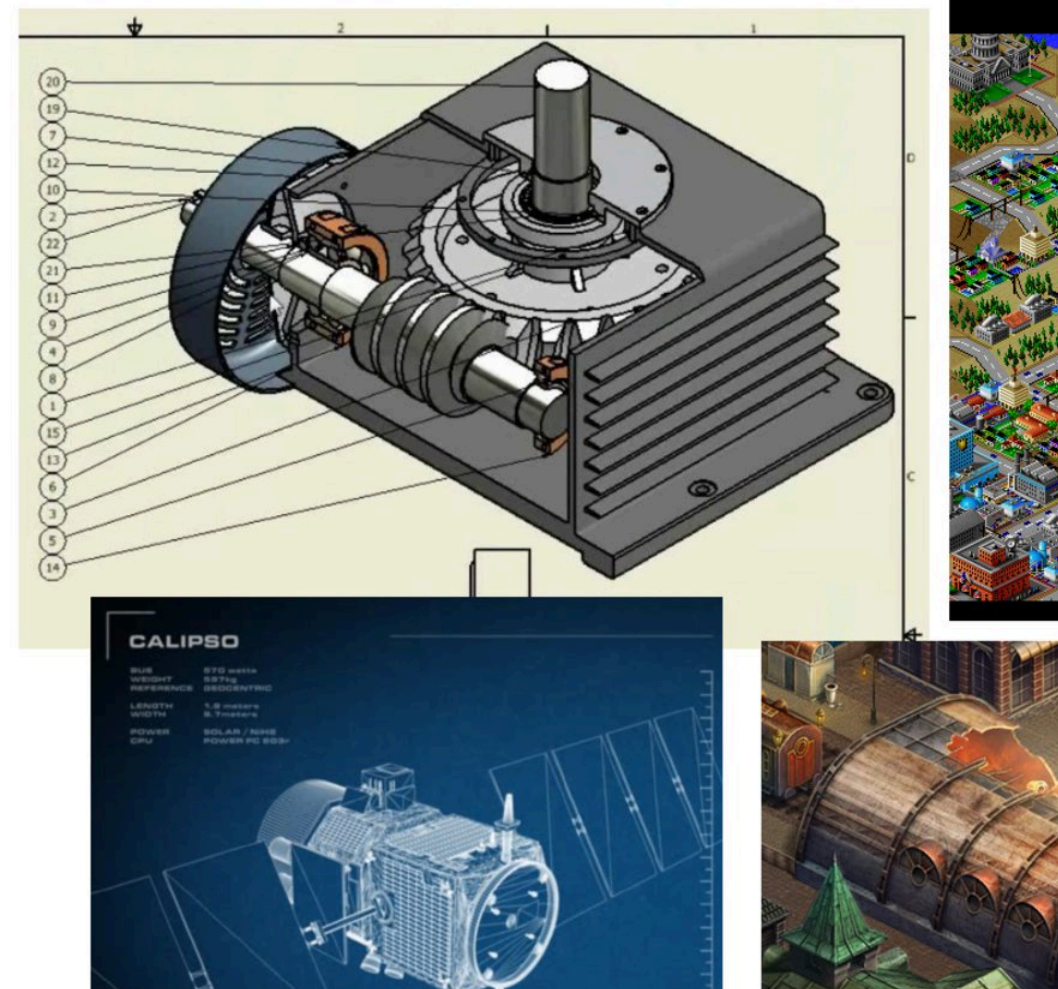

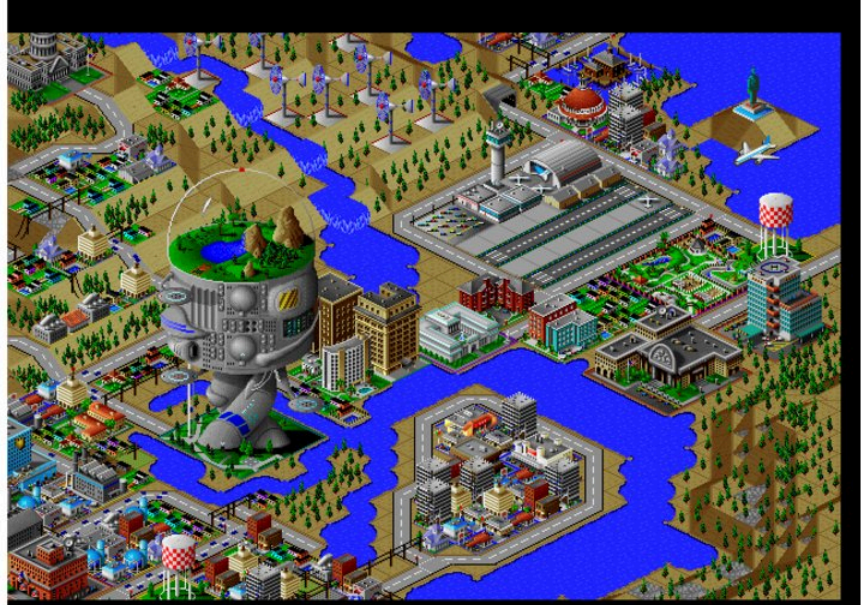

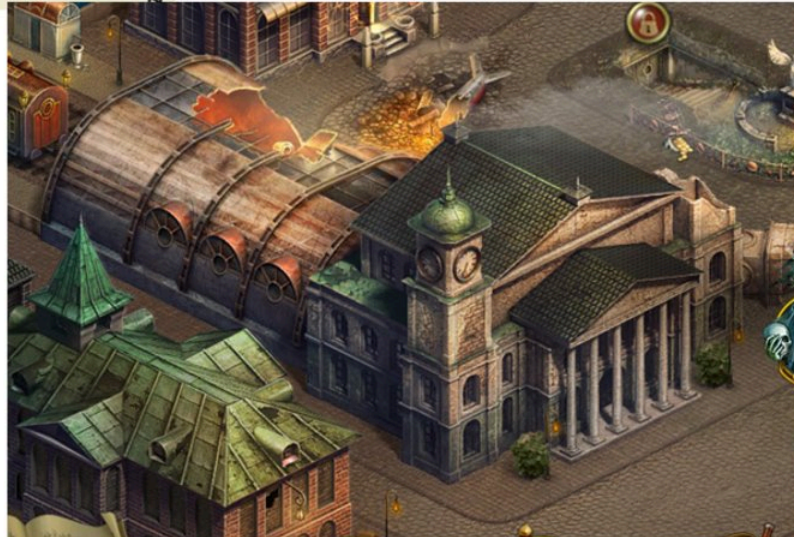

### **Computer graphics works like this**

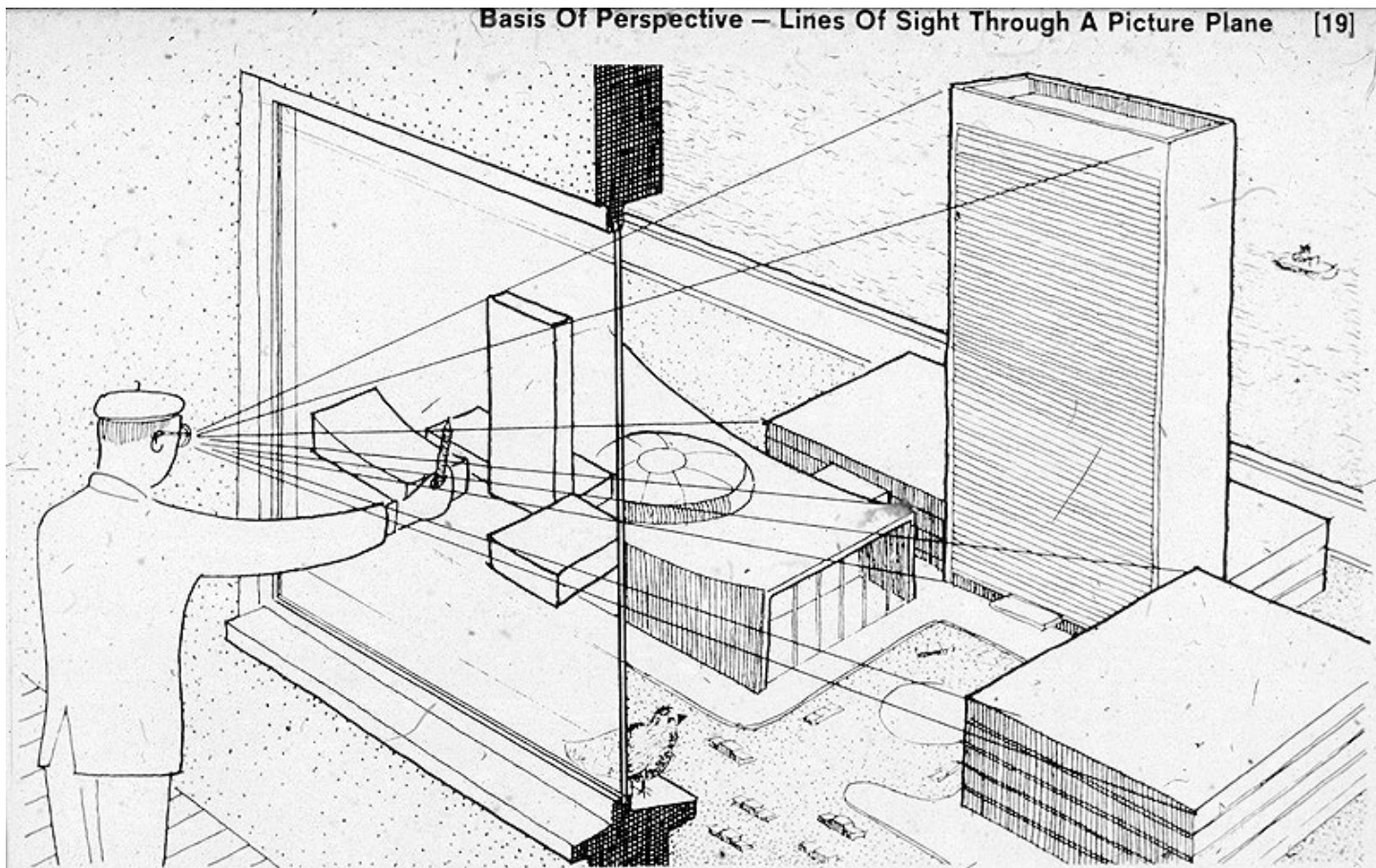

The concept of the picture plane may be better understood by looking through a window or other transparent plane from a fixed viewpoint. Your lines of sight, the multitude of straight lines leading from your eye to the subject, will all intersect this plane. Therefore, if you were to reach out with a grease pencil and draw the image of the subjecton this plane you would be "tracing out" the infinite number of points of intersection of sight rays and plane. The result would be that you would have "transferred" a real three-dimensional object to a two-dimensional plane.

# View Transform

# **Transformations: from objects to the screen**

#### [WORLD COORDINATES] [VIEW COORDINATES] [CLIP COORDINATES]  $(1, 1, 1)$ view projection transform transform  $(-1,-1,-1)$ everything visible to the original description vertex positions now expressed camera is mapped to unit of objects relative to camera; camera is sitting So far your objects are cube for easy "clipping" at origin looking down -z direction (can canonicalize projection matrix) here [WINDOW COORDINATES]  $(w, h)$ screen transform primitives are now 2D and can be drawn via rasterization  $(0, 0)$ objects now in

2D screen coordinates

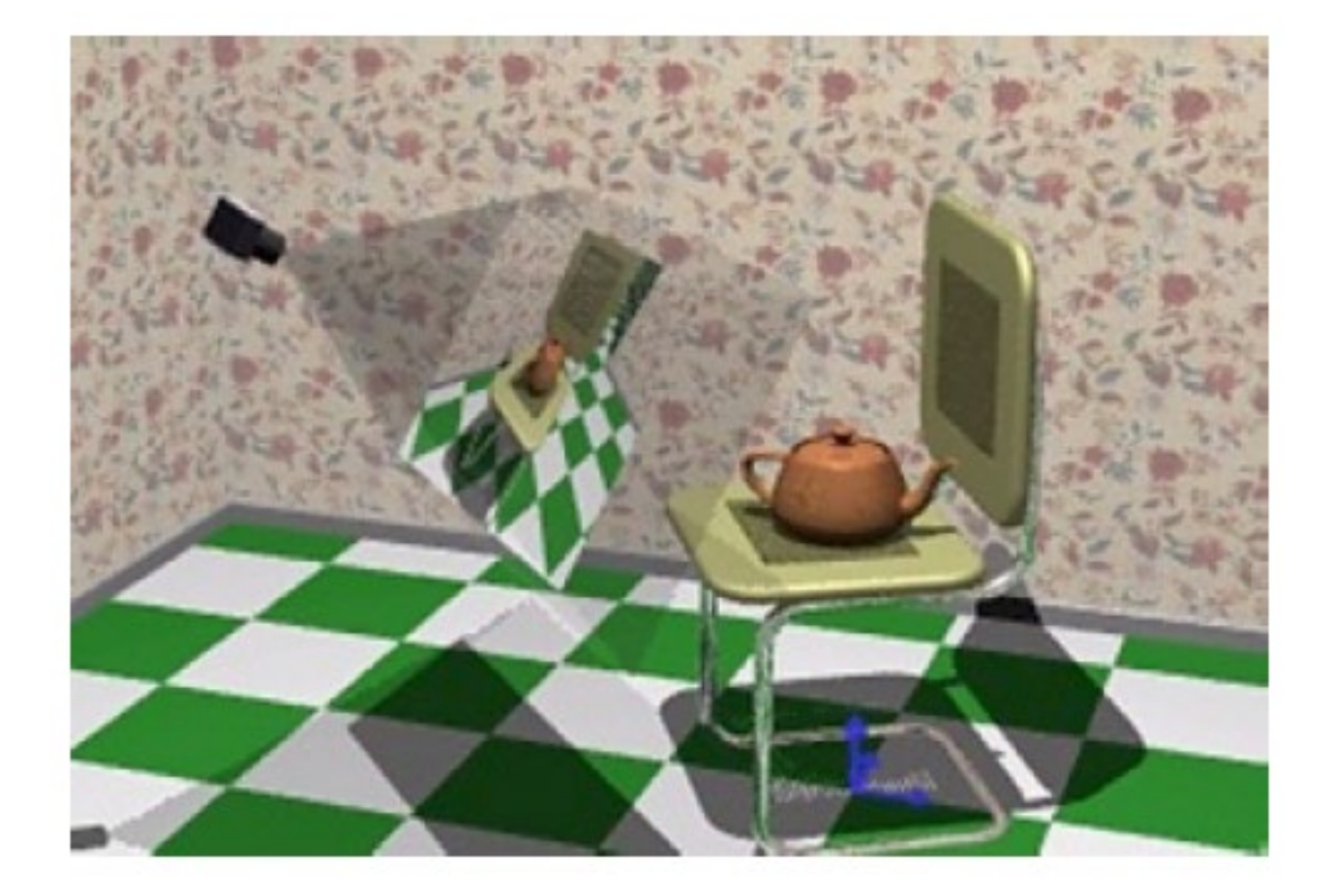

Jovan Popovic at MIT

### **Viewing transformation**

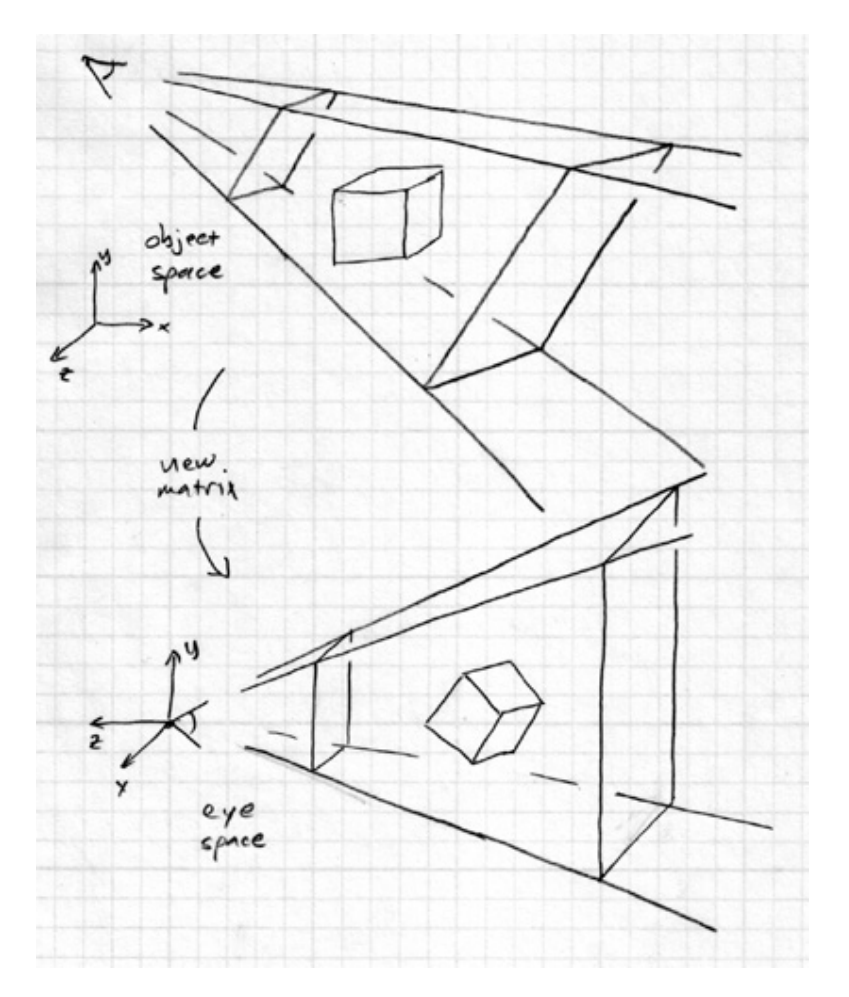

the view matrix rewrites all world coordinates in view coordinates (eye space)

#### [Cornell]

### **Viewing transformation**

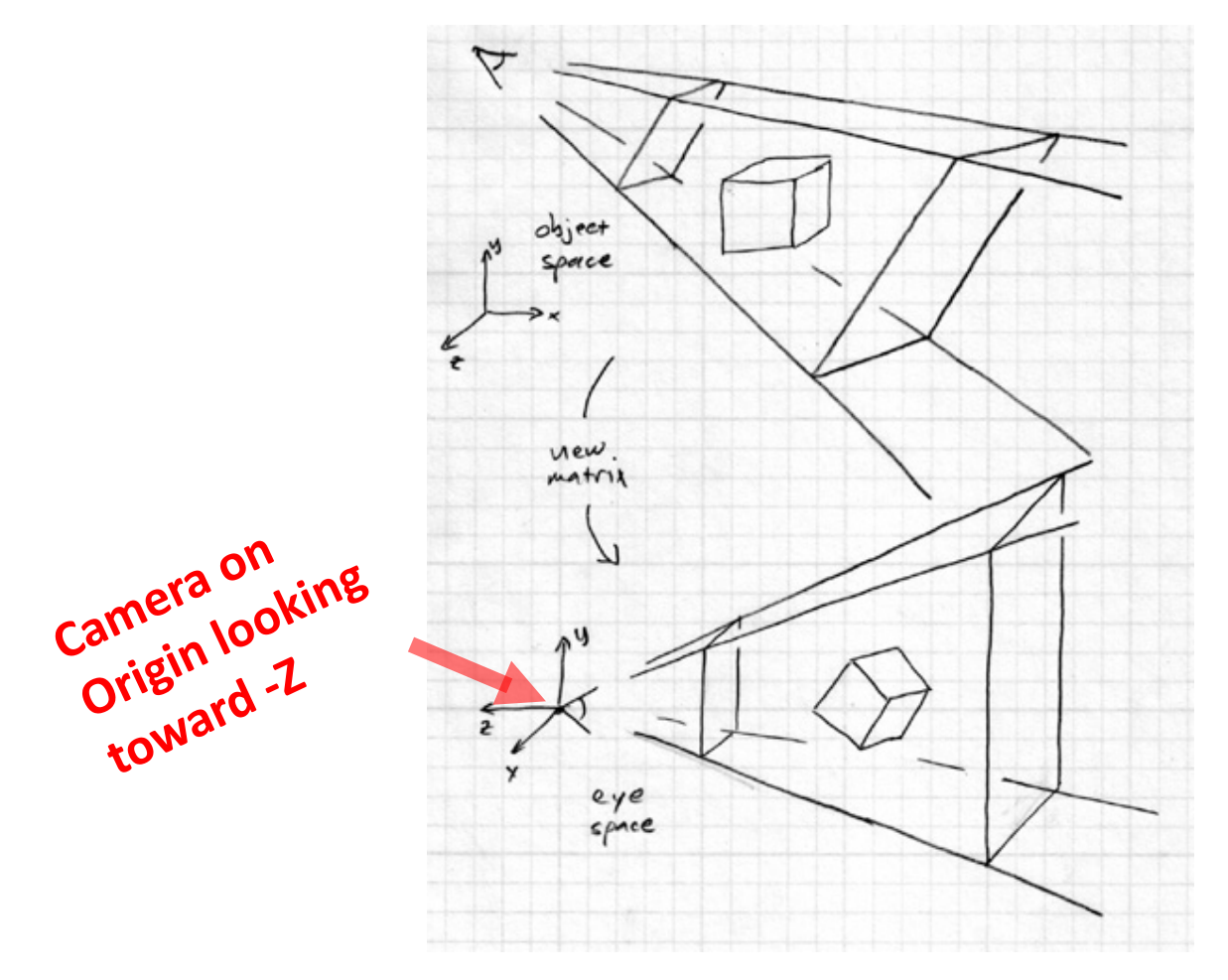

the view matrix rewrites all world coordinates in view coordinates (eye space)

#### [Cornell]

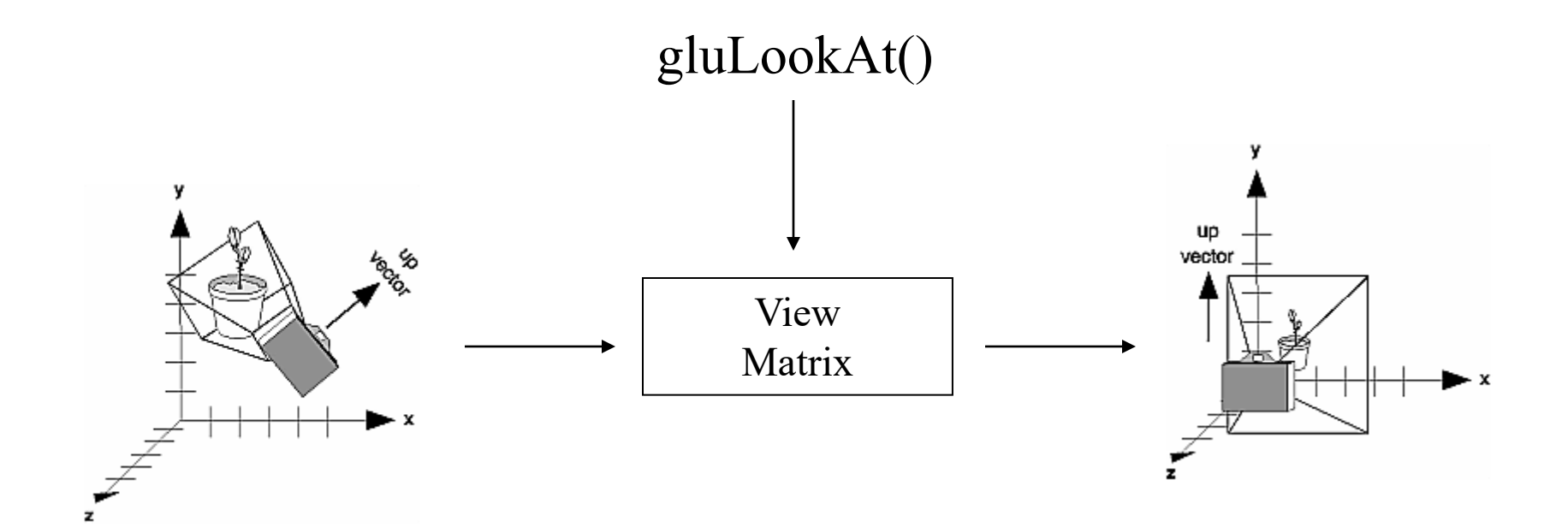

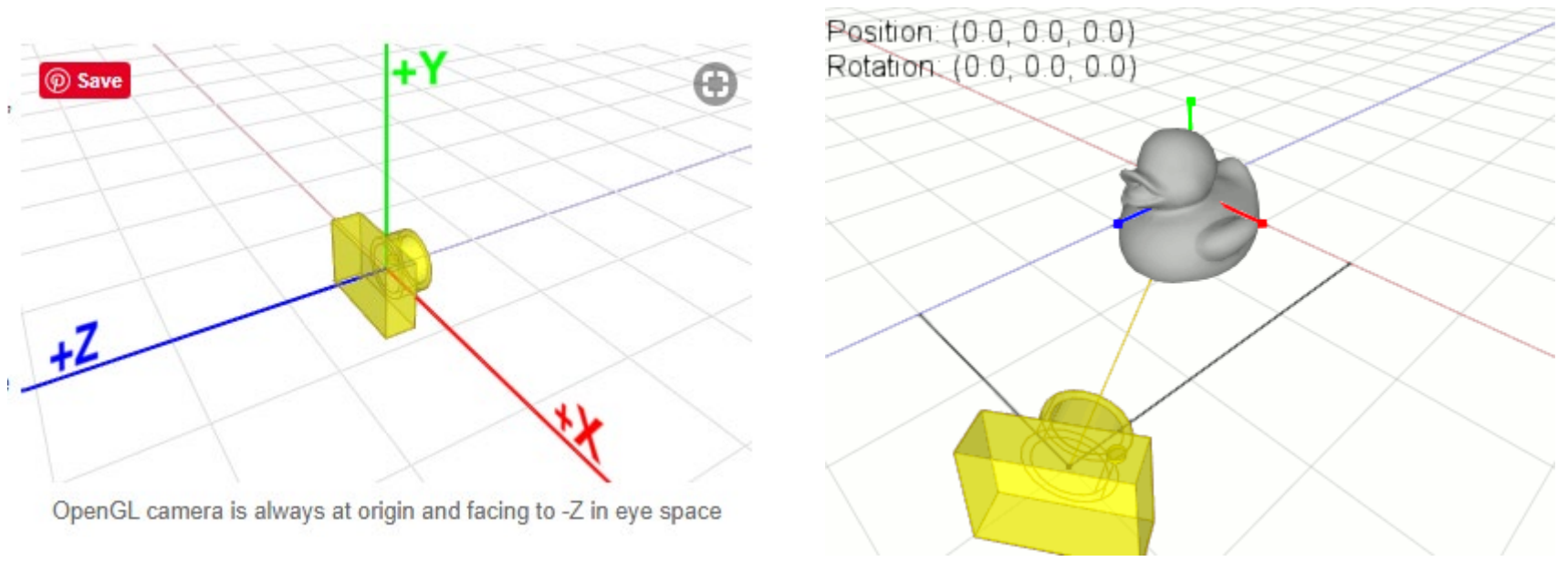

(this is animated GIF)

#### **void gluLookAt( GLdouble** *eyeX* **, GLdouble** *eyeY* **, GLdouble** *eyeZ* **, GLdouble** *centerX* **, GLdouble** *centerY* **, GLdouble** *centerZ* **, GLdouble** *upX* **, GLdouble** *upY* **, GLdouble** *upZ* **);**

glMatrixMode(GL\_MODELVIEW); glLoadIdentity(); gluLookAt( 0.0, 0.0, 5.0, 0.0, 0.0, 0.0, 0.0, 1.0, 0.0); glMatrixMode(GL\_PROJECTION); glLoadIdentity(); gluPerspective(50.0, 1.0, 3.0, 7.0);

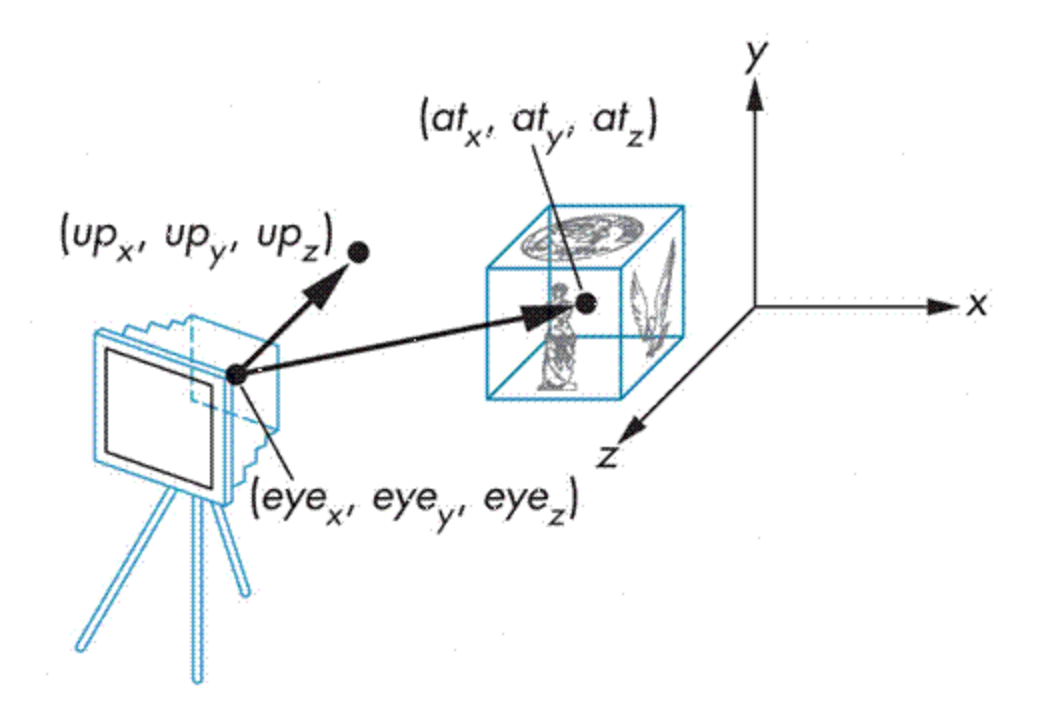

## What does gluLookAt() do?

• gluLookAt(eyex, eyey, eyez, atx, aty, atz, upx, upy, upz) is equivalent to glMultMatrixf(M); // post-multiply M with current model-view matrix glTranslated(-eyex, -eyey, -eyez);

Where M = 
$$
\begin{bmatrix} u_x & u_y & u_z & 0 \\ v_x & v_y & v_z & 0 \\ n_x & n_y & n_z & 0 \\ 0 & 0 & 0 & 1 \end{bmatrix}
$$

### LookAt(eye, at,  $up$ ) – Changing EYE

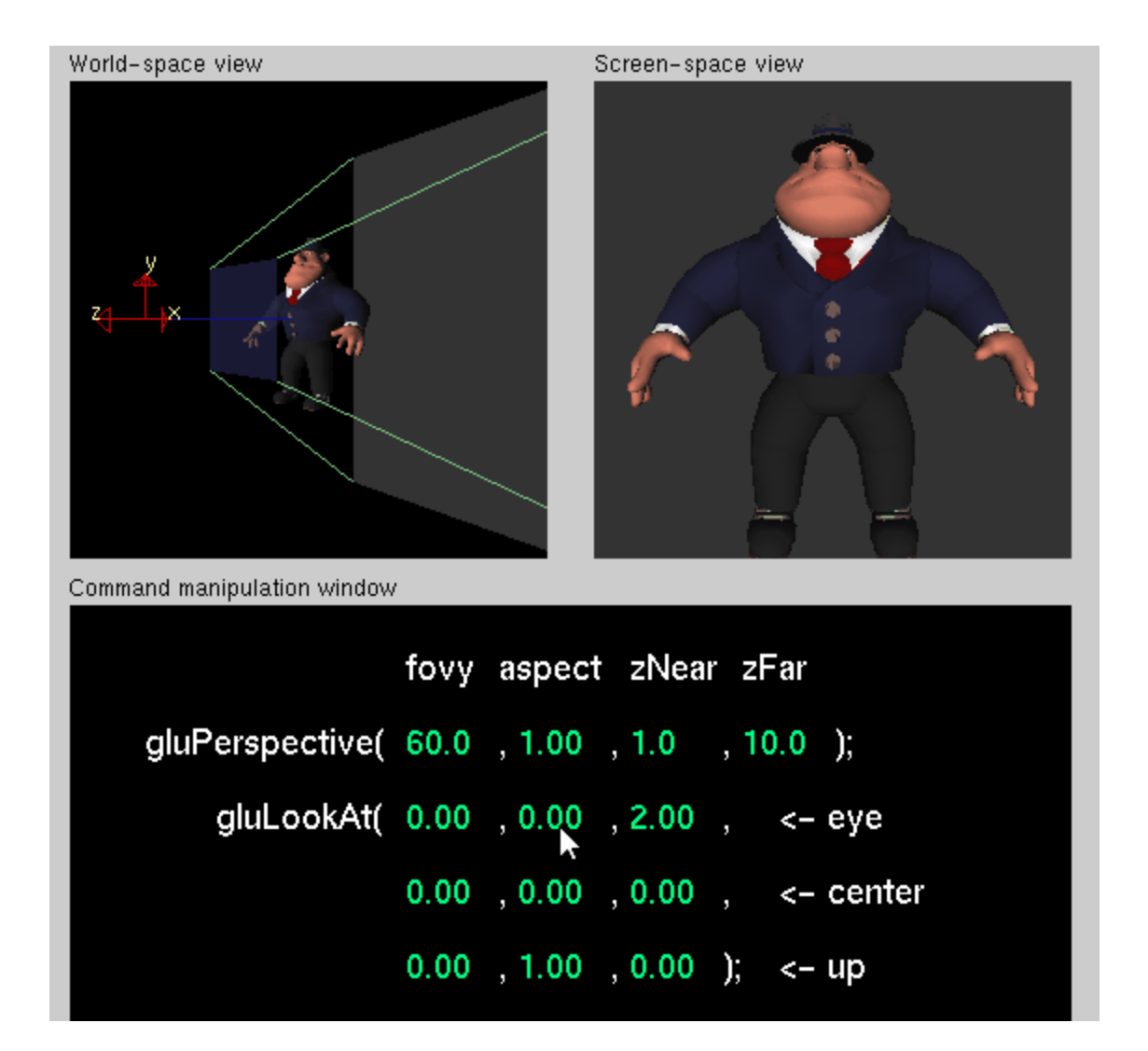

### LookAt(eye, at,  $up$ ) – Changing AT

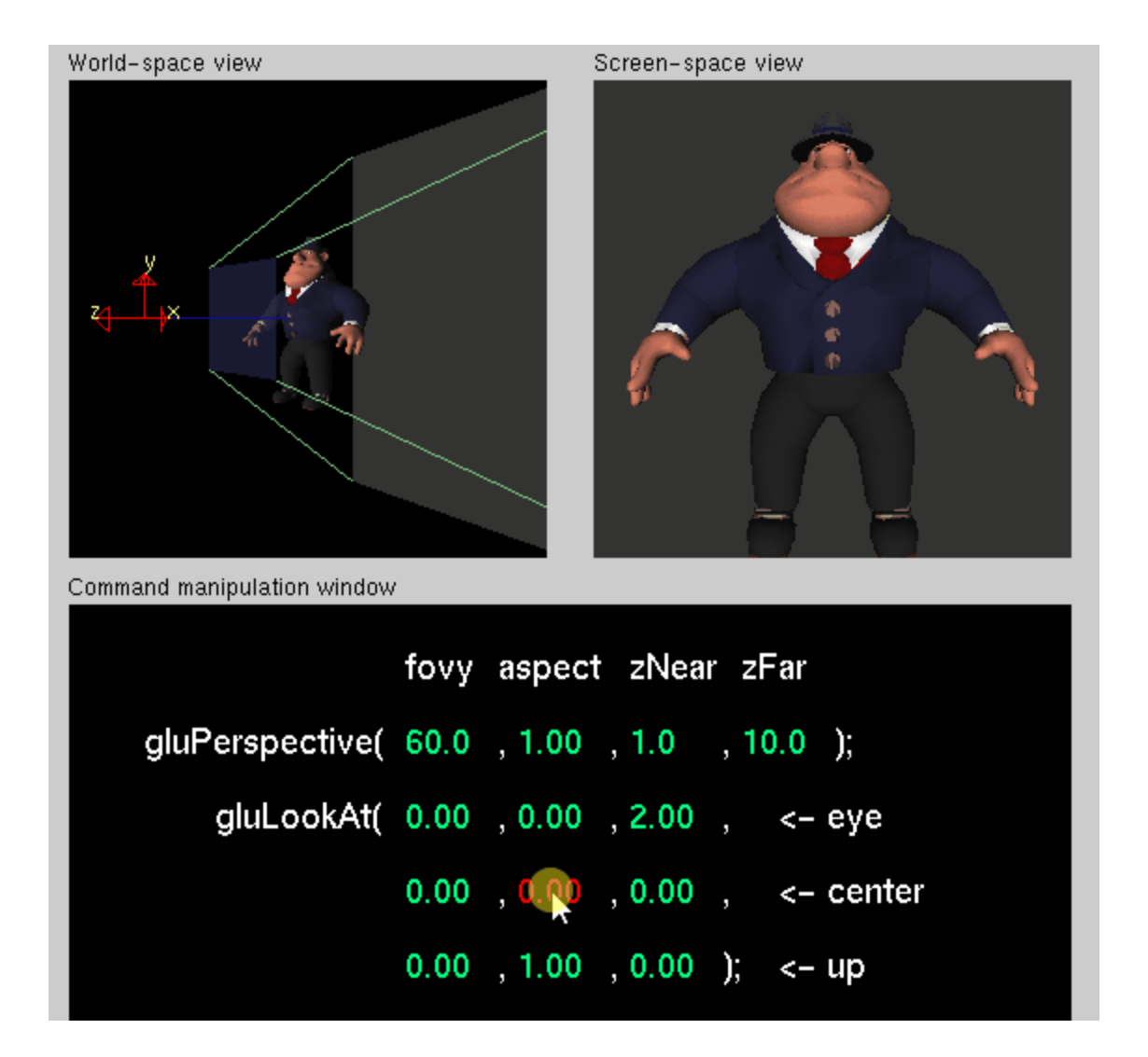

### LookAt(eye, at,  $up$ ) – Changing UP

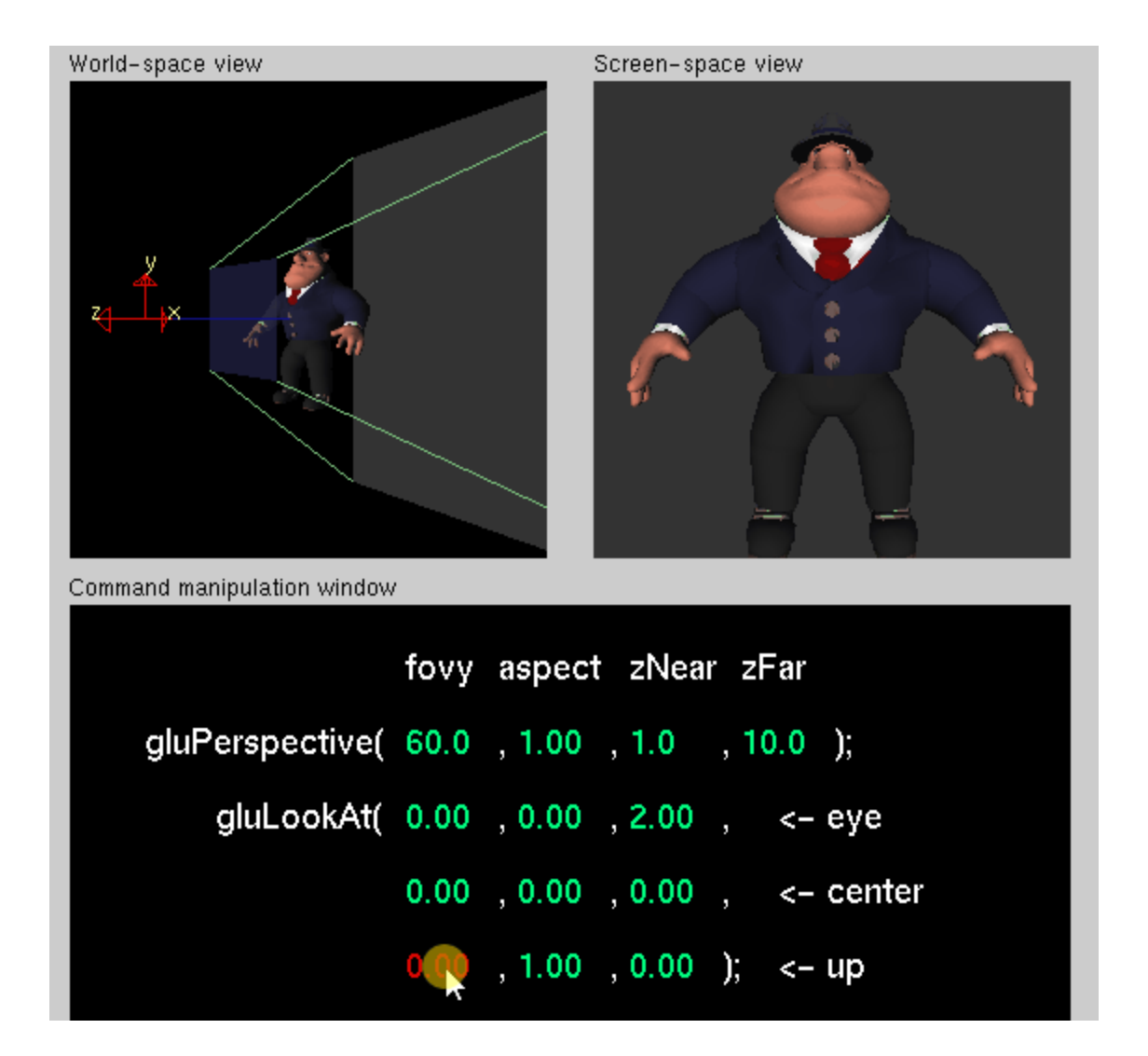

# The above examples were animated GIF, so here are some static ones in case viewing "Look At" Examples

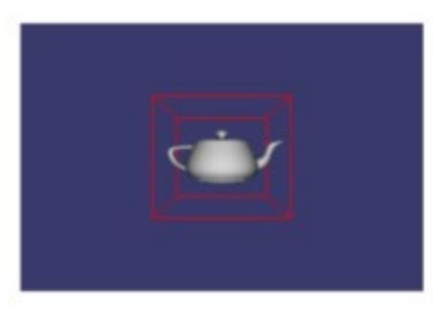

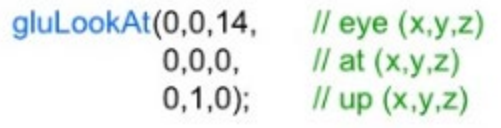

slides in PDF

Same as the glTranslatef(0,0,-14) as expected

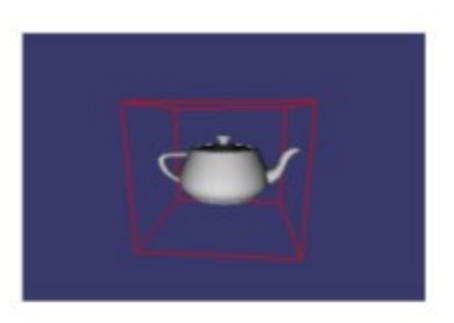

gluLookAt(1,2.5,11, // eye (x,y,z)  $0, 0, 0,$  $II$  at  $(x,y,z)$  $0, 1, 0);$  $II$  up  $(x,y,z)$ 

Similar to original, but just a little off angle due to slightly perturbed eye vector

### "Look At" Major Eye Changes

gluLookAt(-2.5,11,1, // eye (x,y,z)  $0,0,0,$  // at  $(x,y,z)$  $0, 1, 0$ ; // up  $(x, y, z)$ 

Eye is "above" the scene

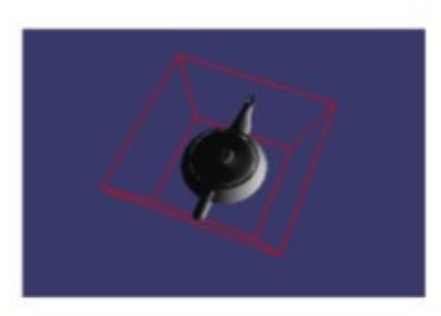

gluLookAt(-2.5,-11,1, // eye (x,y,z)  $0,0,0,$  // at  $(x,y,z)$  $0, 1, 0$ ; // up  $(x, y, z)$ 

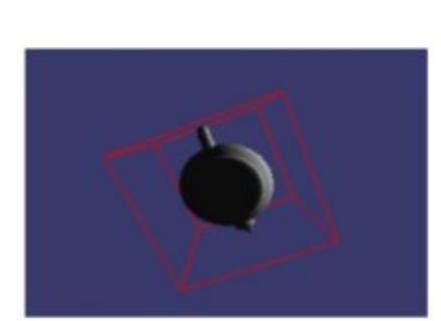

Eye is "below" the scene

CS 354

## "Look At" Changes to AT and UP

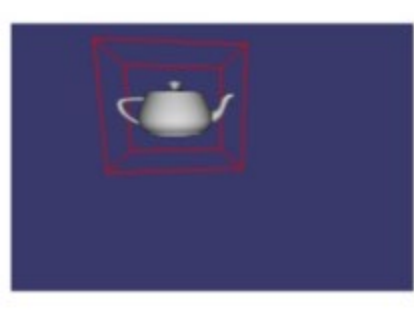

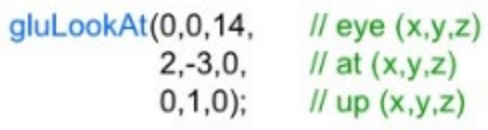

Original eye position, but "at" position shifted

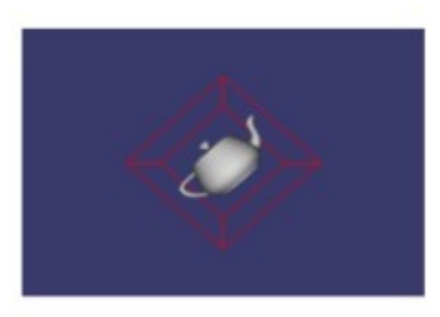

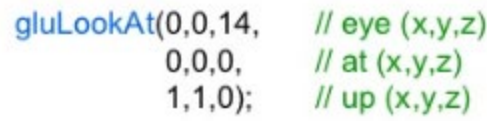

Eye is "below" the scene

#### [http://www.songho.ca/opengl/gl\\_camera.html](http://www.songho.ca/opengl/gl_camera.html)

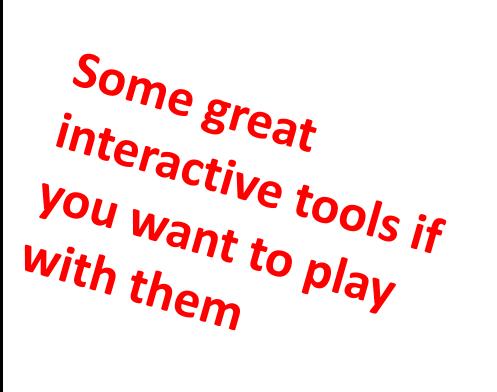

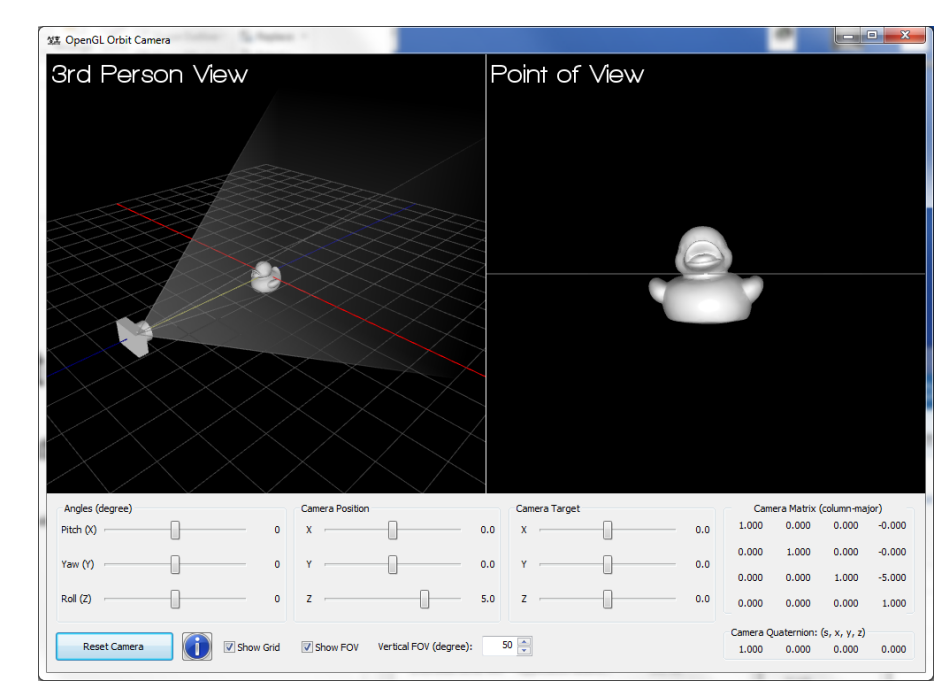

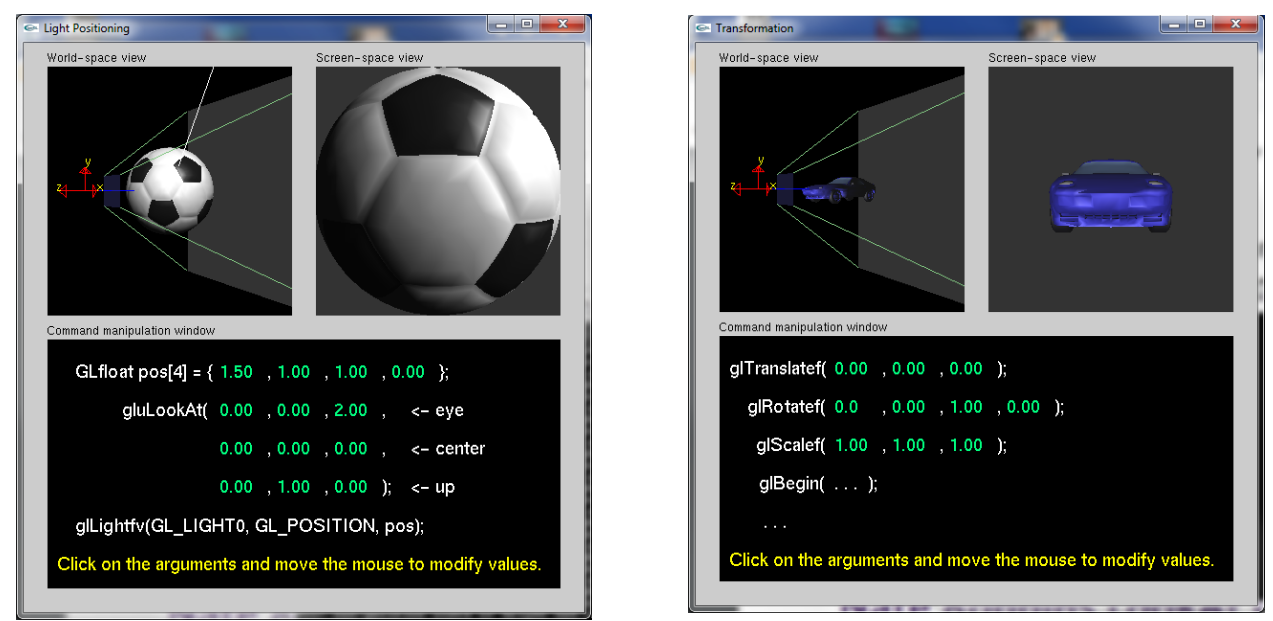

[https://user.xmission.com/~nate/tutors.html](https://user.xmission.com/%7Enate/tutors.html)

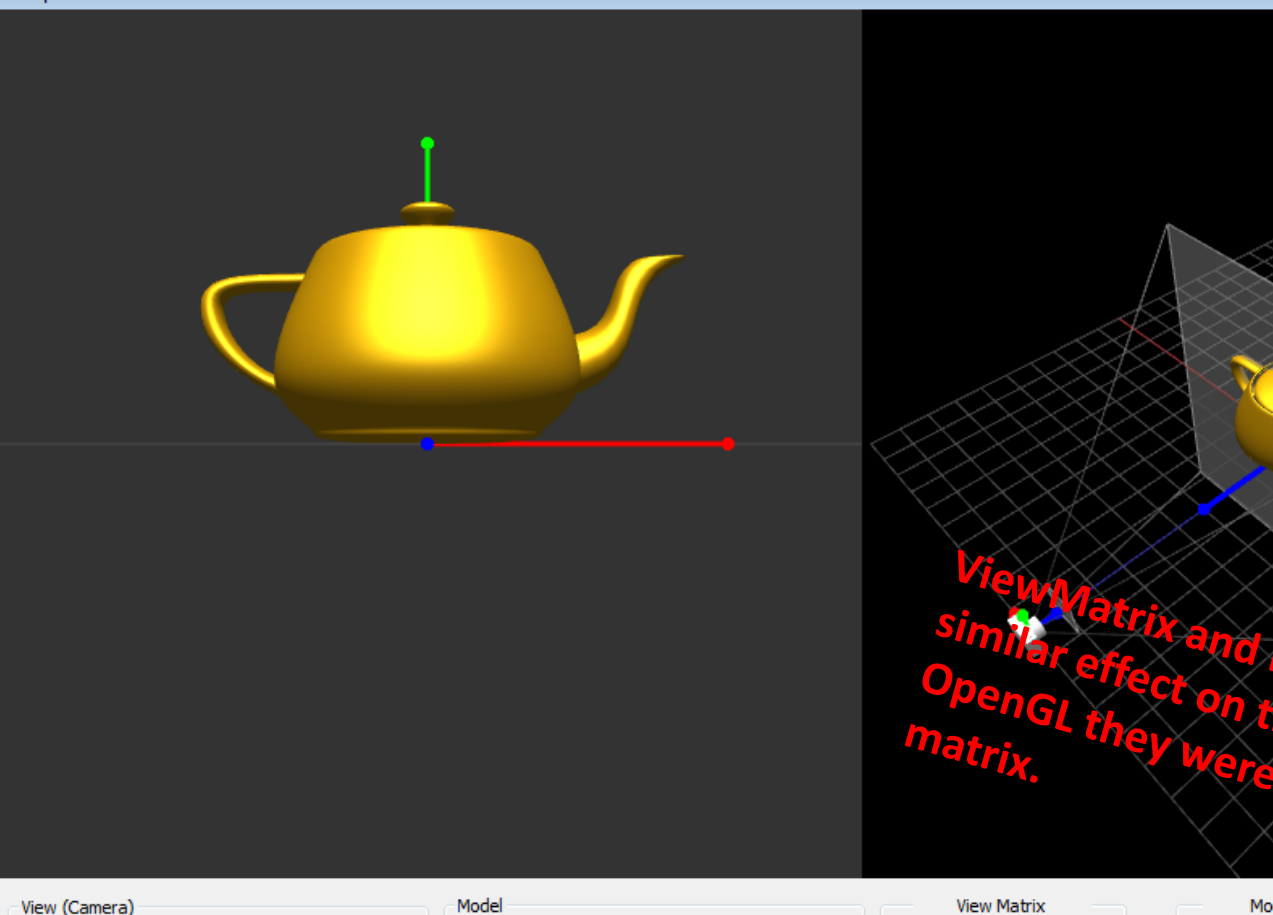

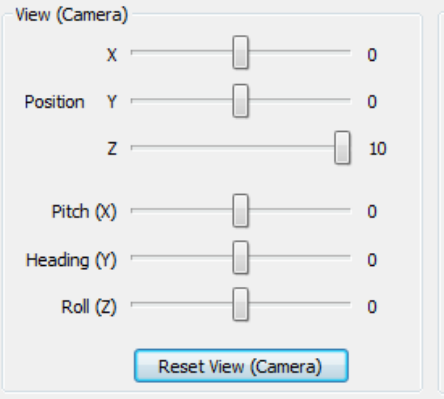

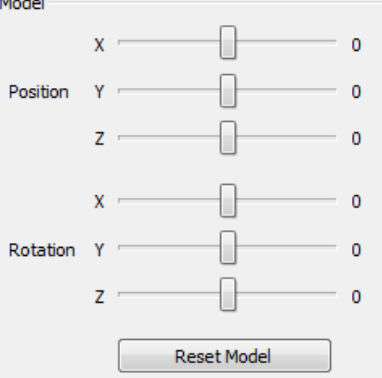

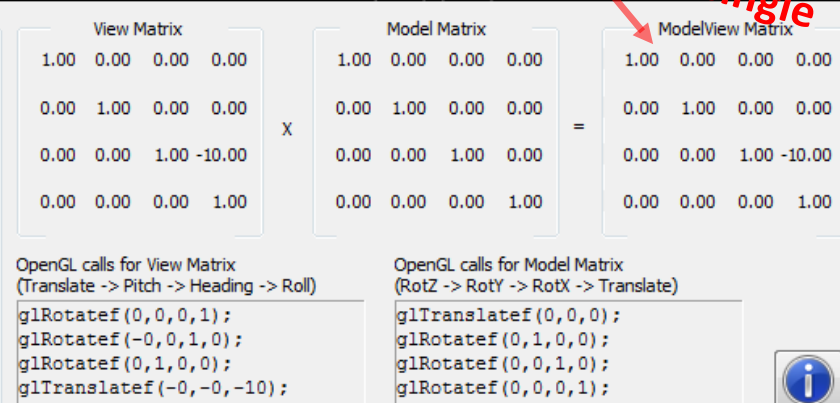

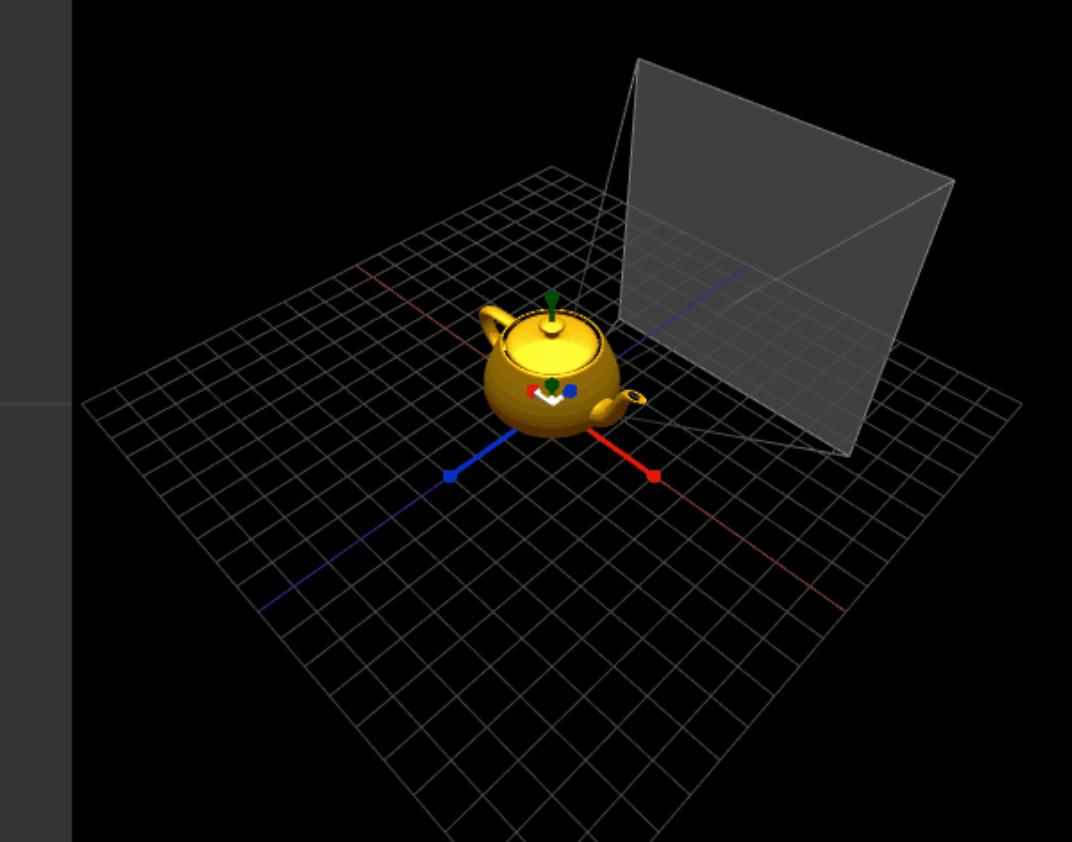

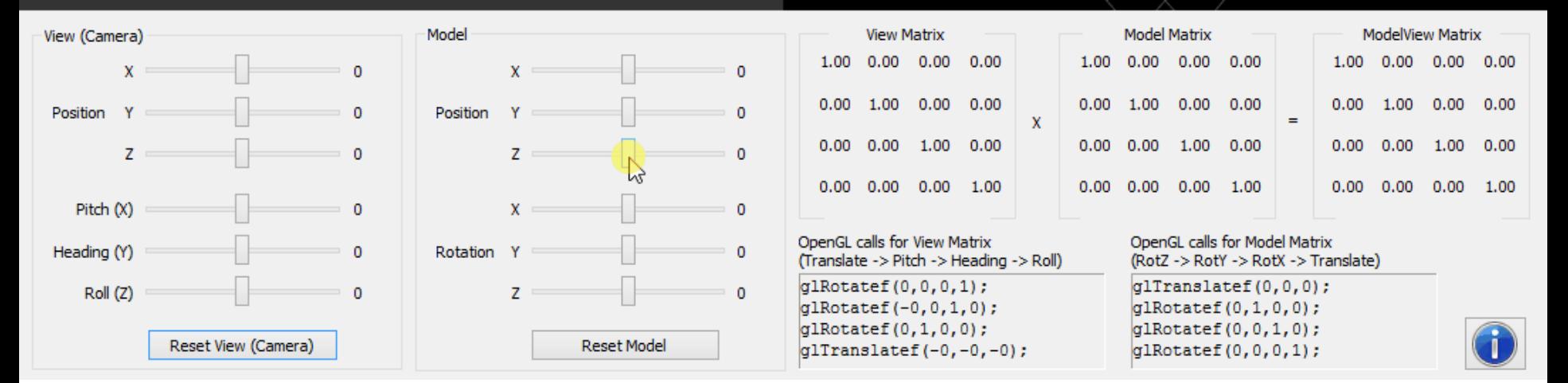

## **Participation Survey**

• http://tiny.cc/160-1105

#### **Participation May 5**

Form description

This form is automatically collecting email addresses for UC Santa Cruz users. Change settings

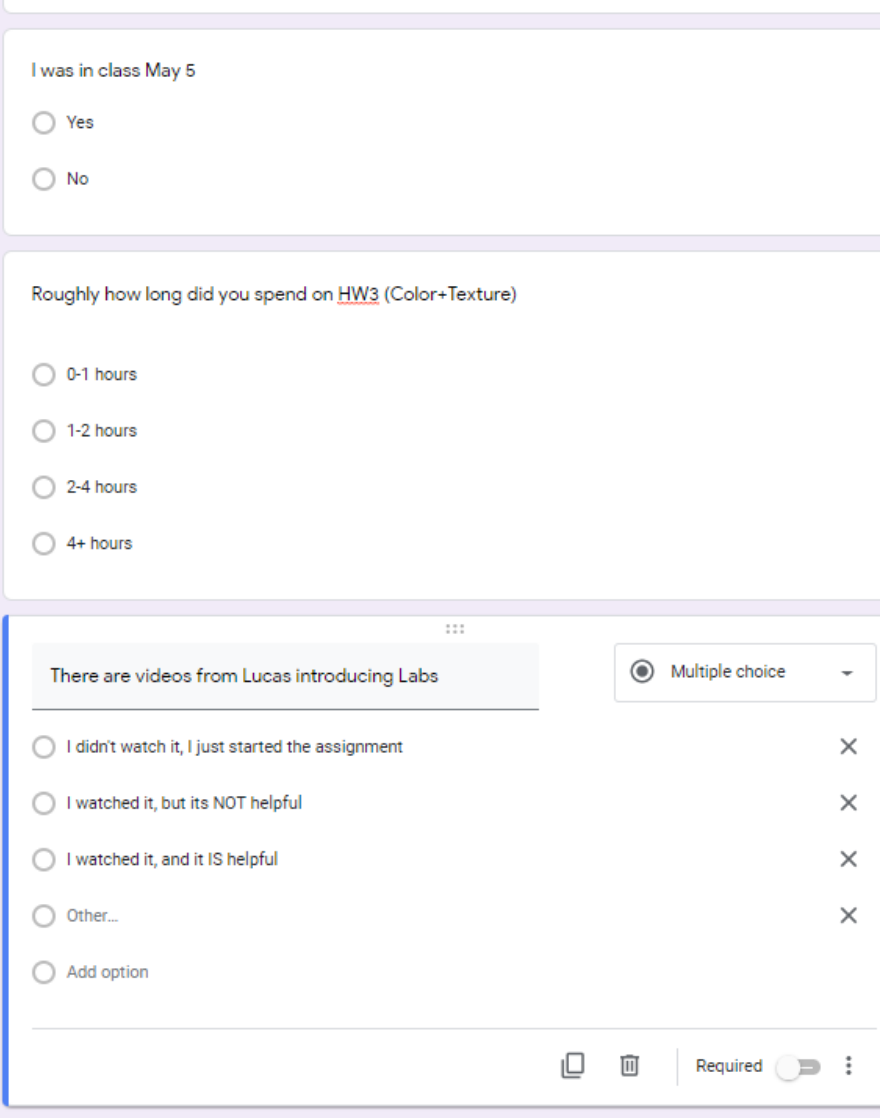

There are videos from James introducing

| I didn't watch them, I just started the assignment

# Projection Transform

# **Transformations: from objects to the screen**

#### [WORLD COORDINATES]

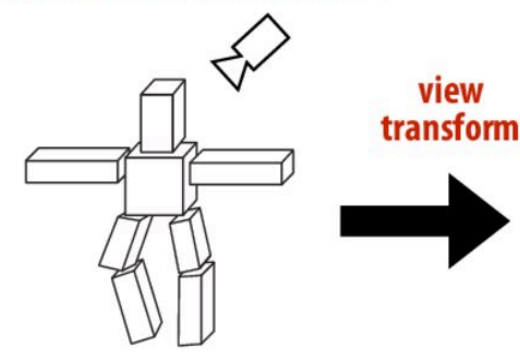

view

original description of objects

[VIEW COORDINATES]

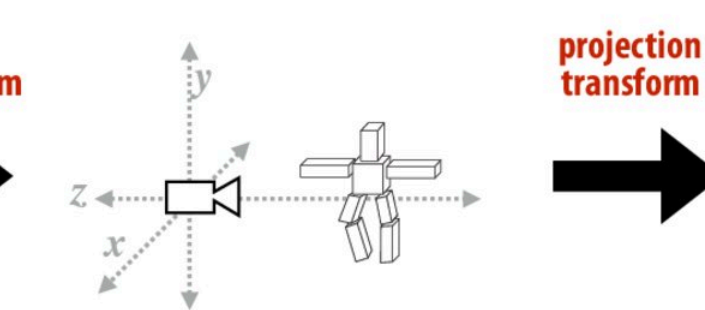

vertex positions now expressed relative to camera; camera is sitting at origin looking down -z direction (can canonicalize projection matrix) [CLIP COORDINATES]

 $(-1,-1,-1)$ 

everything visible to the camera is mapped to unit cube for easy "clipping"

 $(1, 1, 1)$ 

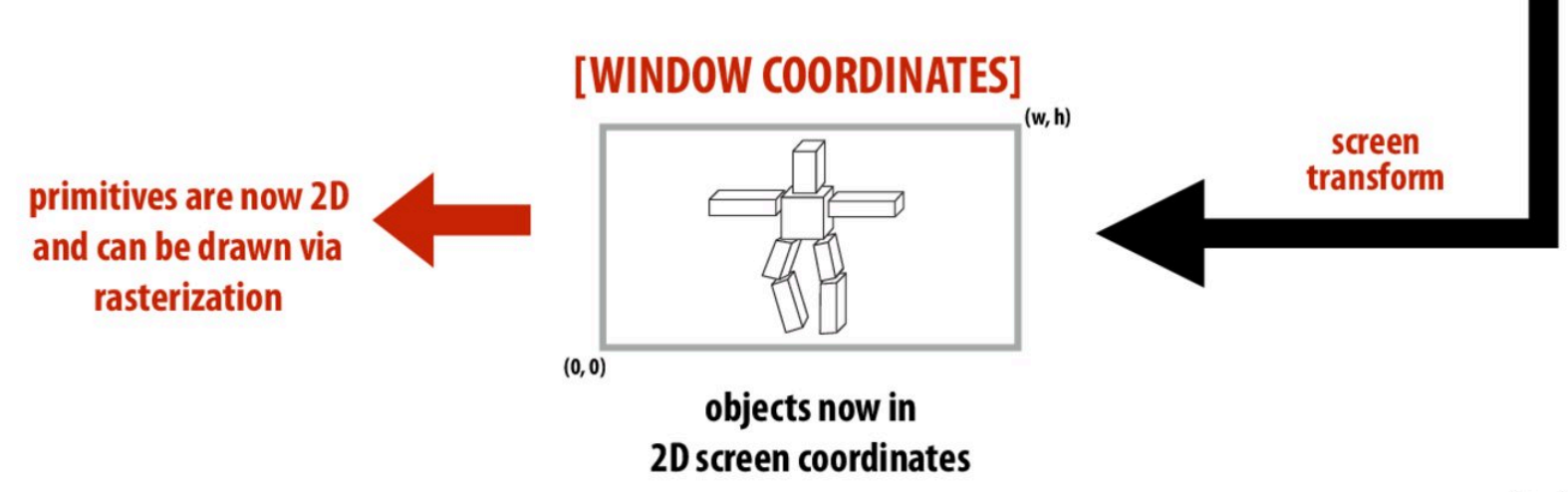

### **Parallel projection**

- Viewing rays are parallel rather than diverging
	- like a perspective camera that's far away

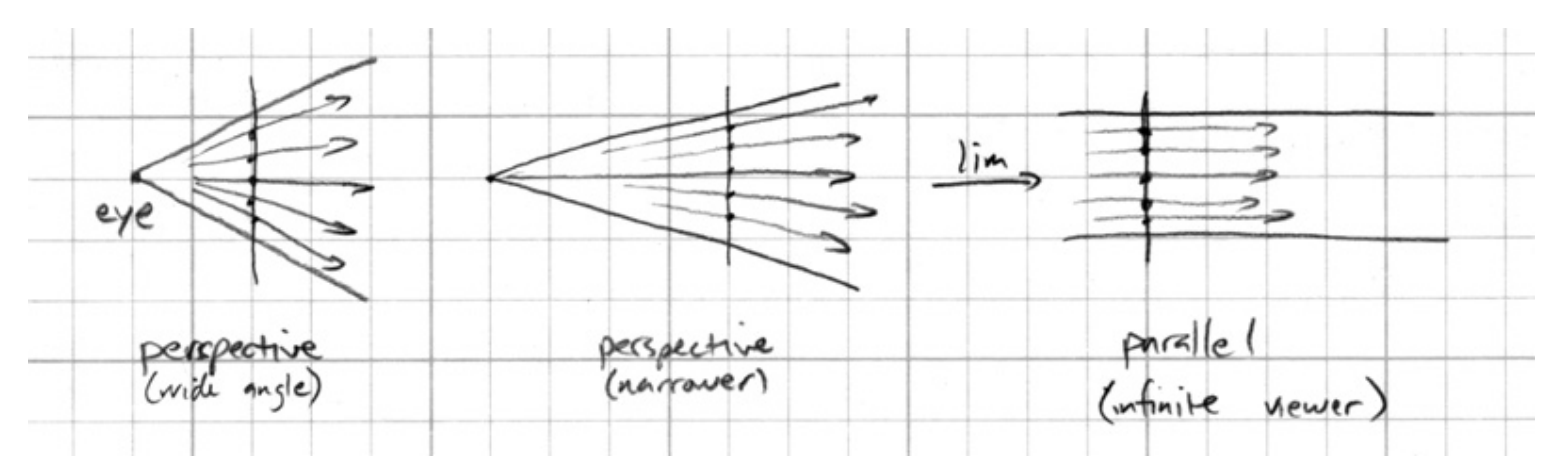

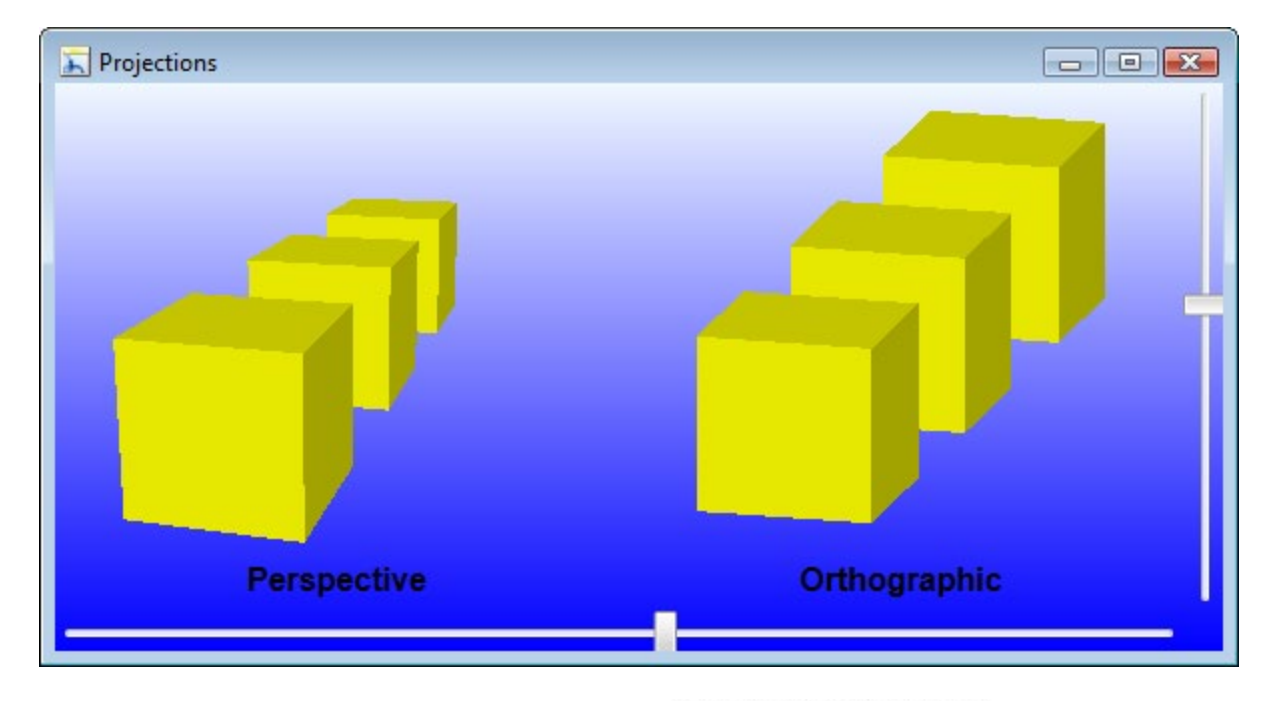

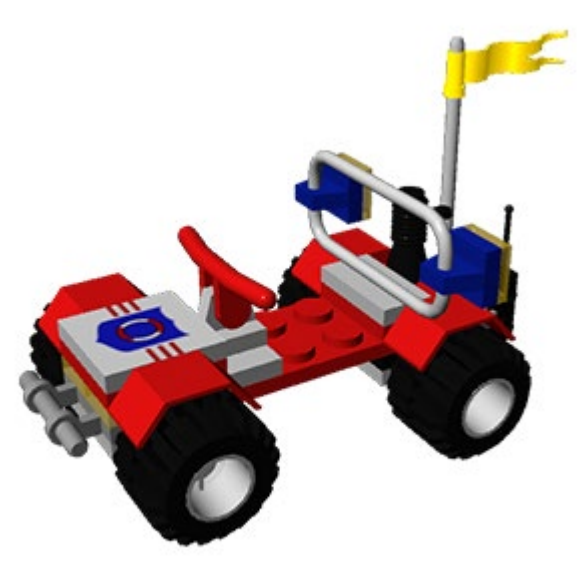

perspective projection

@ www.scratchapixel.com

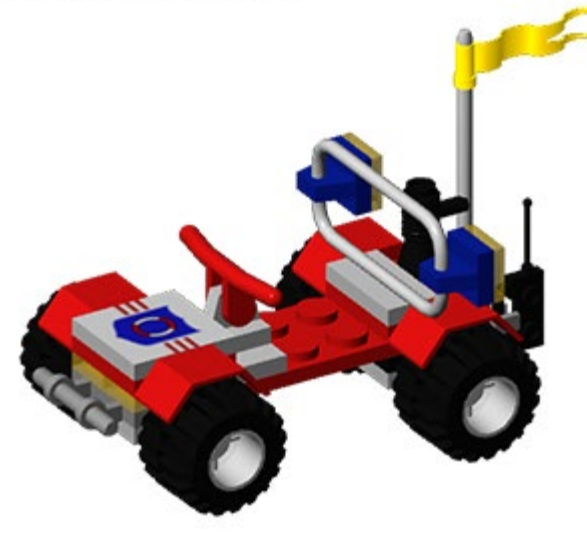

orthographic projection

#### **Parallel projection: orthographic**

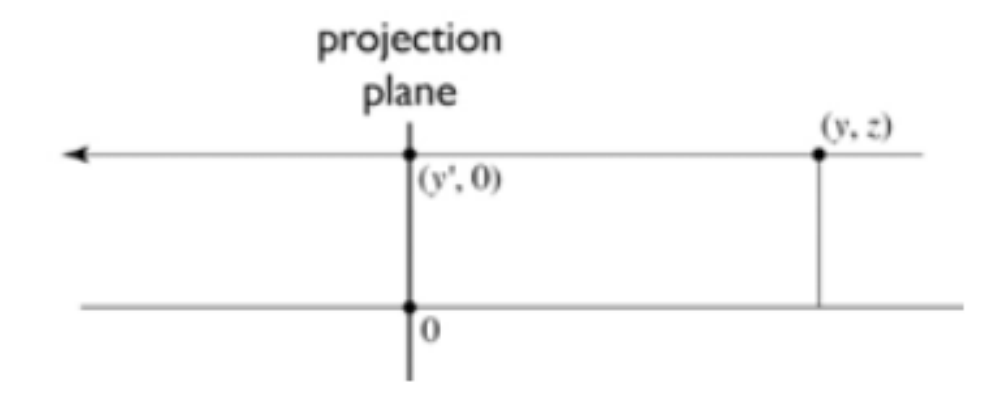

to implement orthographic, just toss out z:

$$
\begin{bmatrix} x' \\ y' \\ 1 \end{bmatrix} = \begin{bmatrix} x \\ y \\ 1 \end{bmatrix} = \begin{bmatrix} 1 & 0 & 0 & 0 \\ 0 & 1 & 0 & 0 \\ 0 & 0 & 0 & 1 \end{bmatrix} \begin{bmatrix} x \\ y \\ z \\ 1 \end{bmatrix}
$$

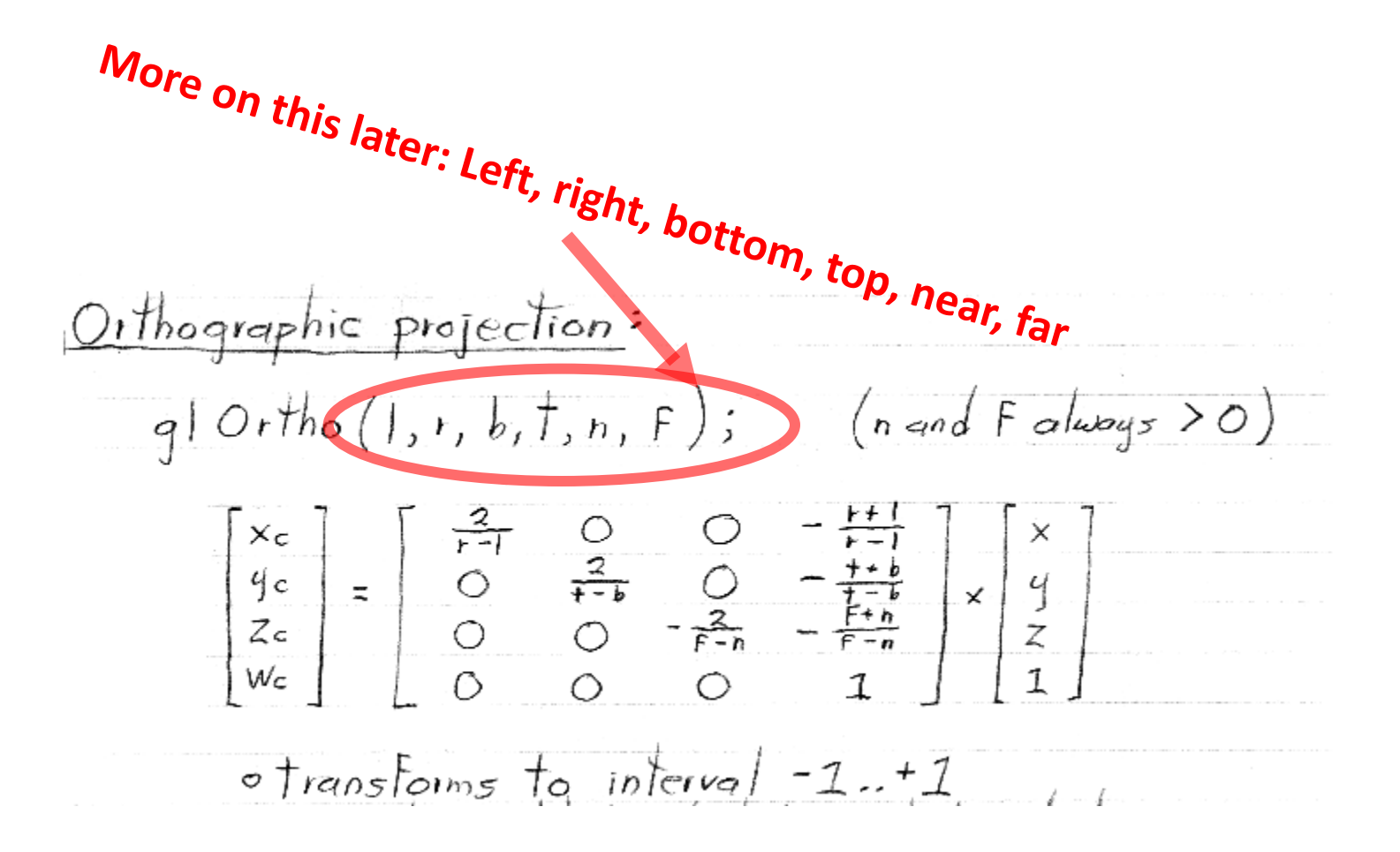

# **Basic perspective projection**

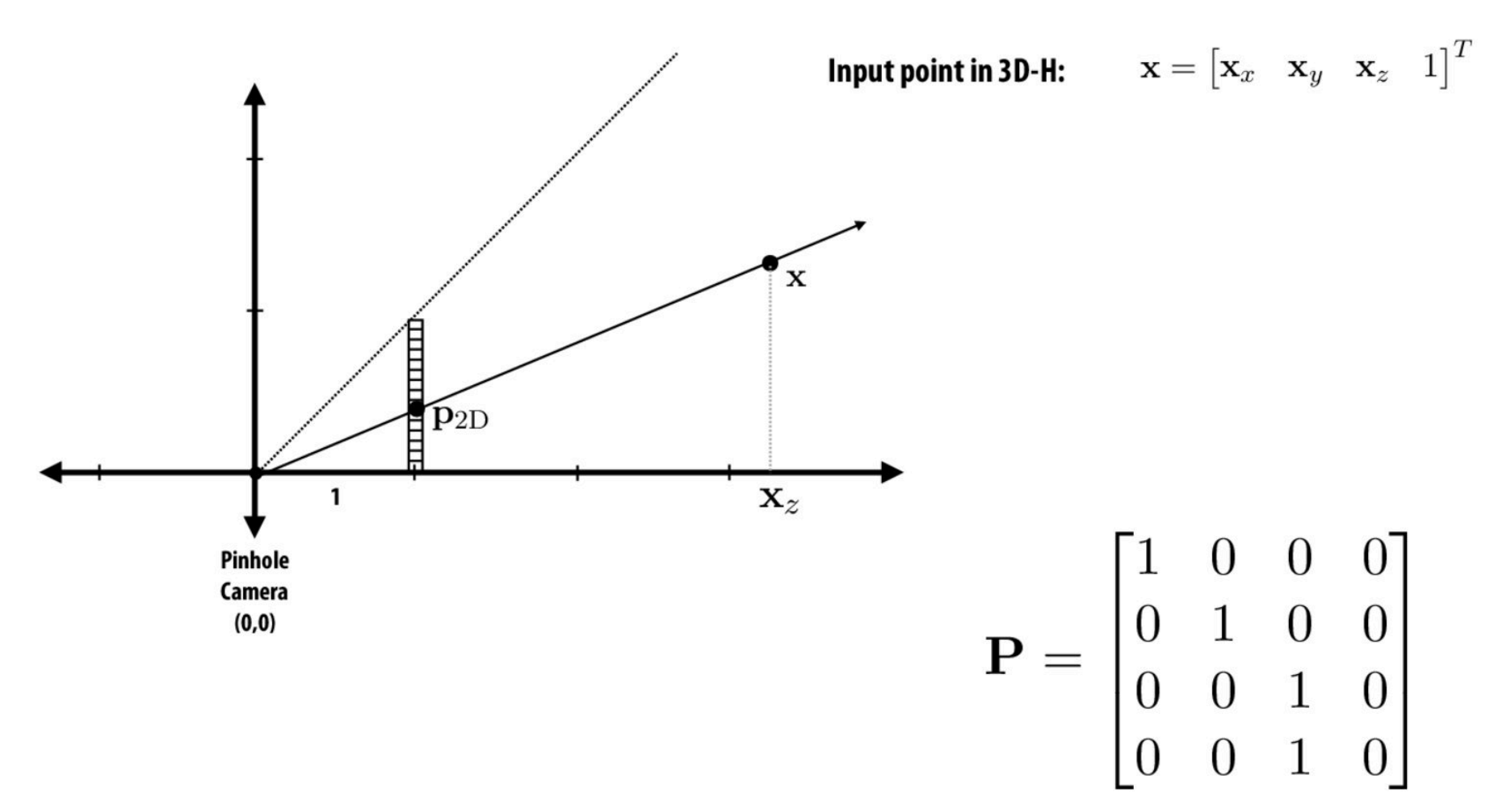

**Assumption:** Pinhole camera at (0,0) looking down z
# Perspective vs. orthographic projection

Most basic version of perspective matrix:

$$
\begin{bmatrix} 1 & 0 & 0 & 0 \\ 0 & 1 & 0 & 0 \\ 0 & 0 & 1 & 0 \\ 0 & 0 & 1 & 0 \end{bmatrix} \begin{bmatrix} x \\ y \\ z \\ w \end{bmatrix} = \begin{bmatrix} x \\ y \\ z \\ z \end{bmatrix} \longrightarrow \begin{pmatrix} \frac{x/z}{y/z} \\ \frac{y}{z} \\ 1 \end{pmatrix} \text{ in distance}
$$

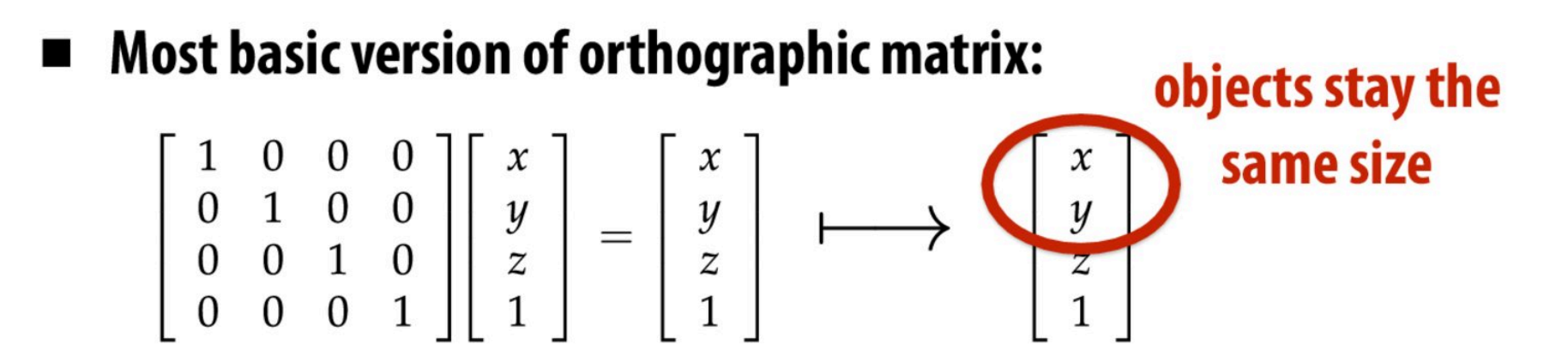

### **View frustum**

#### View frustum is the region of space the camera can see:

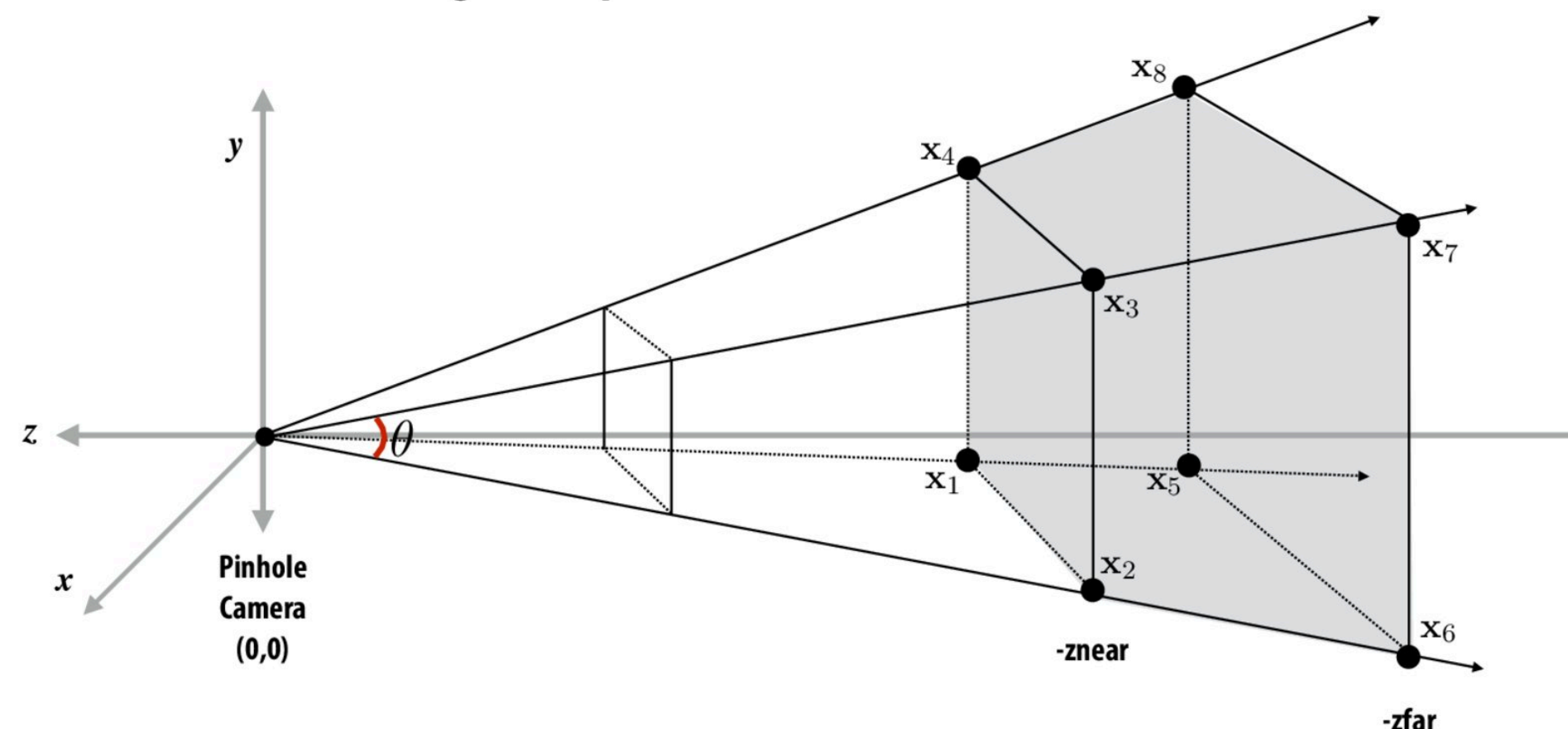

- Top/bottom/left/right planes correspond to sides of screen
- Near/far planes correspond to closest/furthest thing we want to draw

# **Mapping frustum to normalized cube**

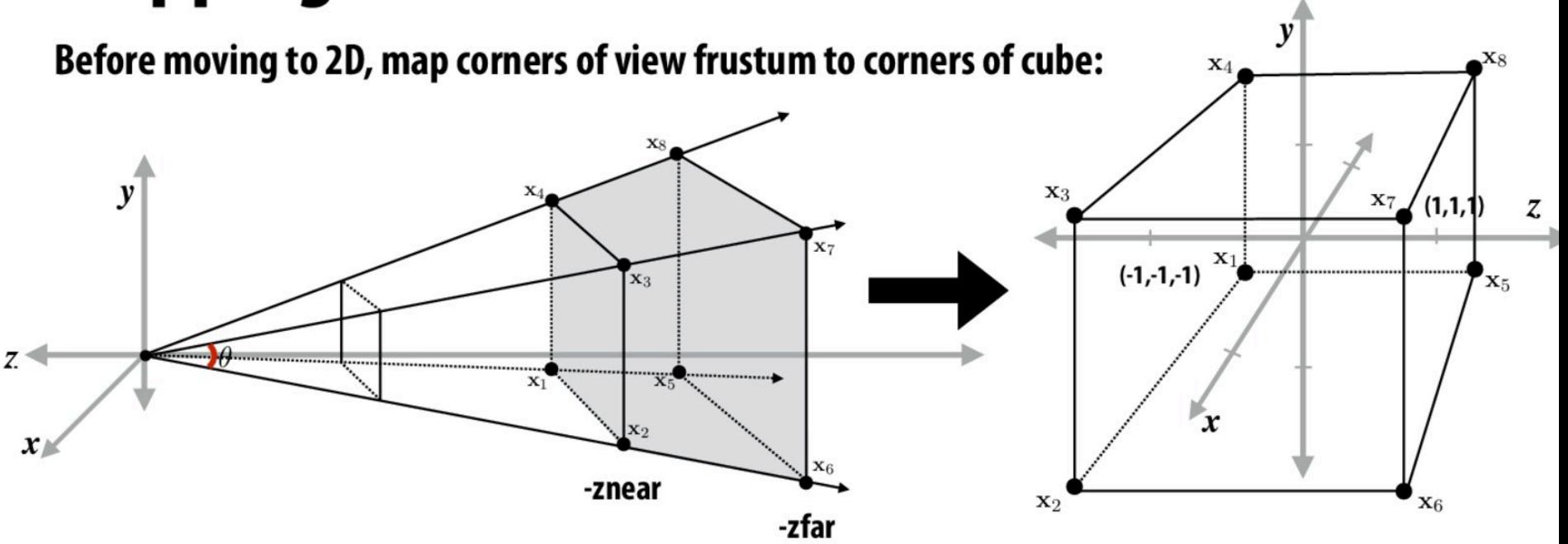

View frustum corresponding to pinhole camera (perspective projection transform transforms this volume to normalized cube)

#### Why do we map frustum to unit cube?

- 1. Makes clipping much easier! (see next slide)
	- Can quickly discard geometry outside range [-1,1]
- 2. Represent all vertices in normalized cube in fixed point math

\* Question: what does the frustum of an orthographic camera look like?

# **Matrix for perspective transform**

Takes into account geometry of view frustum:

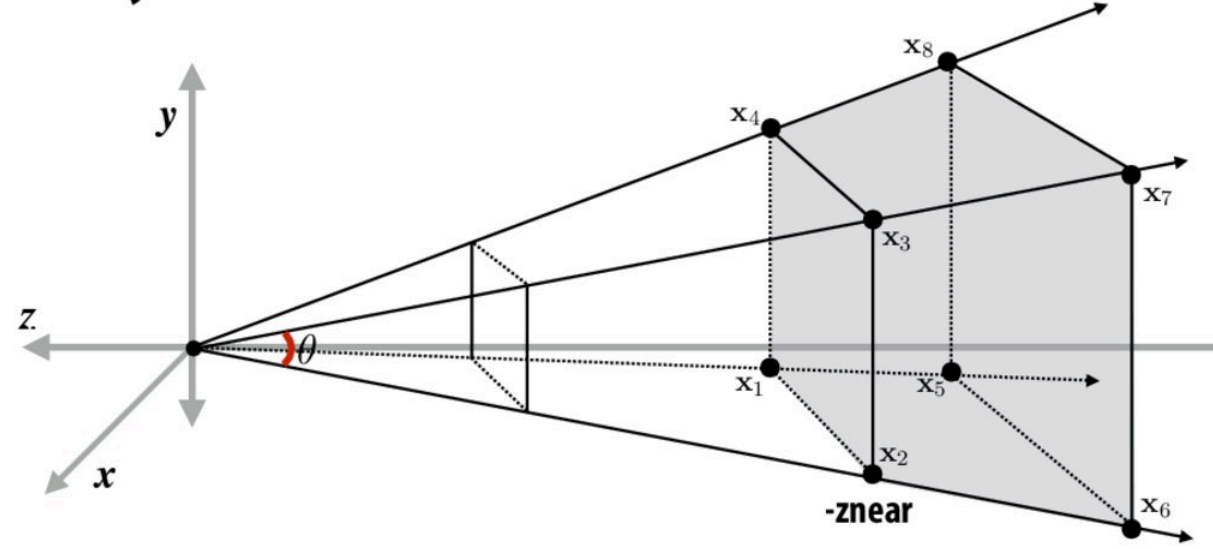

$$
\begin{pmatrix}\n\frac{n}{r} & 0 & 0 & 0 \\
0 & \frac{n}{t} & 0 & 0 \\
0 & 0 & \frac{-(f+n)}{f-n} & \frac{-2fn}{f-n} \\
0 & 0 & -1 & 0\n\end{pmatrix}
$$

left (I), right  $(r)$ , top  $(t)$ , bottom  $(b)$ , near  $(n)$ , far  $(f)$ 

(matrix at left is perspective projection for frustum that is symmetric about x,y axes:  $I = -r$ ,  $t = -b$ )

For a derivation: http://www.songho.ca/opengl/gl\_projectionmatrix.html

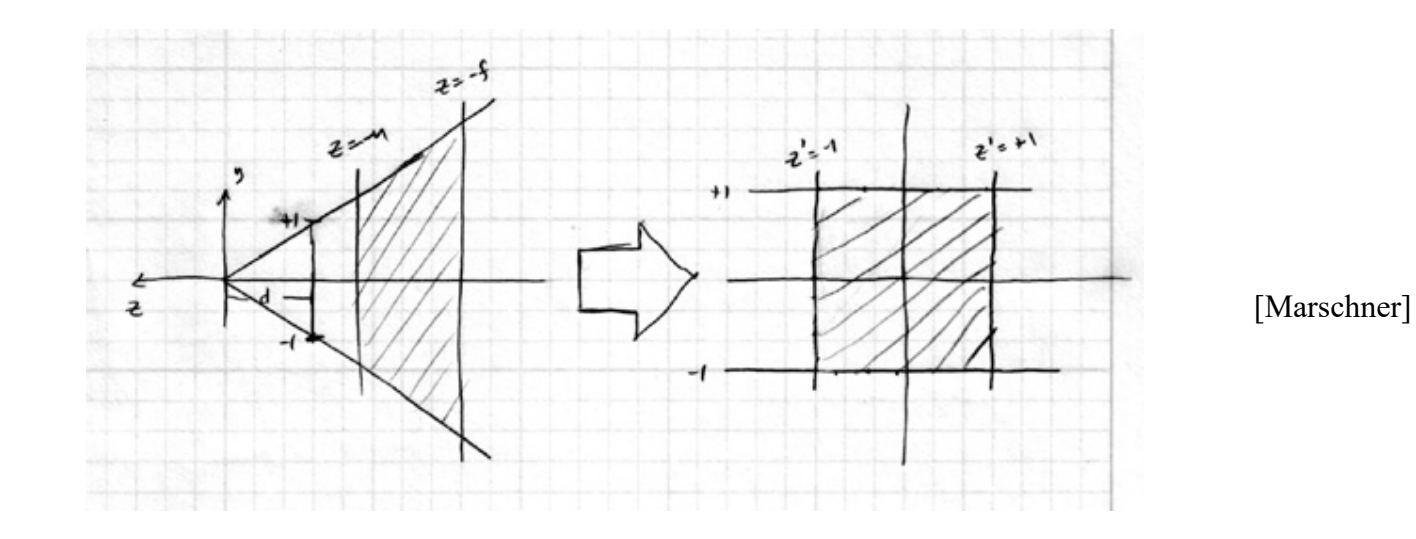

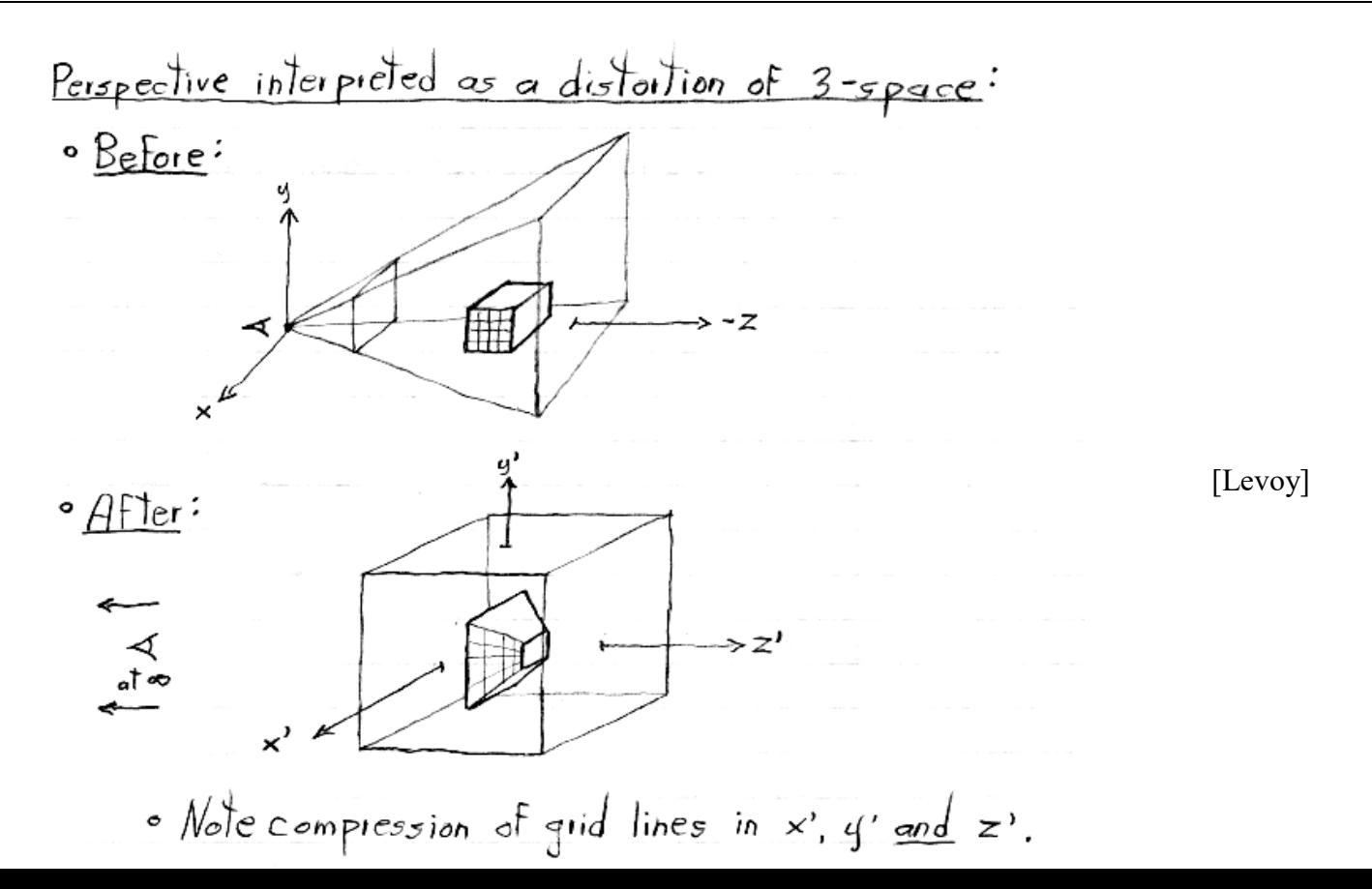

### gluPerspective

gluPerspective(double fovy, double aspect, double zNear, double zFar)

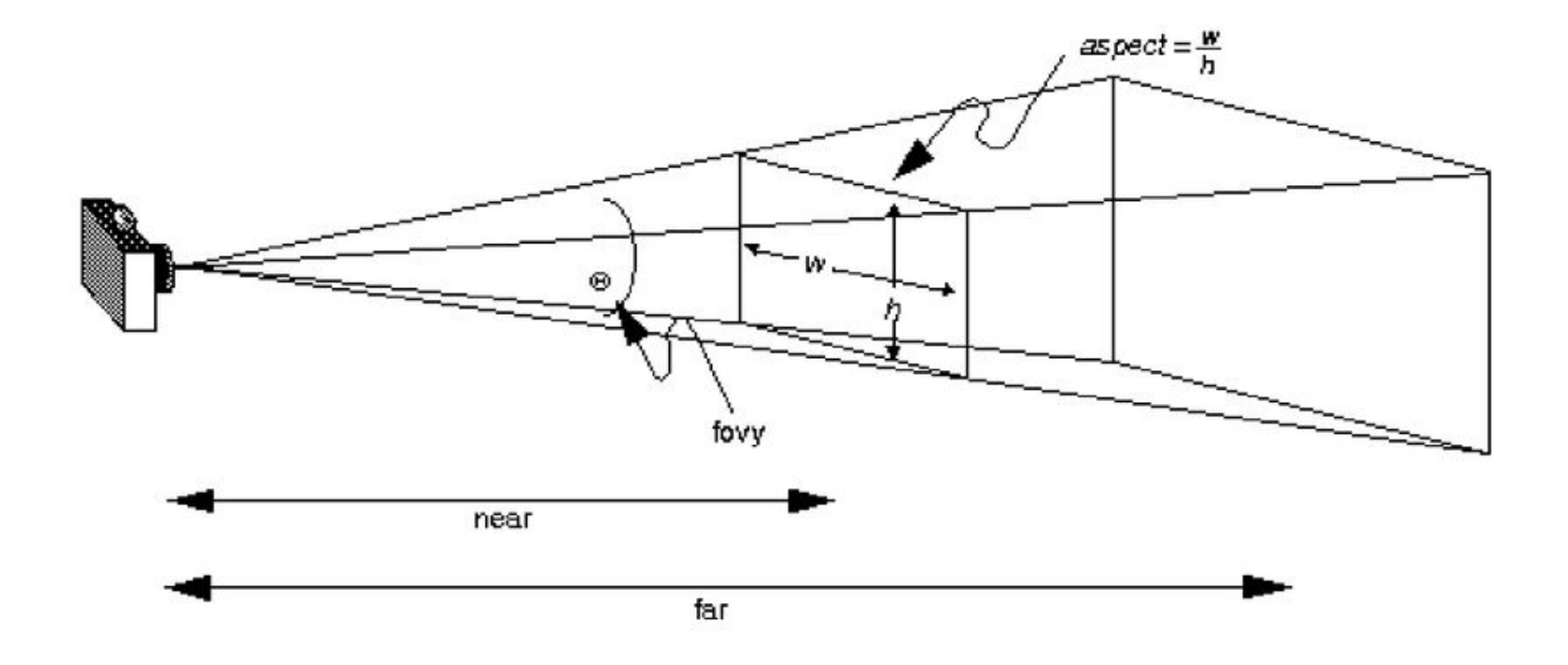

### Perspective(fovy, aspect, zNear, zFar) – Changing FOVY

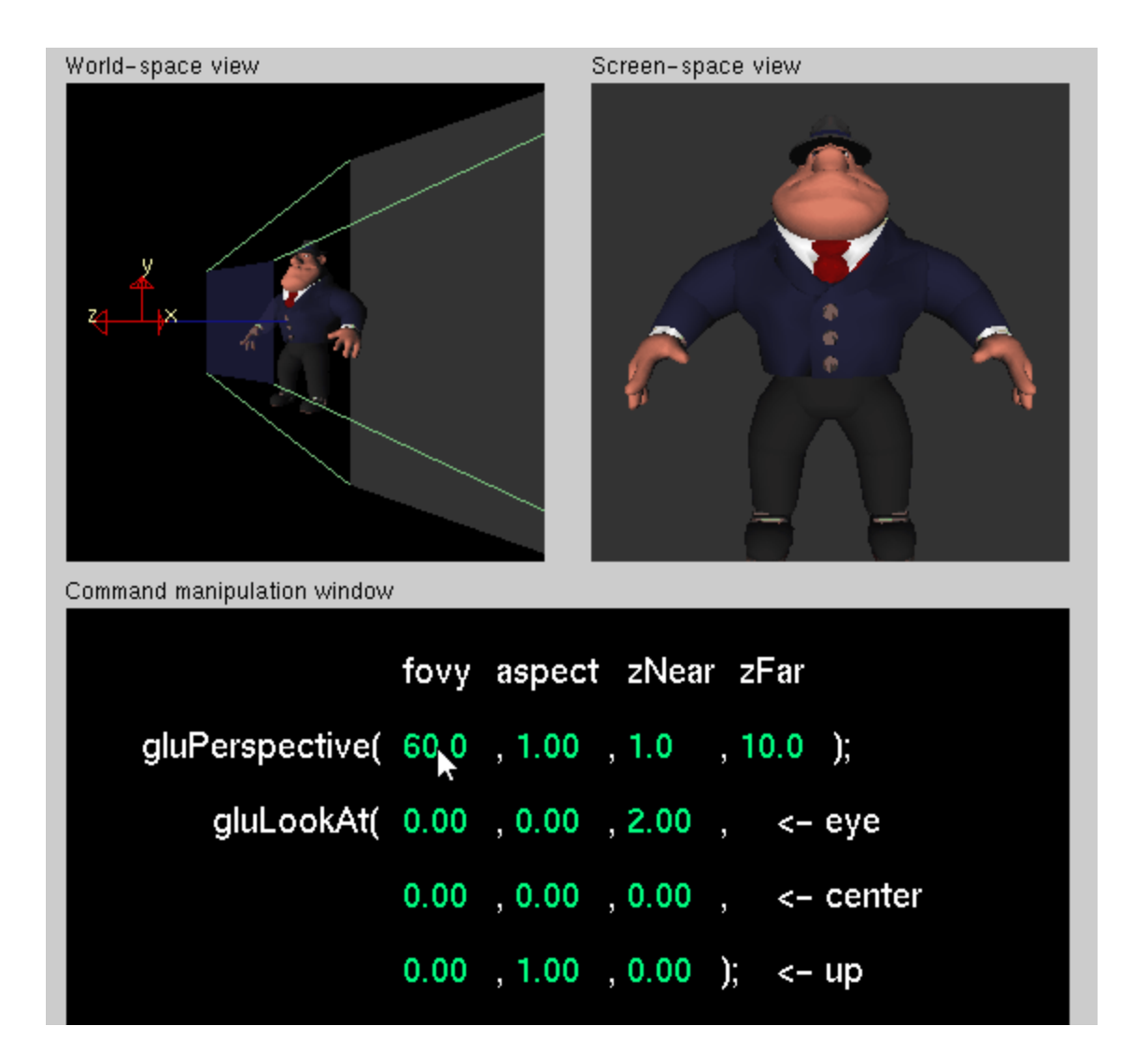

### Perspective(fovy, aspect, zNear, zFar) – Changing ASPECT

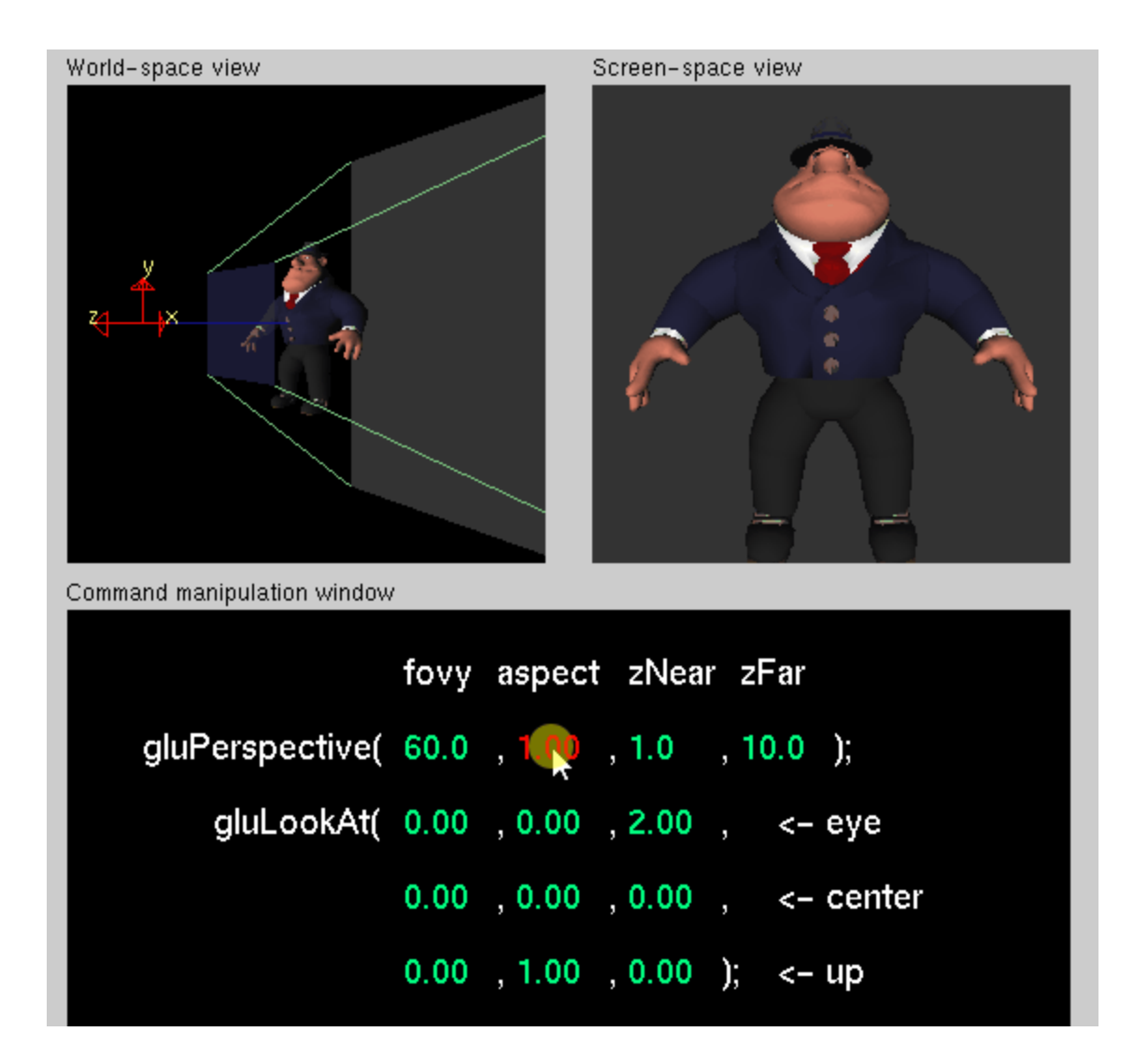

### Perspective(fovy, aspect, zNear, zFar) – Changing NEAR

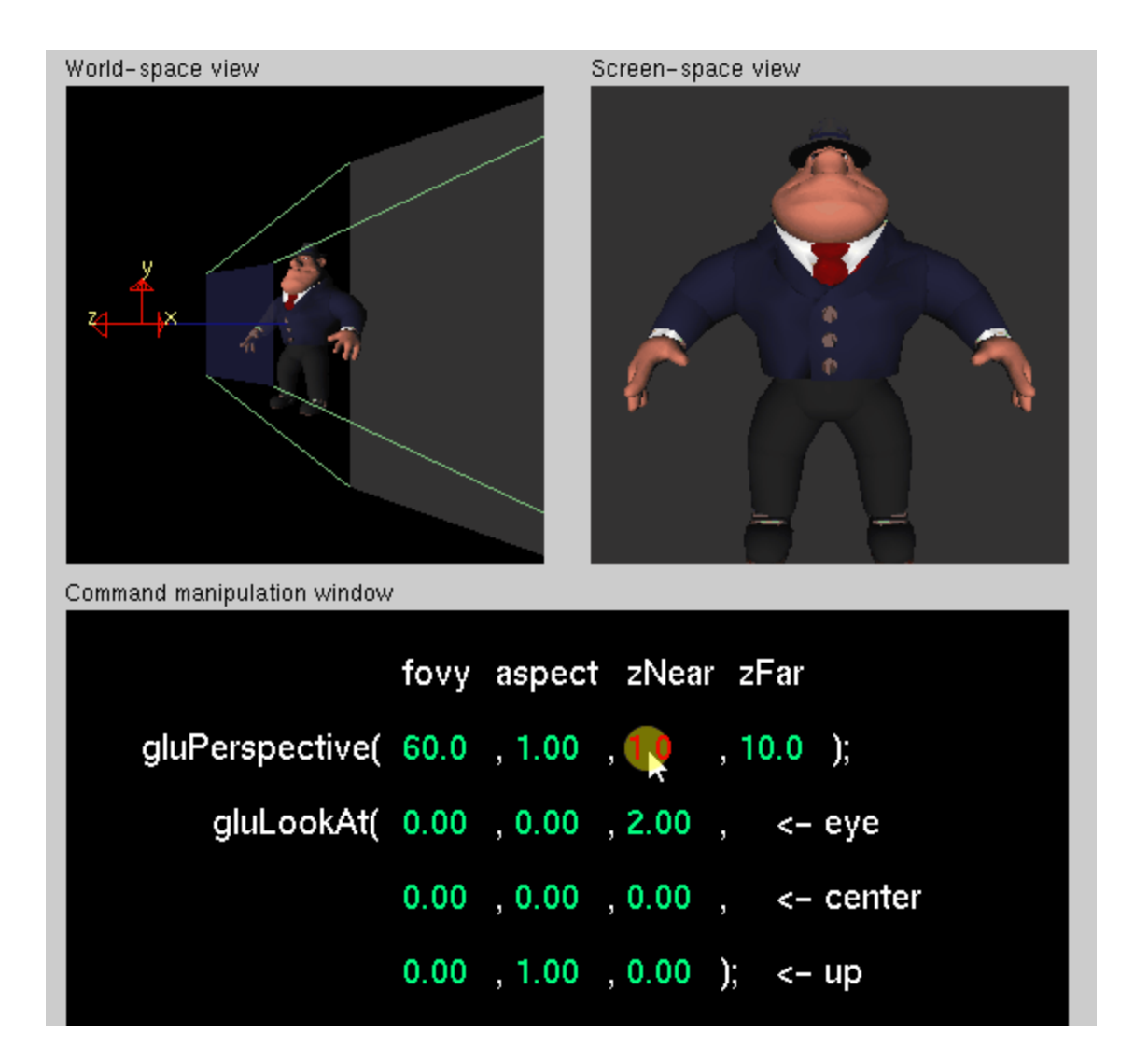

### Perspective(fovy, aspect, zNear, zFar) – Changing FAR

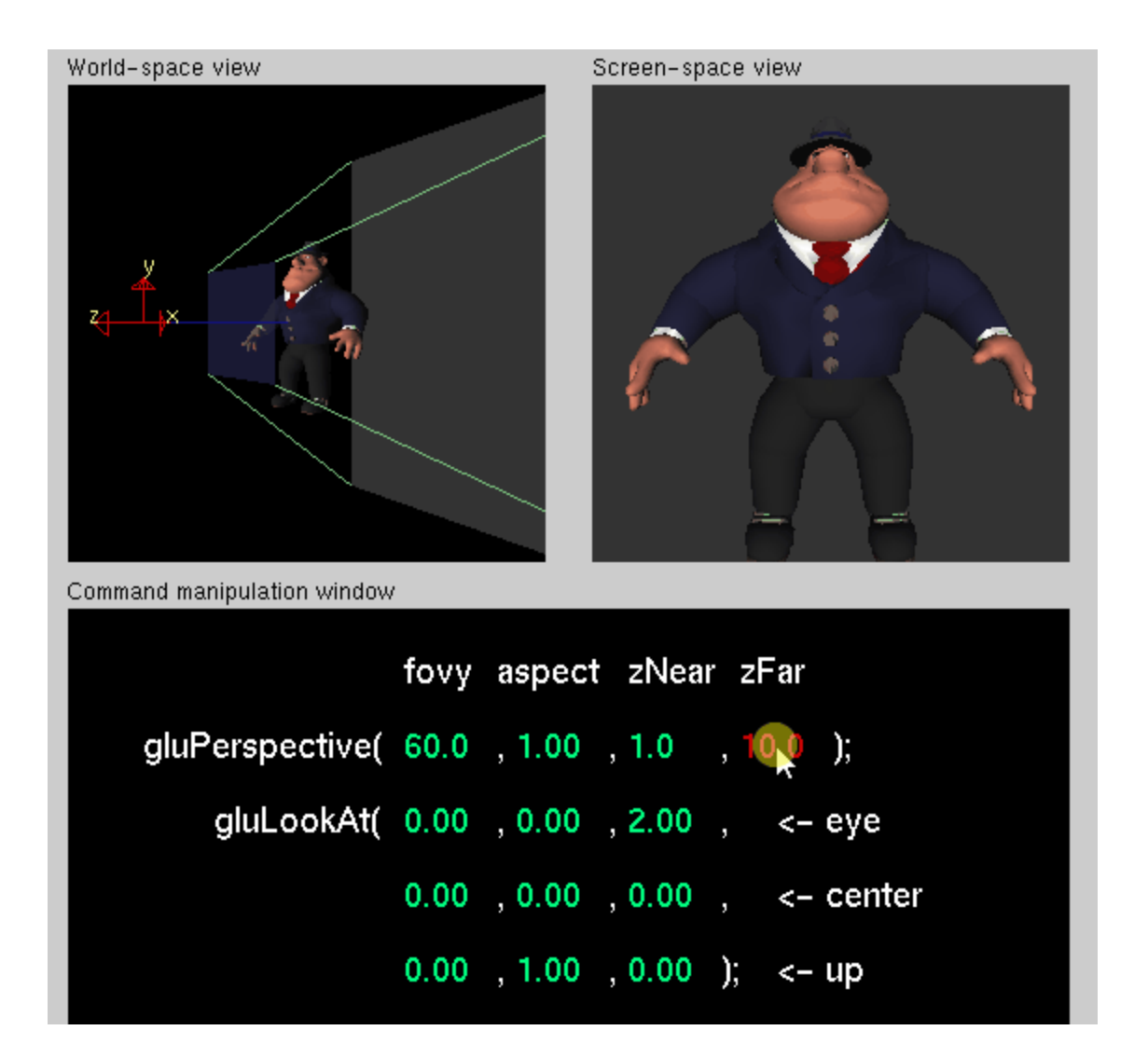

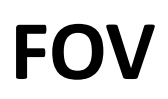

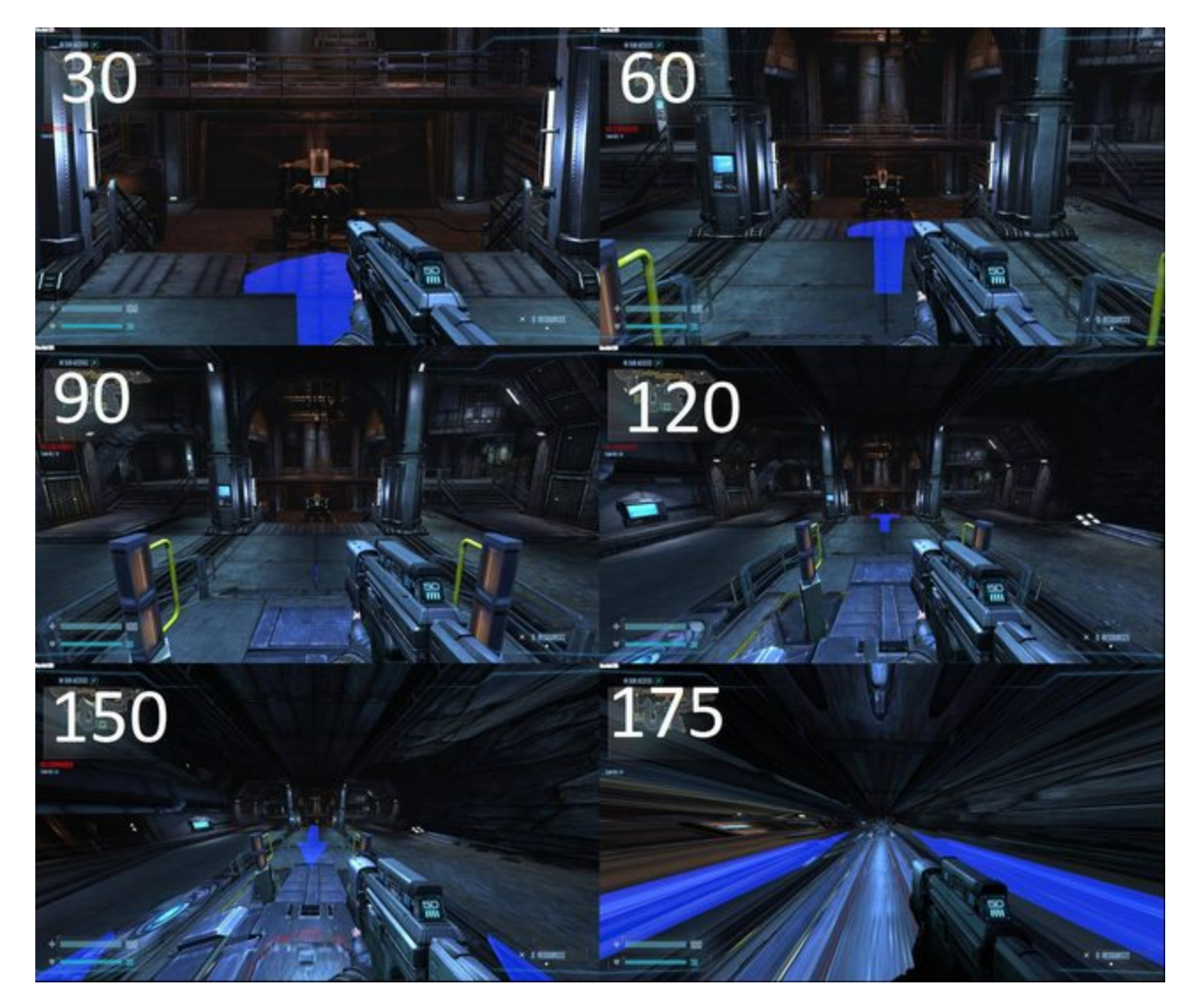

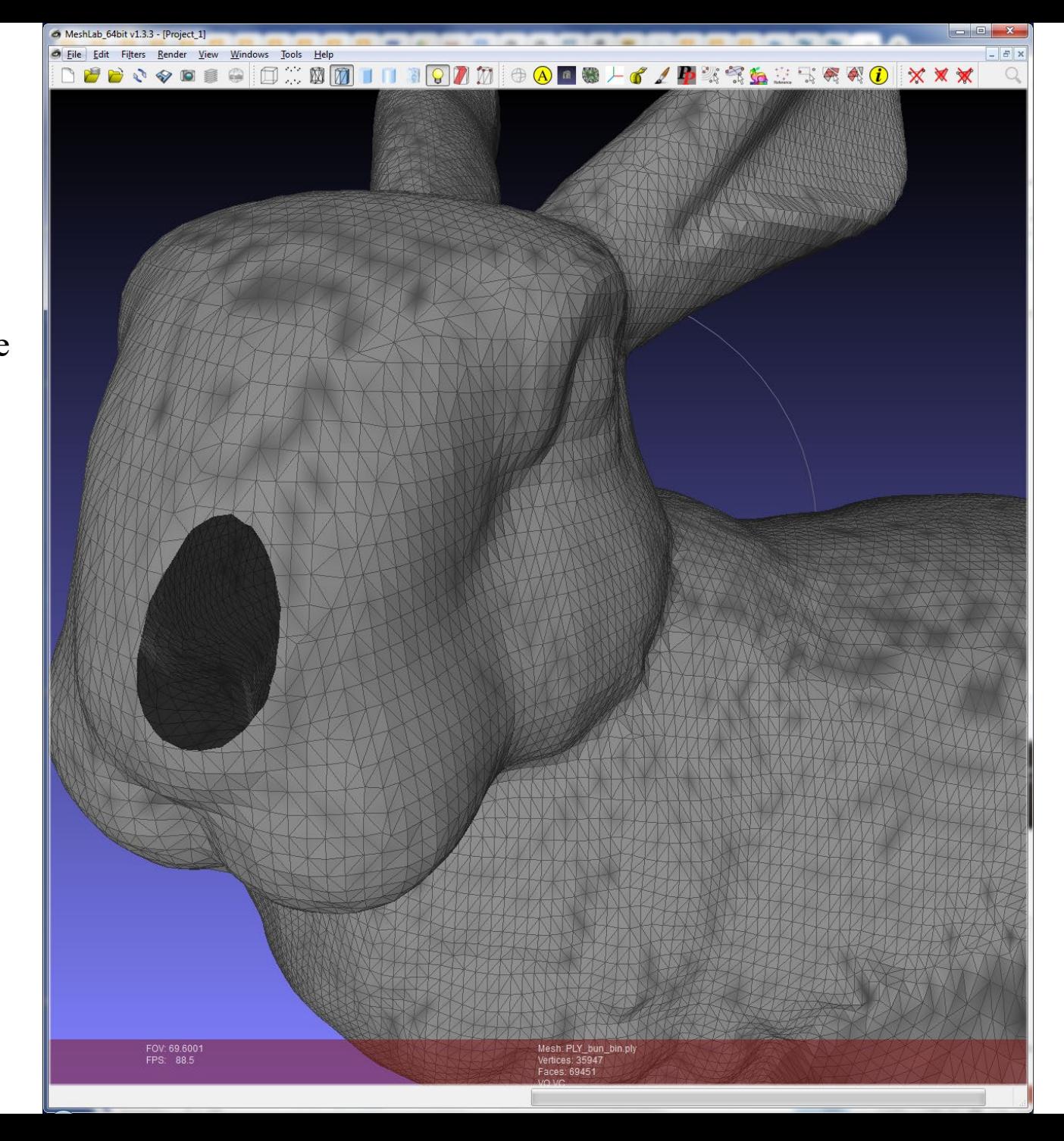

Near Plane Clipping Example

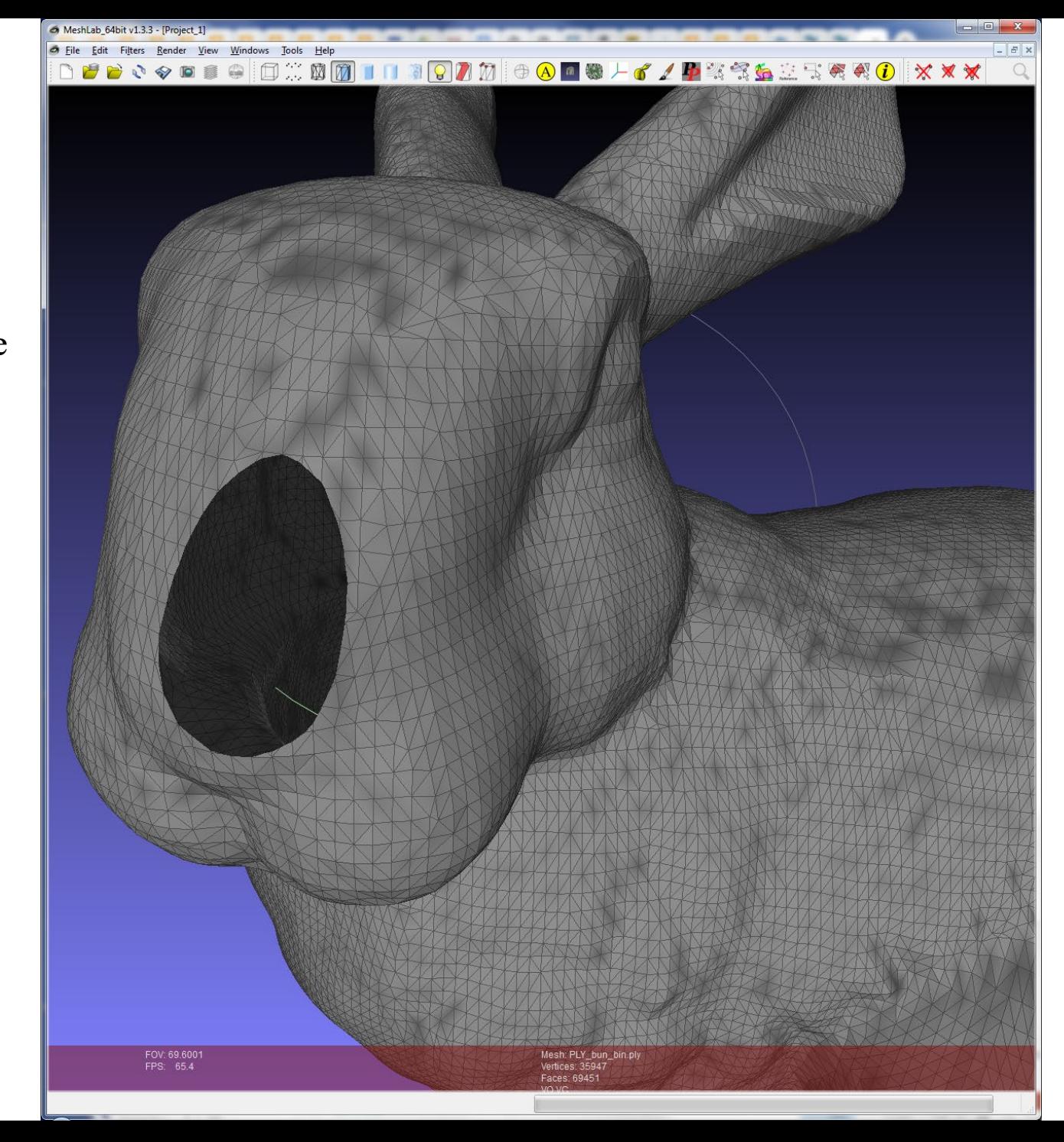

Near Plane Clipping Example

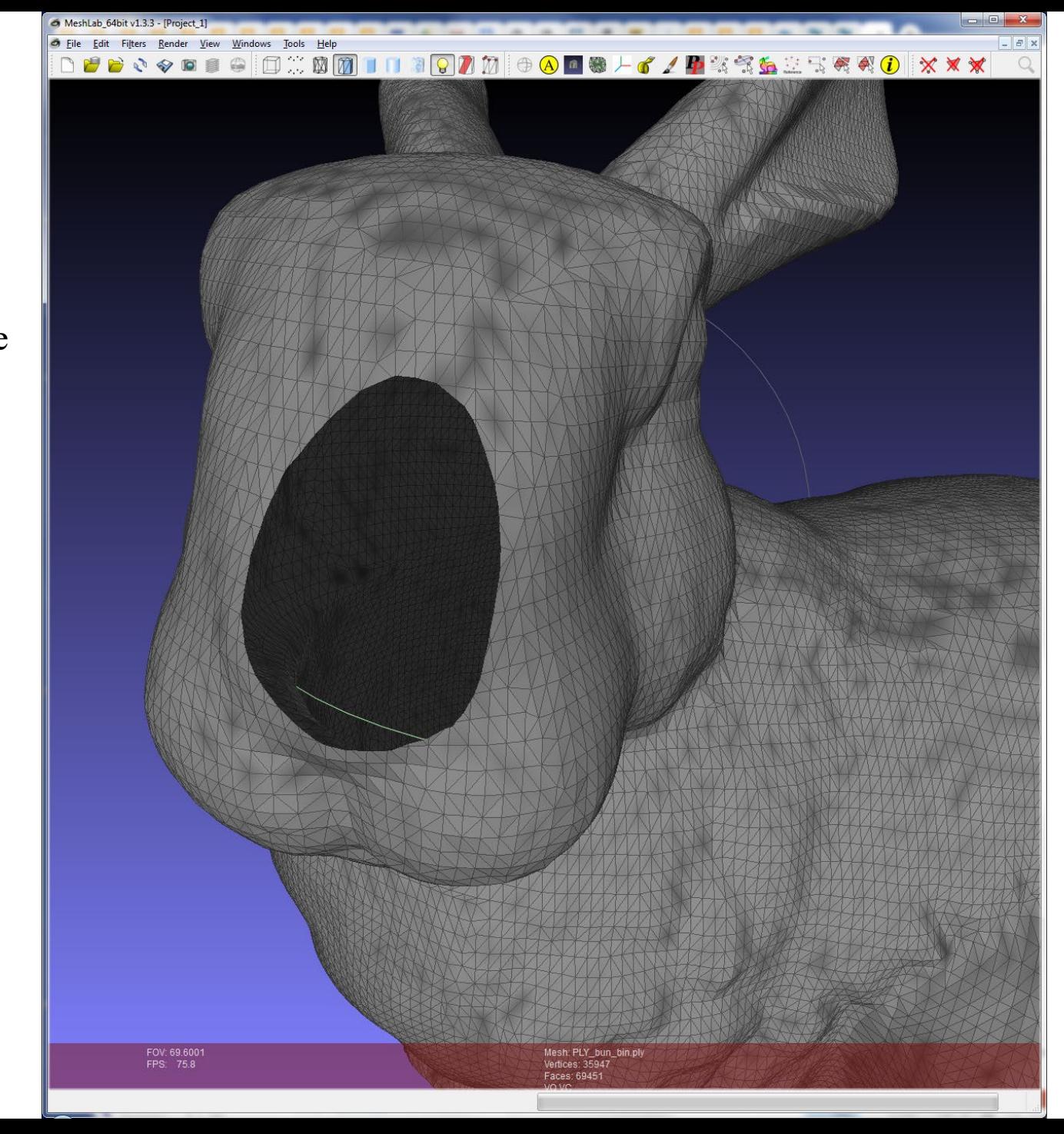

Near Plane Clipping Example

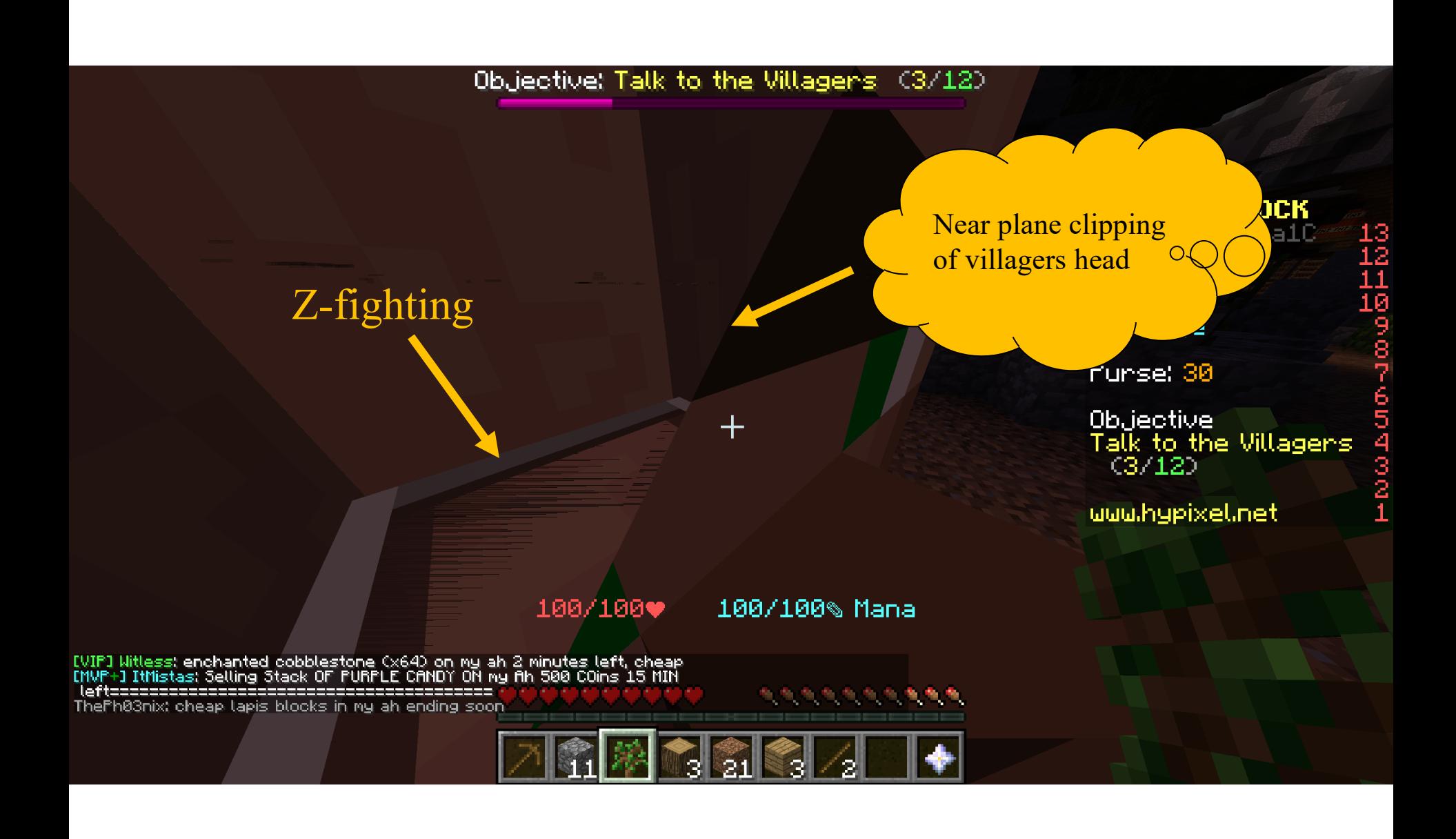

5KYBLOCK<br>02/09/20 megalC Spring 5th<br>2:50am<br>⊚ Village Punse: 30

0b.jective<br>Talk to the Villagens<br>- C3/12)

uuu.hypixel.net

Saved screenshot as 2020-02-09\_17.37.24.png<br>It txzq uas killed by Sven Packnaster.

经预期的预期的预期期期 . . . . . . . . .

100/100% Mana

100/100+

47

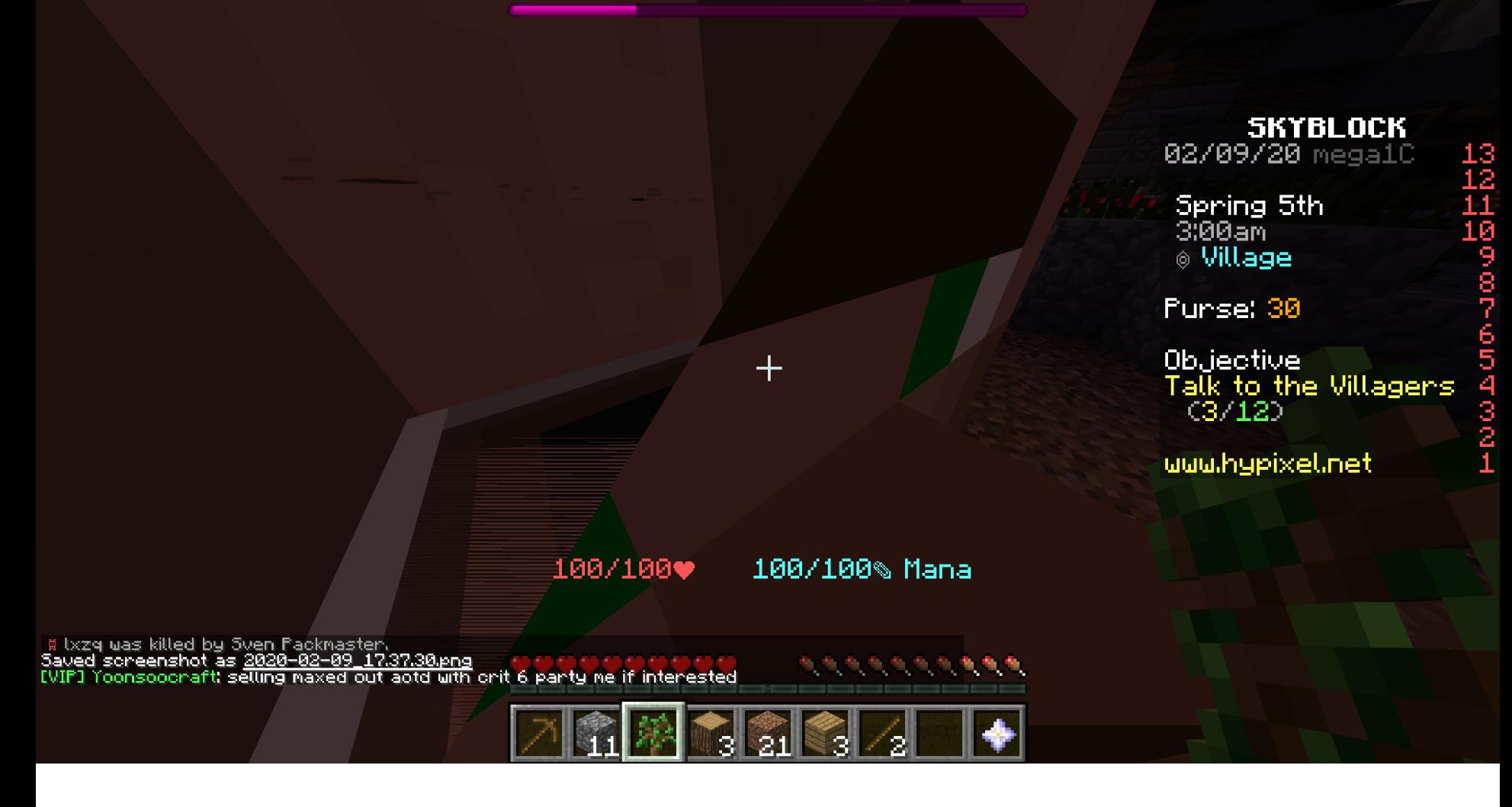

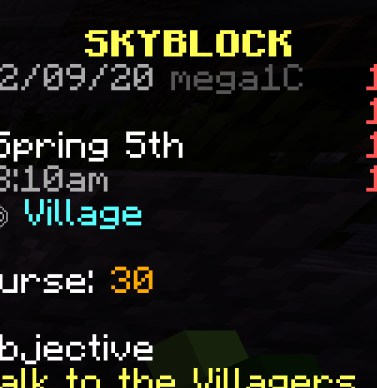

Ο  $(3/12)$ 

 $\frac{3}{2}$ 

uuu.hypixel.net

100/100+

100/100% Mana

m m

网络网络鸭

Saved screenshot as 2020–02–09\_17.37.30.png<br>[VIP] Yoonsoocraft; selling maxed out aotd with crit 6 party me if interested<br>Saved screenshot as <u>2020–02–09\_17.37.38.png</u><br>[MVP] azuru\_el\_me.jor: selling demonic sword on my ah!

Ø 

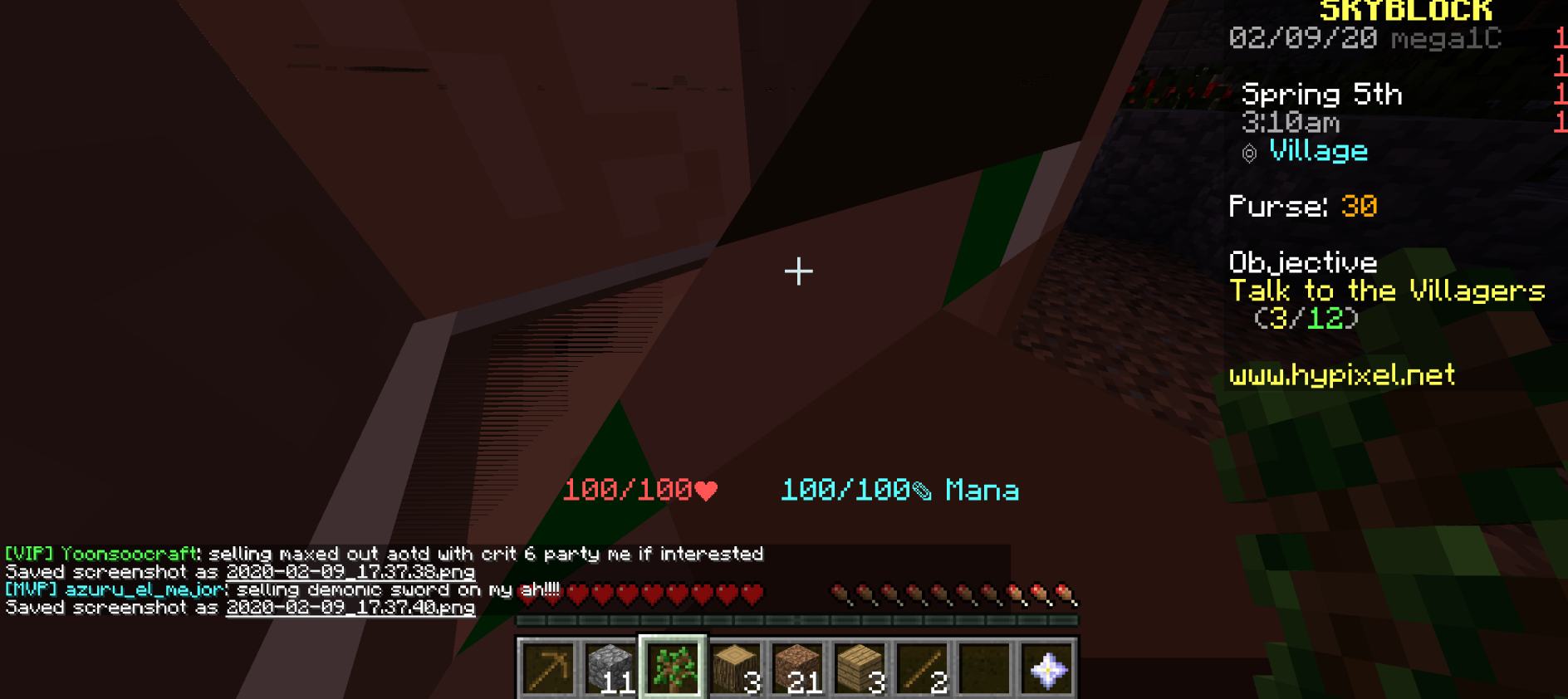

 $\blacktriangleright$ 

### More detailed aside: why near/far plane clipping?

- Primitives (e.g., triangles) may have vertices both in front and behind camera! (Causes headaches for rasterization, e.g., checking if fragments are behind camera
- Avoid divide by zero in perspective divide (near plane clipping)
- Also important for dealing with finite precision of depth buffer

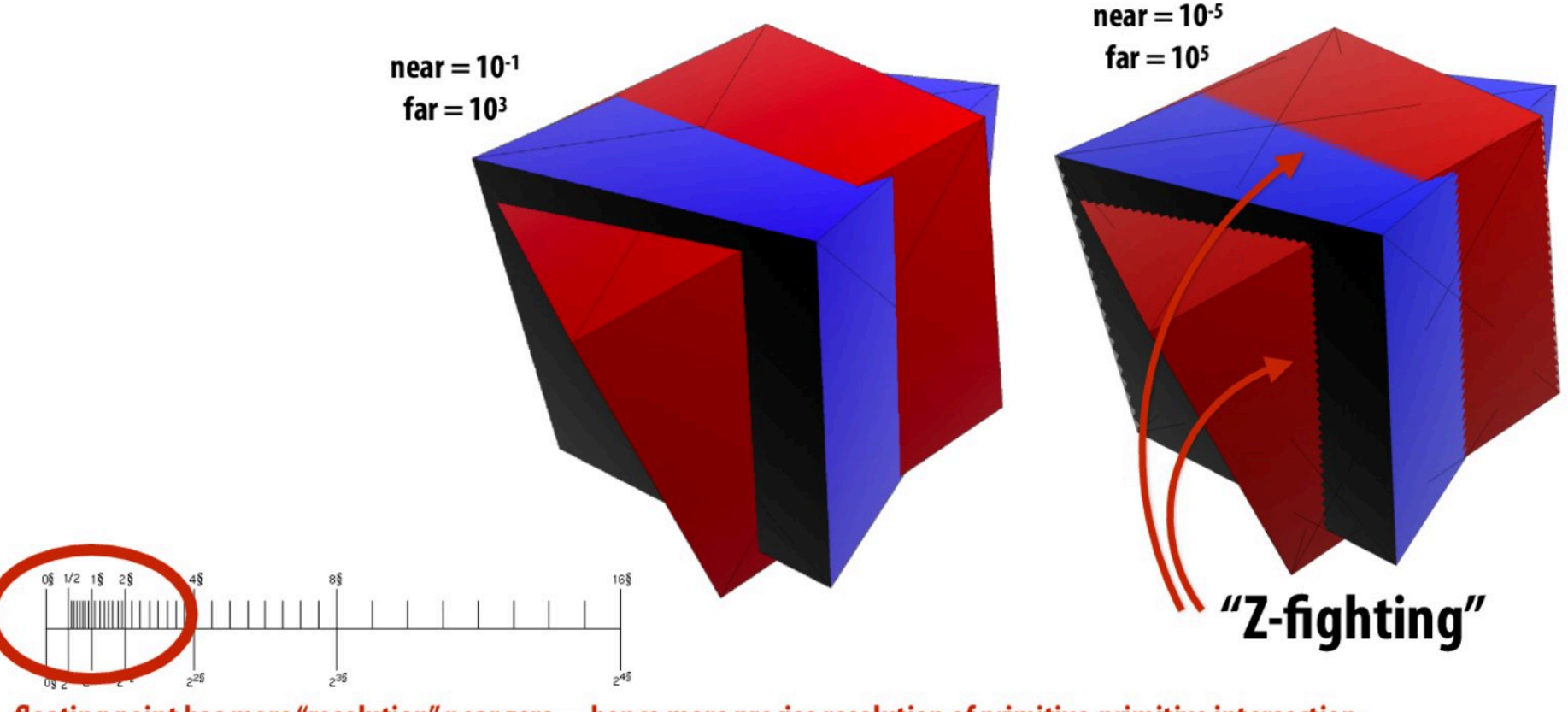

floating point has more "resolution" near zero-hence more precise resolution of primitive-primitive intersection

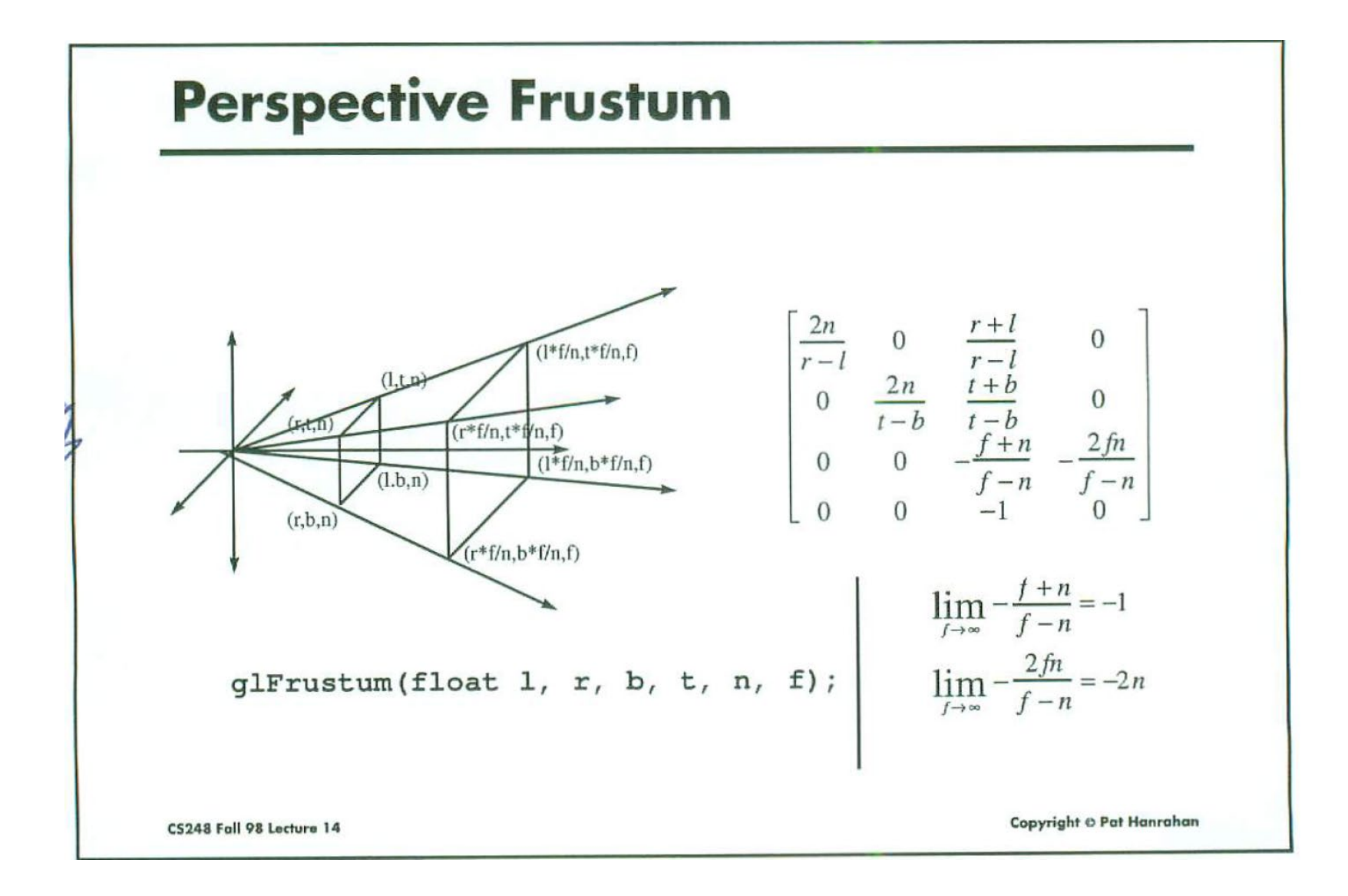

Do we ever want the frustum to be non symmetric for left/right?

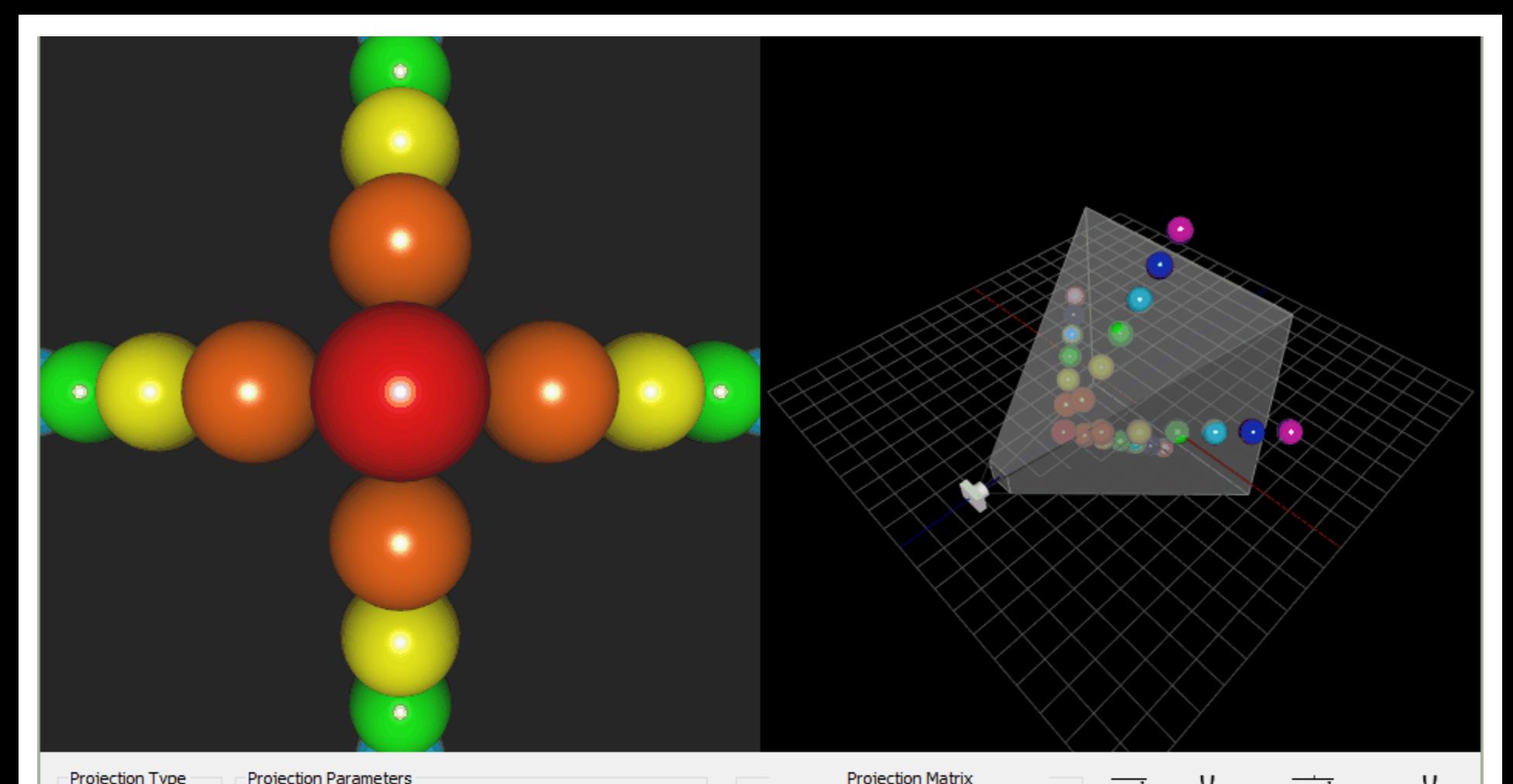

Projection Type  $\odot$  Perspective  $\bigcirc$  Orthographic Rendering Mode

 $\odot$  Fill

 $\bigcirc$  Wireframe

 $\bigcirc$  Points

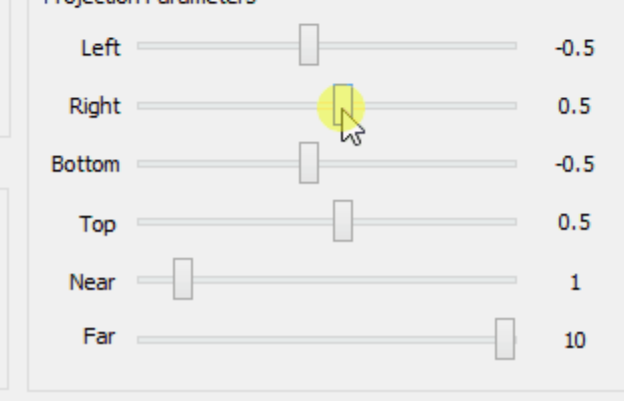

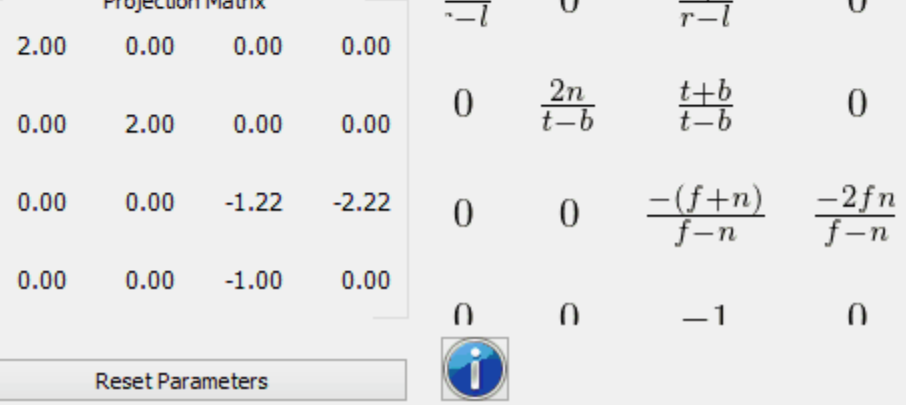

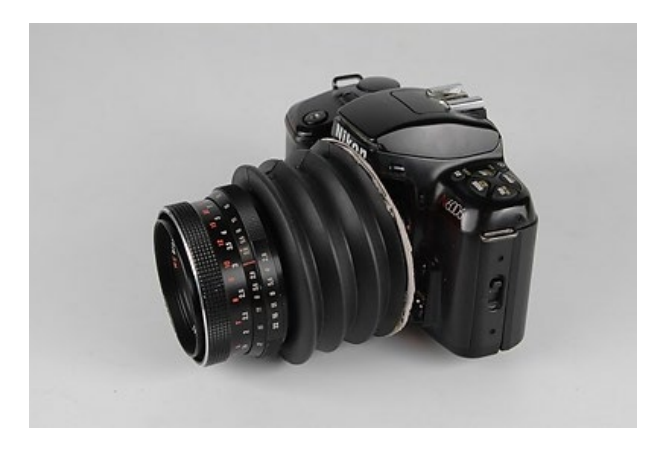

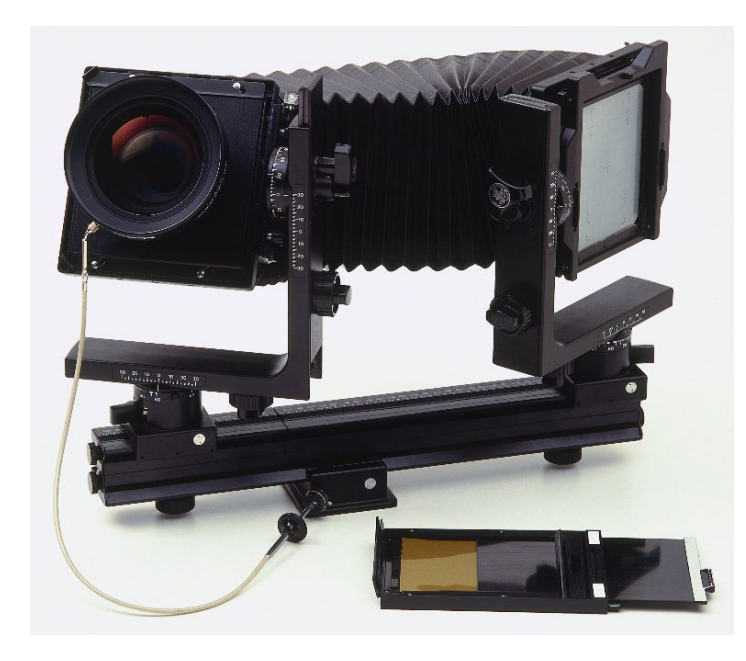

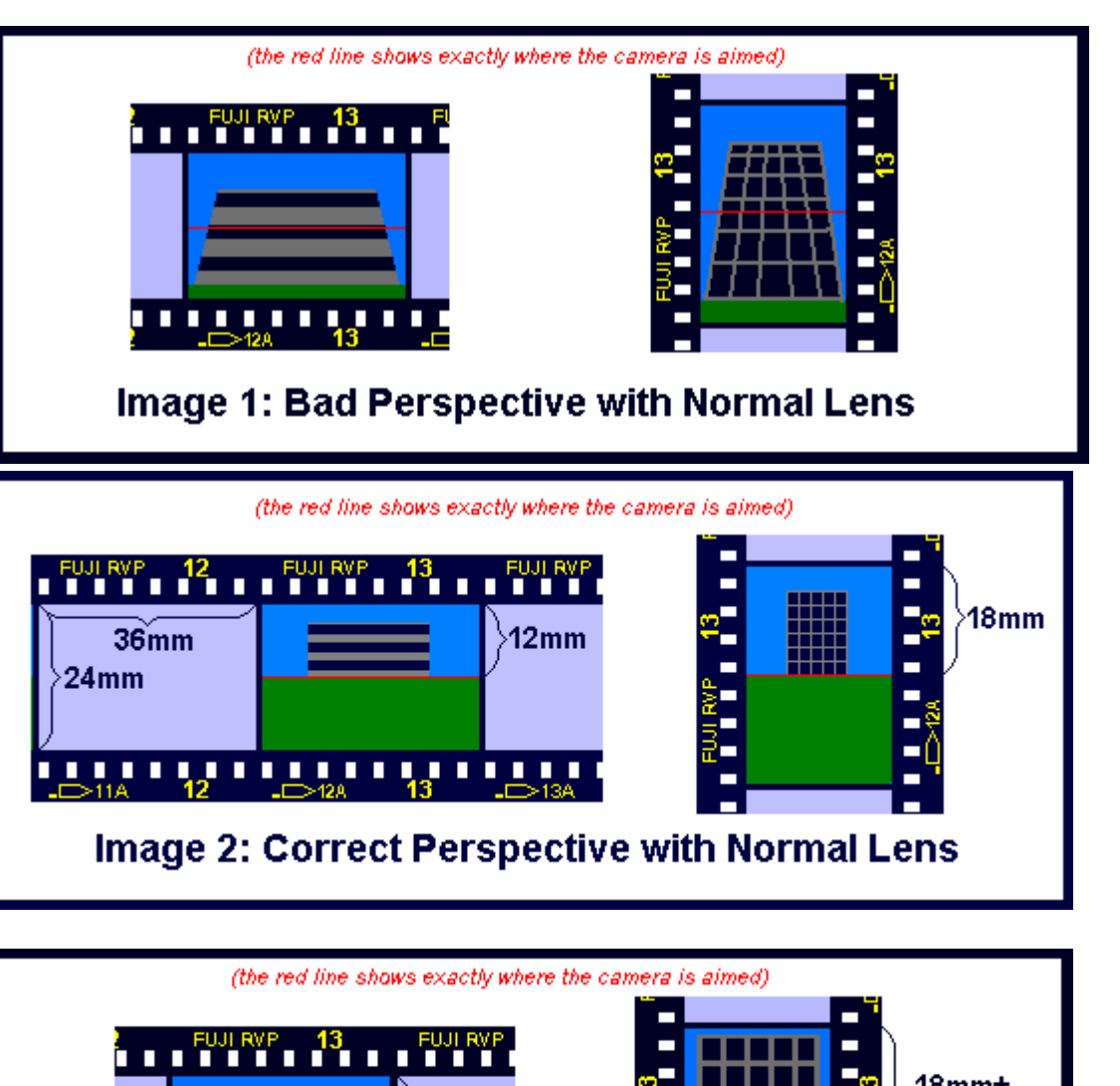

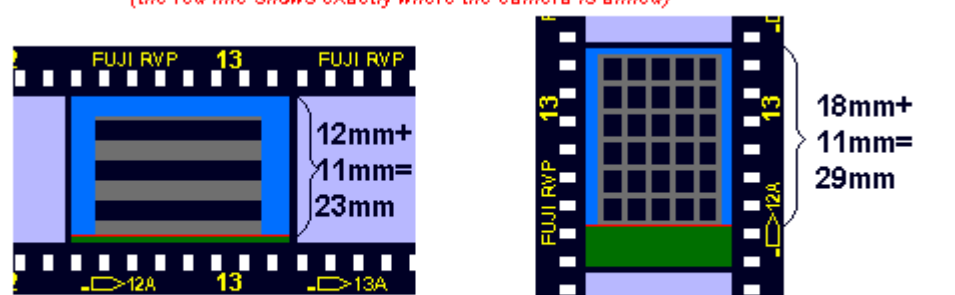

Image 3: Correct Perspective with Shift Lens

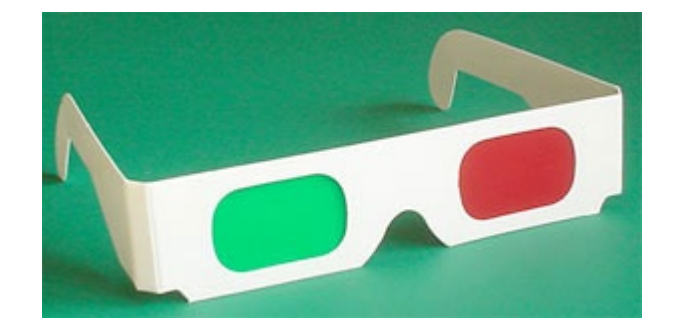

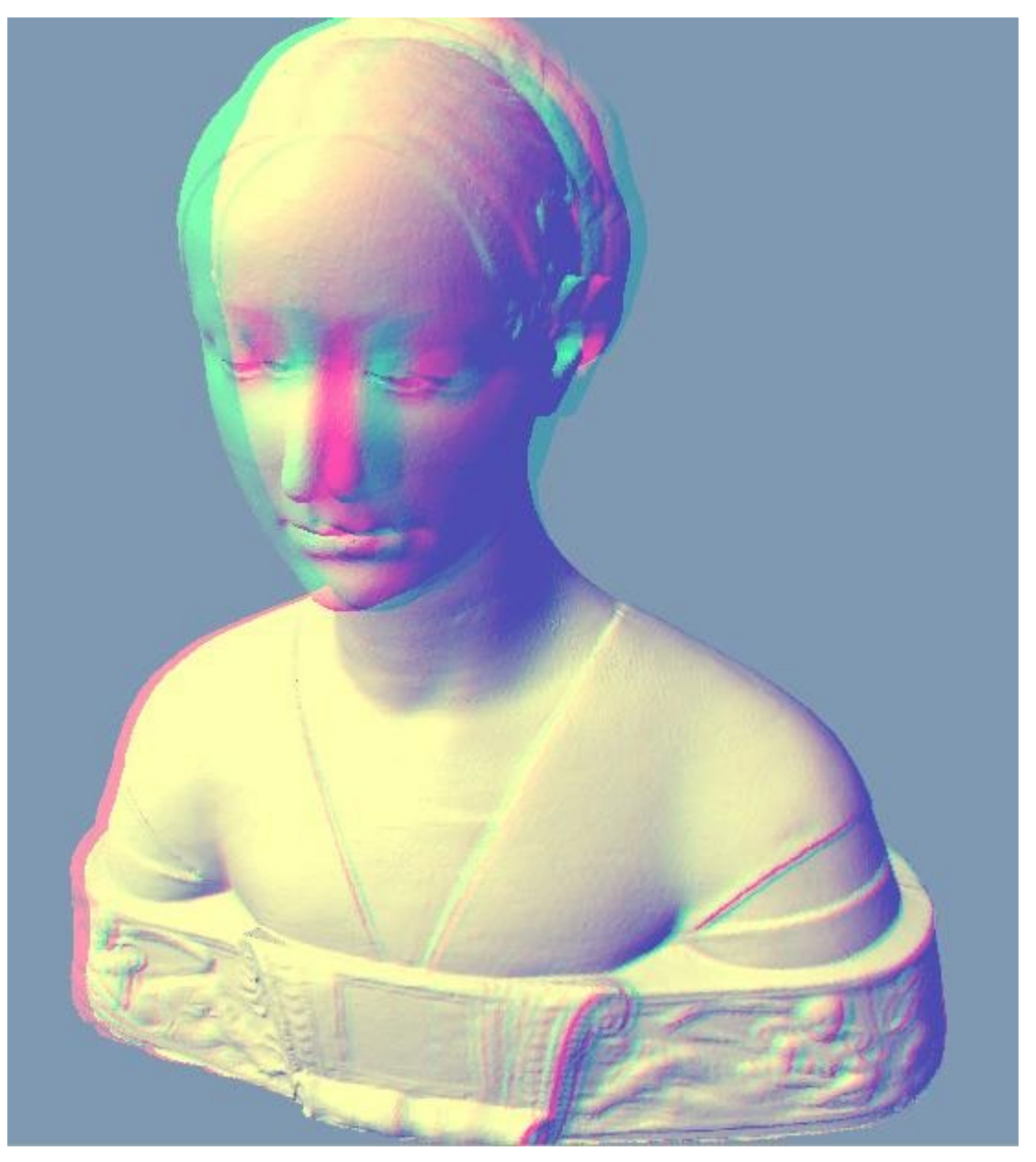

 $\sim$   $\sim$ 

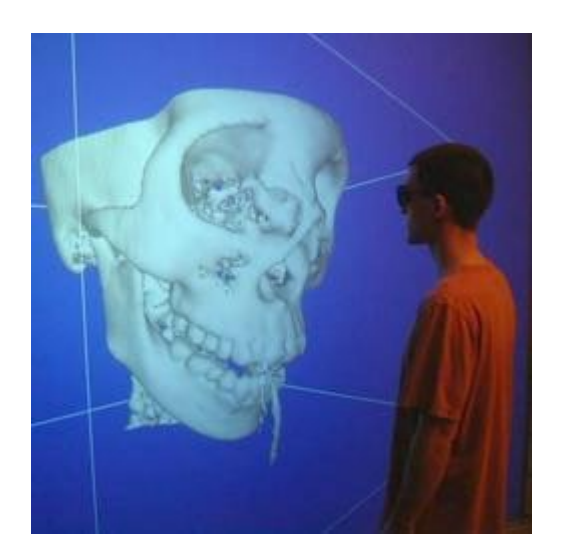

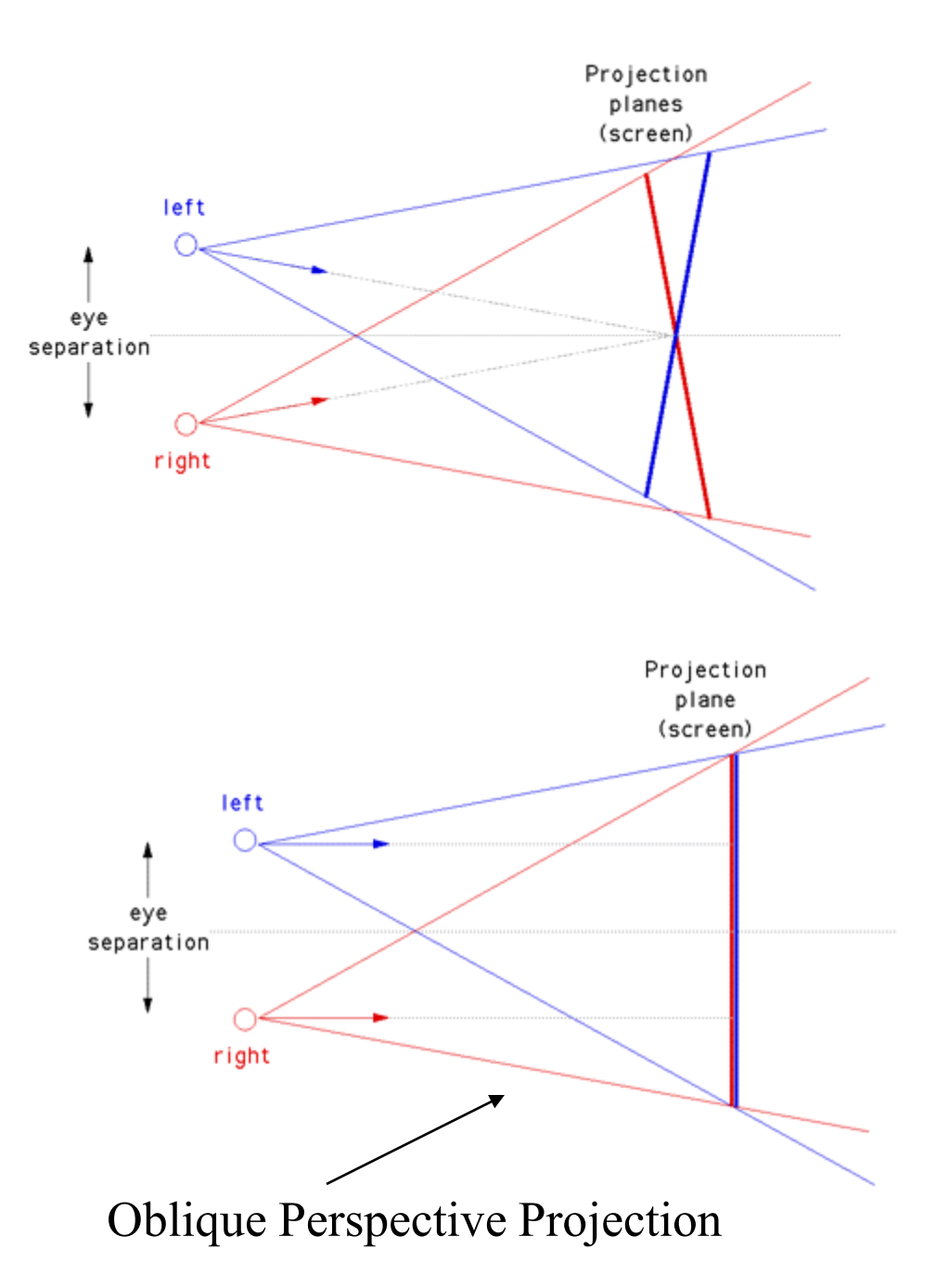

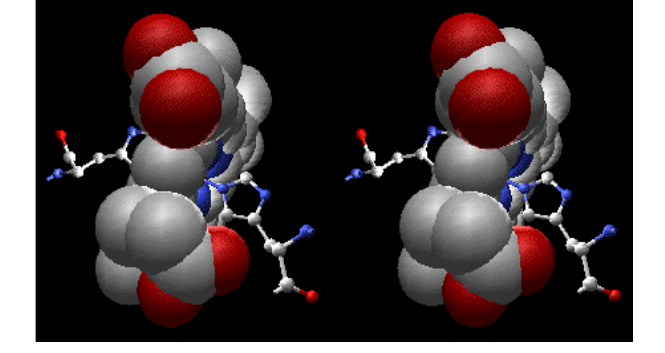

# Clipping and Screen Transform

### **Transformations: from objects to the screen**

#### [WORLD COORDINATES]

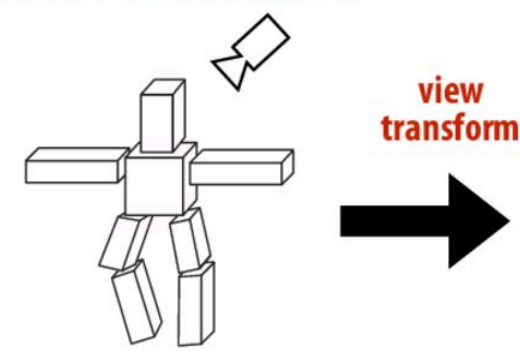

view

original description of objects

[VIEW COORDINATES]

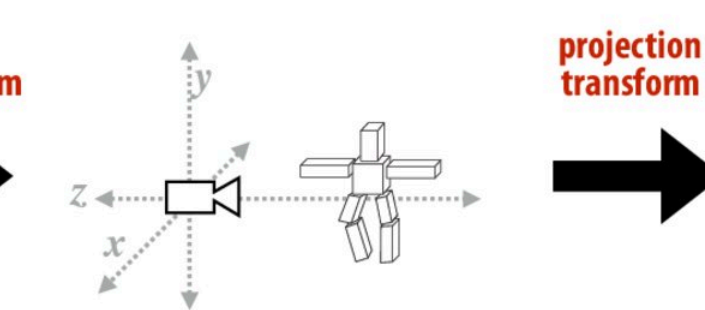

vertex positions now expressed relative to camera; camera is sitting at origin looking down -z direction (can canonicalize projection matrix) [CLIP COORDINATES]

 $(-1,-1,-1)$ 

everything visible to the camera is mapped to unit cube for easy "clipping"

 $(1, 1, 1)$ 

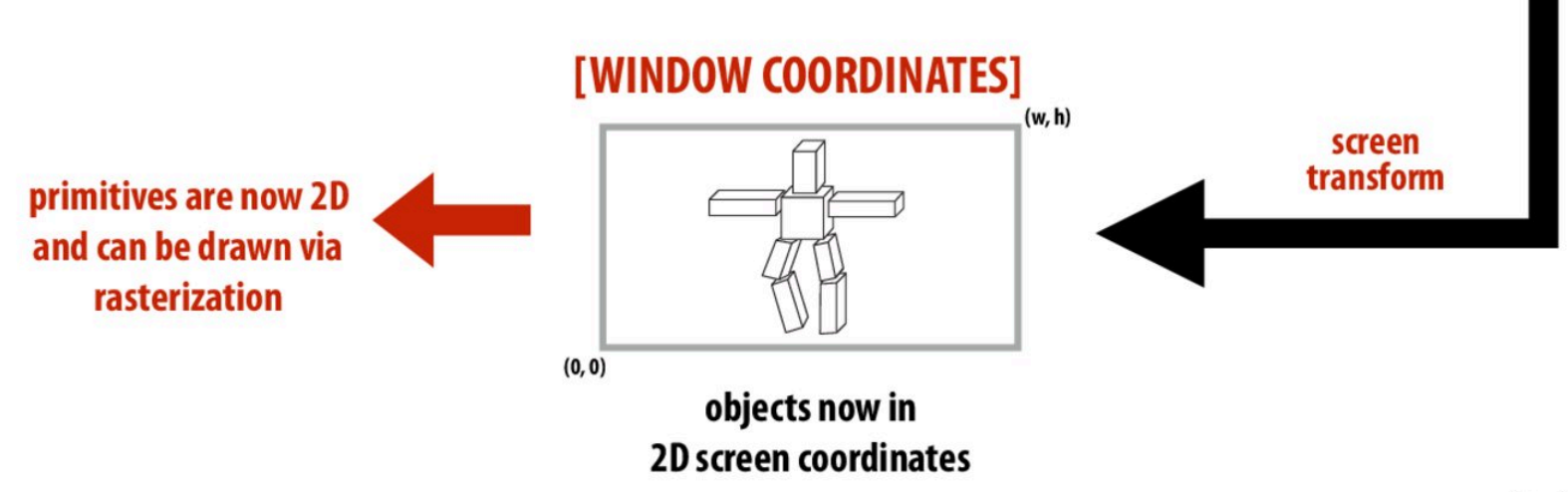

# **Clipping**

- "Clipping" is the process of eliminating triangles that aren't visible from the camera (because they outside the view frustum)
	- Don't waste time computing appearance of primitives the camera can't see!
	- Sample-in-triangle tests are expensive ("fine granularity" visibility)
	- Makes more sense to toss out entire primitives ("coarse granularity")
	- Must deal with primitives that are partially clipped...

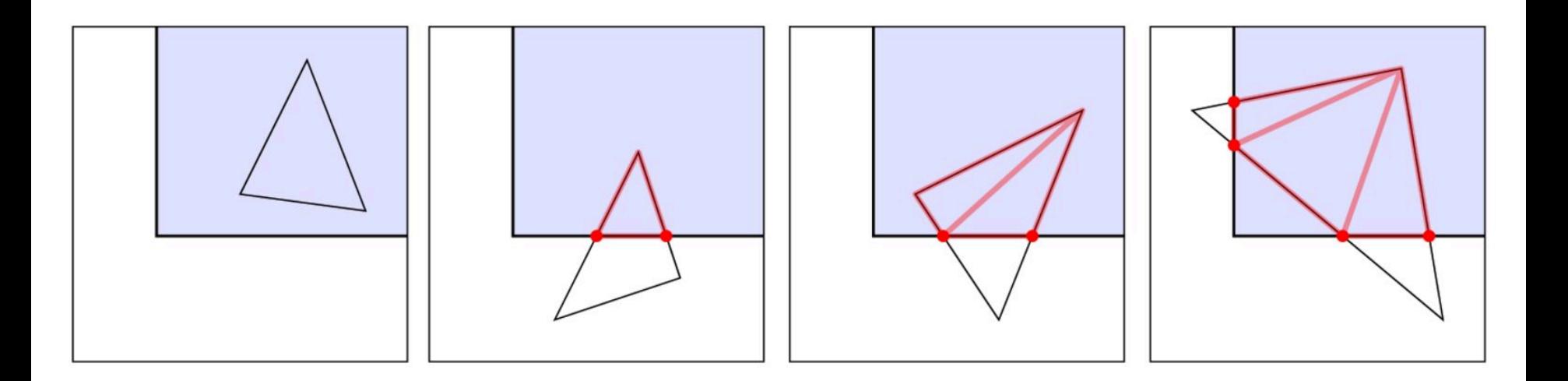

# Clipping in normalized device coordinates (NDC)

- Discard triangles that lie complete outside the normalized cube (culling)
	- They are off screen, don't bother processing them further
- Clip triangles that extend beyond the cube... to the sides of the cube  $\blacksquare$ 
	- Note: clipping may create more triangles

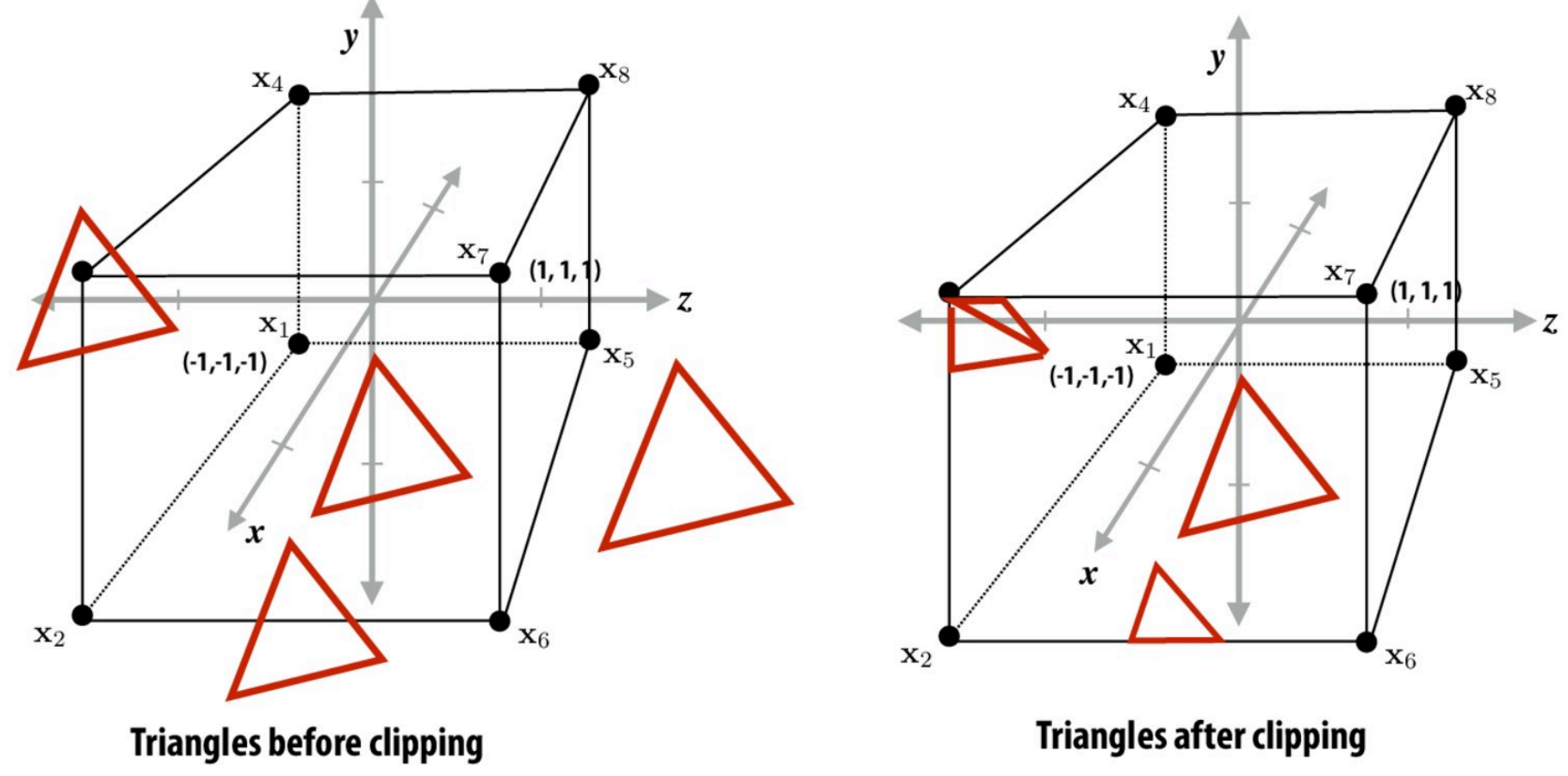

\* These figures are correct: OpenGL normalized device coordinates is left-handed coordinate space

Stanford CS248, Winter 2020

# **Review: screen transform**

After divide, coordinates in [-1,1] have to be "stretched" to fit the screen **Example:** 

All points within (-1,1) to (1,1) region are on screen

(1,1) in normalized space maps to (W,0) in screen

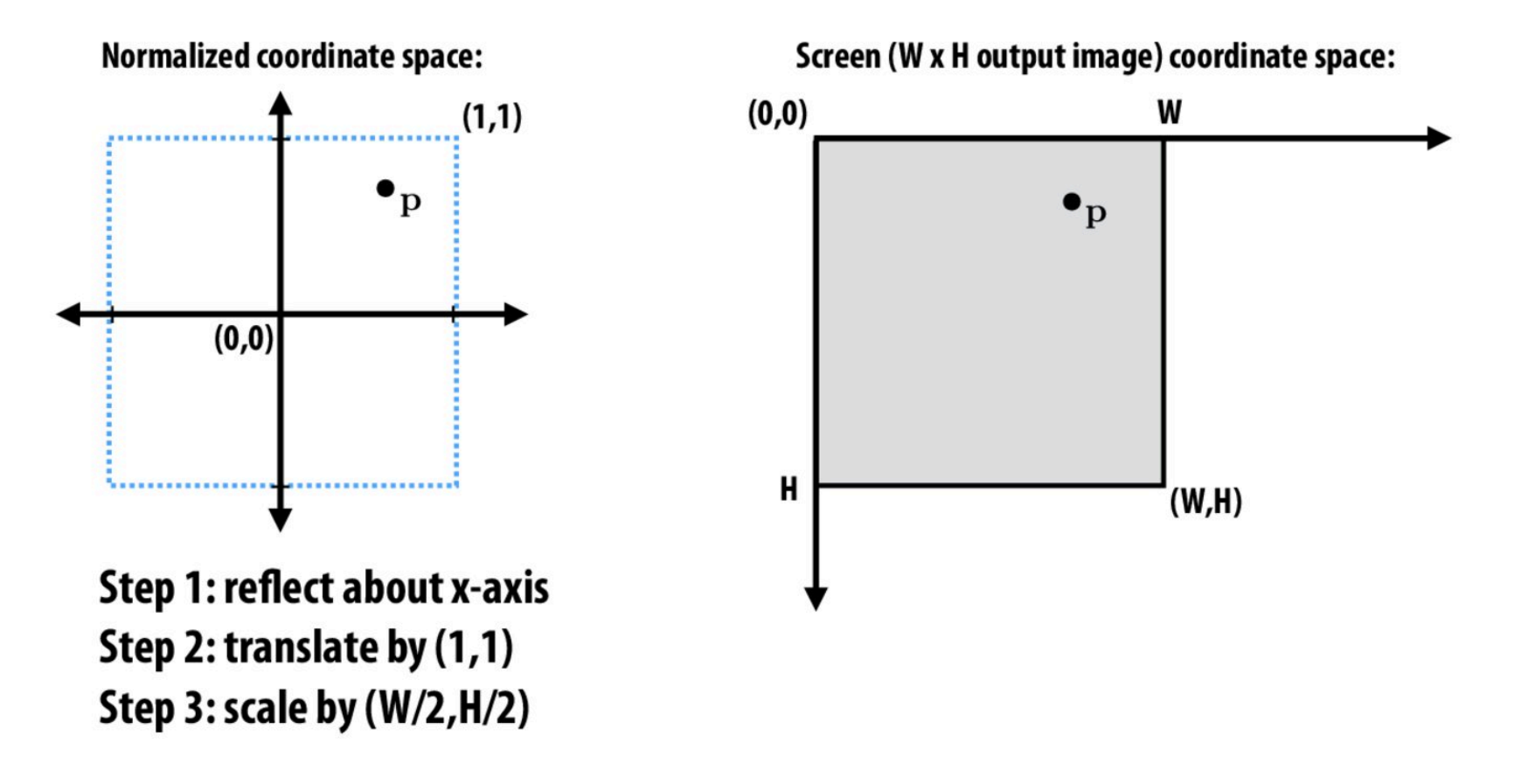

# WebGL

#### Listing 7.8 PerspectiveView.js 1 // PerspectiveView.js 2 // Vertex shader program 3 var VSHADER SOURCE = u ModelMatri 'attribute vec4 a Position; \n' + 4 5 'attribute vec4 a Color;\n' + 6 'uniform mat4 u ViewMatrix;\n' + 7 'uniform mat4 u ProjMatrix; \n' + 8 'varying vec4 v Color: \n' + 9 'yoid main  $()$   $\{n' +$ ' gl Position = u ProjMatrix \* u ViewMatrix \* a Position; \n' + 10  $11$  $12 \overline{ }$  $\{\n\ln\}$ :  $\ddotsc$ Part of Matrix class 24 function main() { // Set the vertex coordinates and color (blue triangle is in front) 41  $var n = intVertexBuffers(q1);$ 42  $\ddotsc$ 51 // Get the storage locations of u ViewMatrix and u ProjMatrix varu ViewMatrix =  $gl.getUniformLocation(gl.program, 'u ViewMatrix)$ ; 52 var u ProjMatrix = gl.getUniformLocation(gl.program, u ProjMatrix'); 53.  $\ddot{\phantom{0}}$ var viewMatrix = new Matrix4();  $\sqrt{ }$  The view matrix 59 var projMatrix = new Matrix4(); // The projection matrix 60 61 62 // Calculate the view and projection matrix **setLookAt(eye, at, up)** viewMatrix.setLookAt(0, 0, 5, 0, 0, -100, 0, 1, 0); 63. 64 projMatrix.setPerspective(30, canvas.width/canvas.height, 1, 100); **setPerspective(fov, aspect, near,**  65 // Pass The view matrix and projection matrix to u ViewMatrix and u ProjMatrix **far)**66 gl.uniformMatrix4fv(u ViewMatrix, false, viewMatrix.elements); gl.uniformMatrix4fv(u ProjMatrix, false, projMatrix.elements); 67 72 // Draw the rectangles

- 73 gl.drawArrays(gl.TRIANGLES, 0, n);
- $74$ }
- 75

### Graphics vs Real Cameras

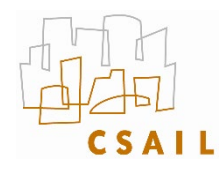

### **Lenses**

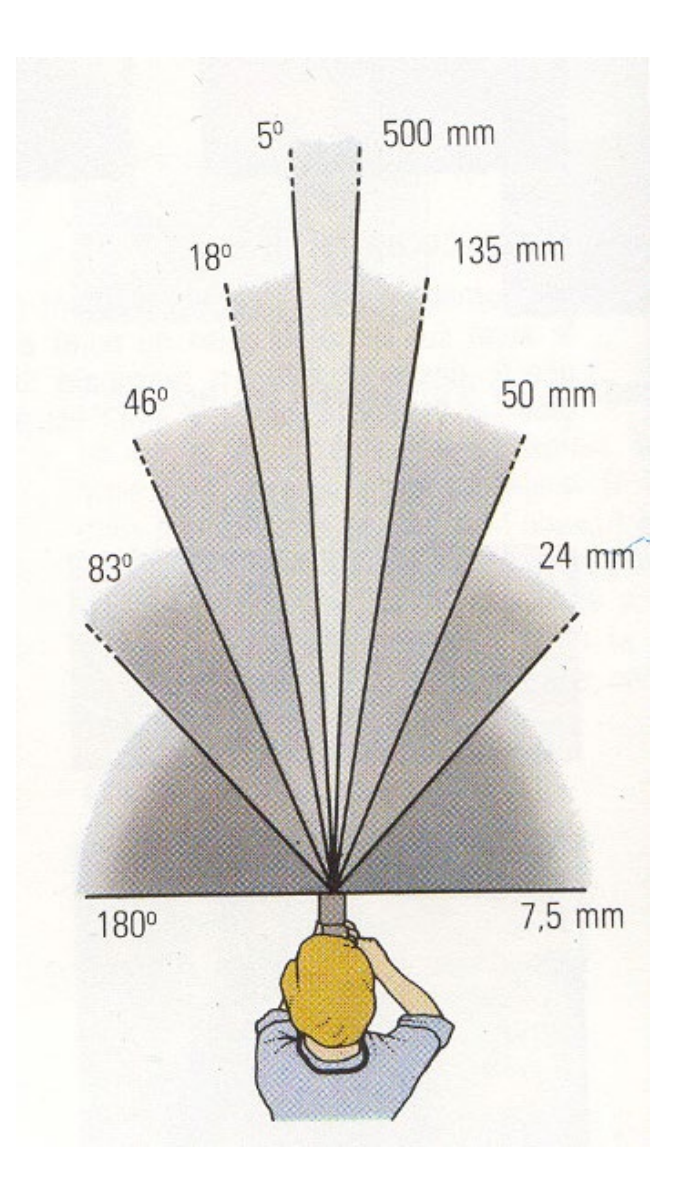

24mm

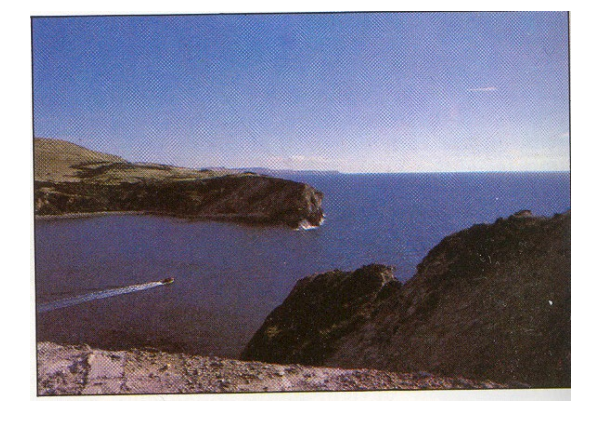

**50mm** 

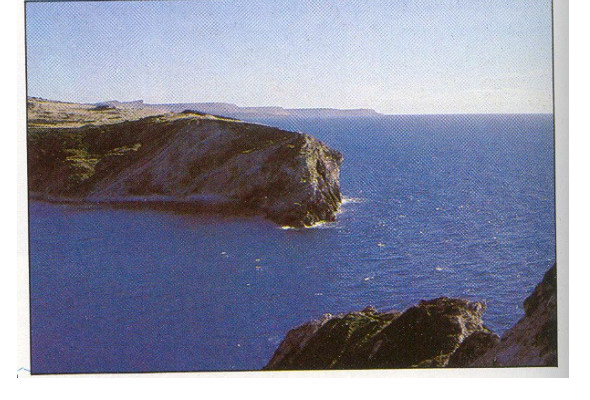

 $135mm$ 

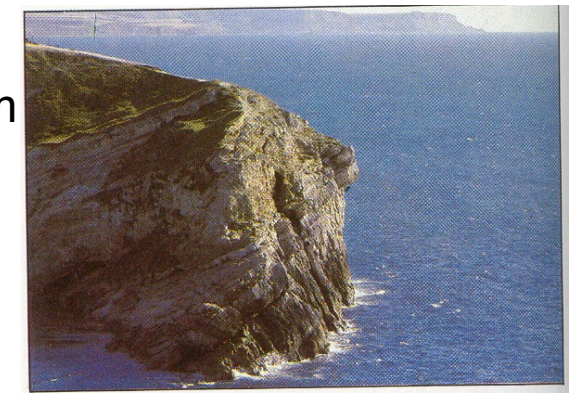

Frédo Durand — MIT Computer Science and Artificial Intelligence Laboratory - fredo@mit.edu

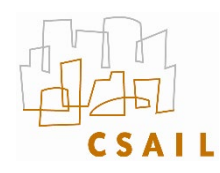

### **Perspective vs. viewpoint**

- **Focal lens does NOT ONLY change subject size**
- **Same size by moving the viewpoint**
- **Different perspective (e.g. background)**

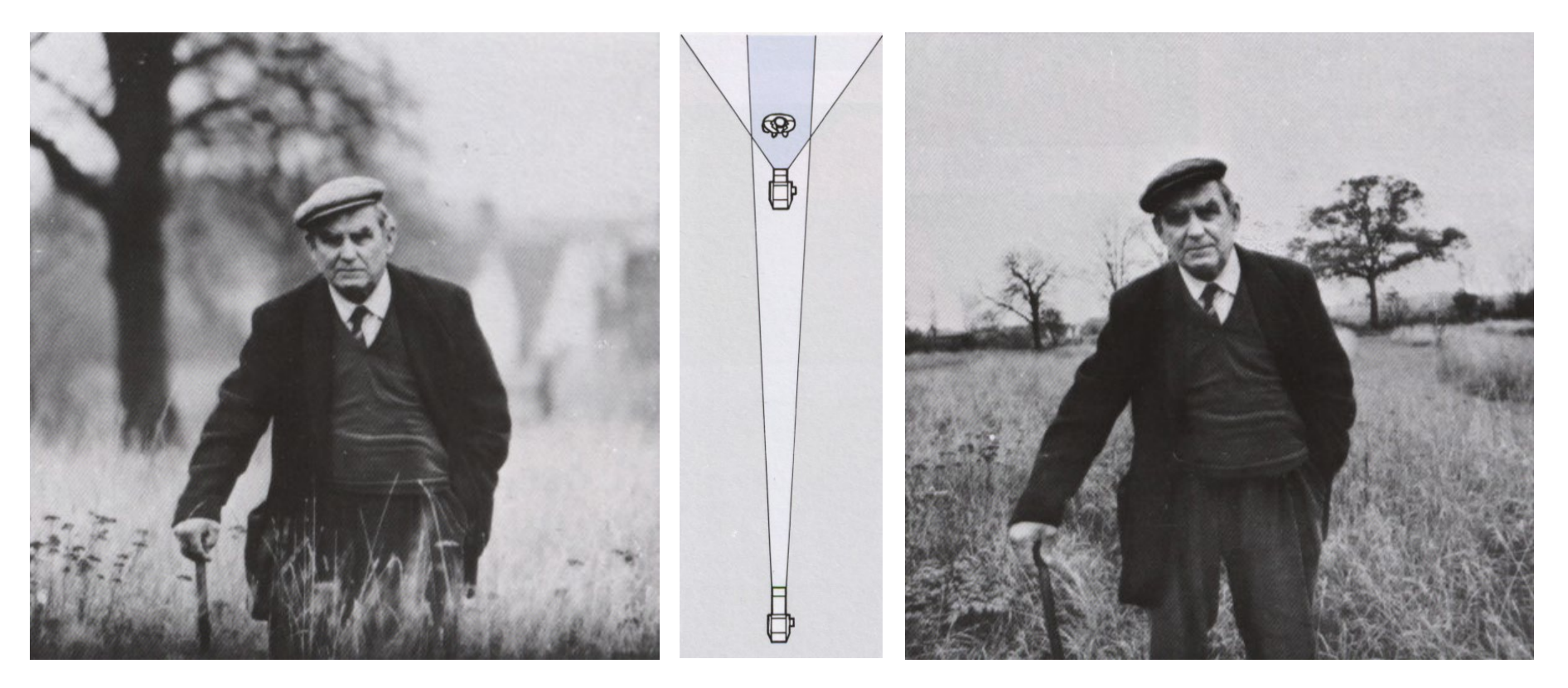

**Frédo Durand — MIT Computer Science and Artificial Intelligence Laboratory Predo@mit.edu Lighting-Processing & Print-Make up-Retouching<br>Frédo Durand — MIT Computer Science and Artificial Intelligence Laboratory Predo@mit.** 

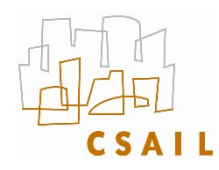

### **Perspective vs. viewpoint**

- **Portrait: distortion with wide angle**
- **Why?**

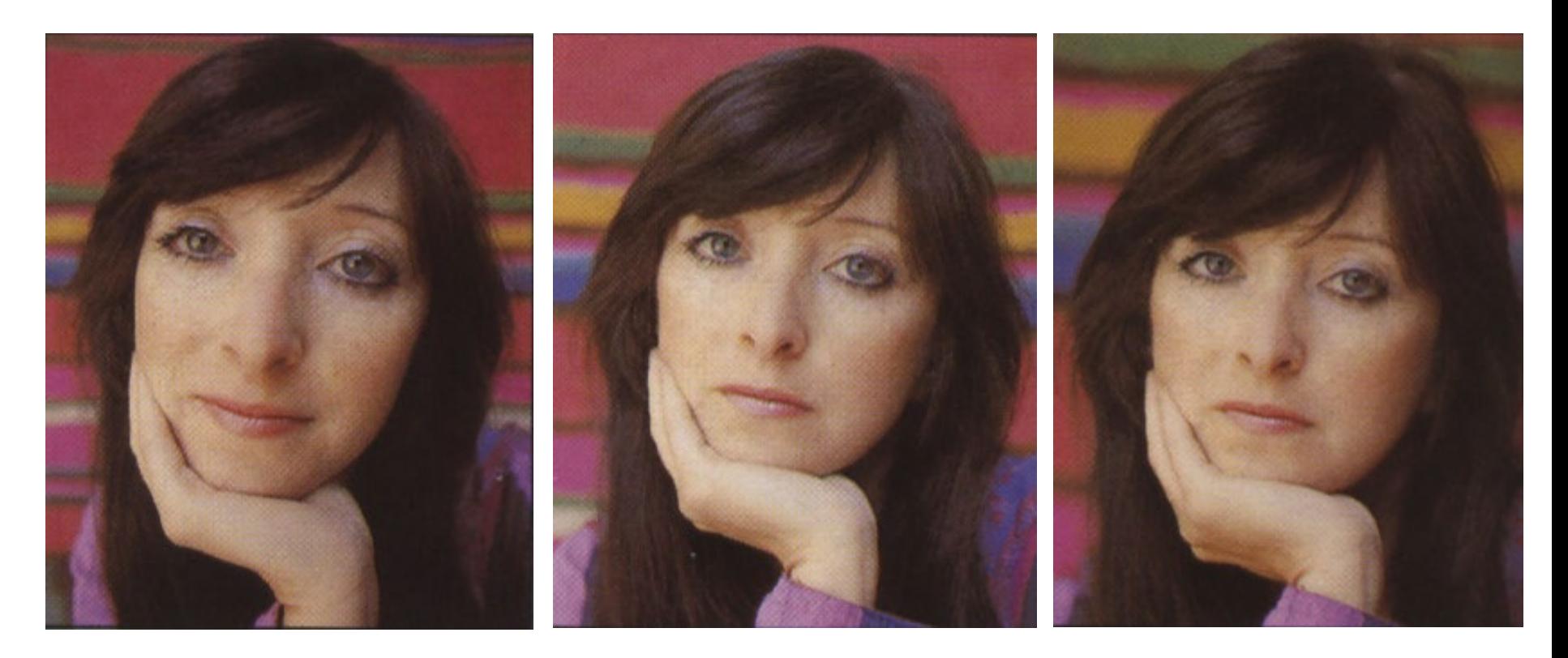

### Wide angle Standard Telephoto

Frédo Durand — MIT Computer Science and Artificial Intelligence Laboratory - fredo@mit.edu
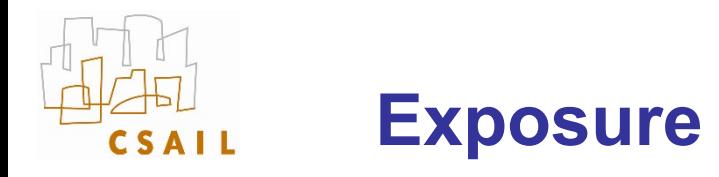

- Two main parameters:
	- Aperture (in f stop)

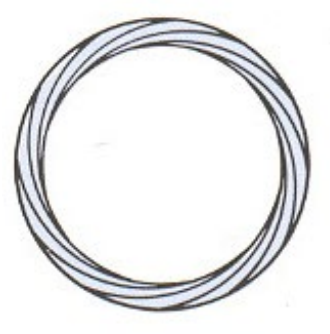

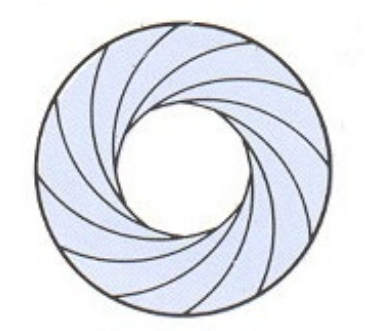

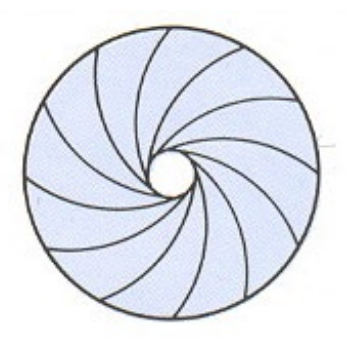

**Full aperture** 

Medium aperture

Stopped down

- Shutter speed (in fraction of a second)

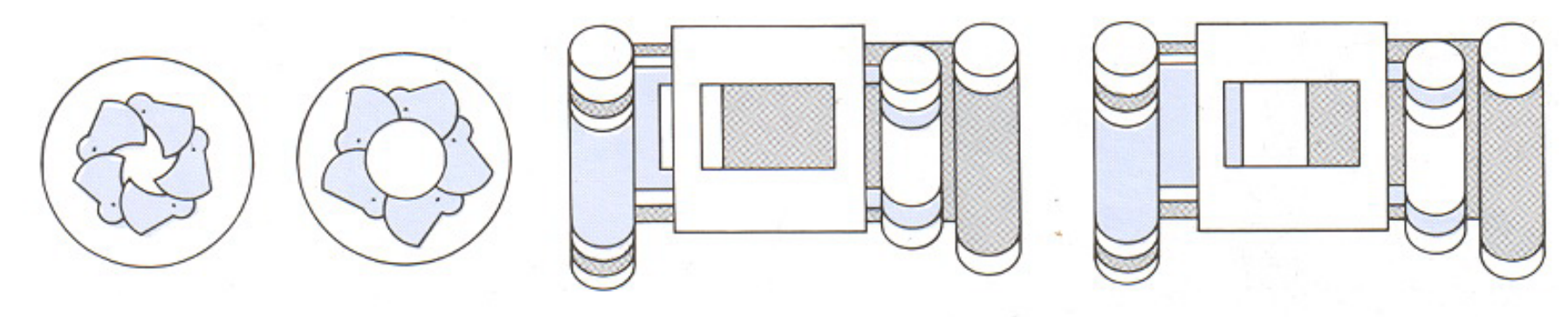

Focal plane (closed) Blade (closing) Blade (open)

Focal plane (open)

Frédo Durand — MIT Computer Science and Artificial Intelligence Laboratory - fredo@mit.edu

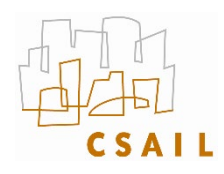

#### **Pinhole limit**

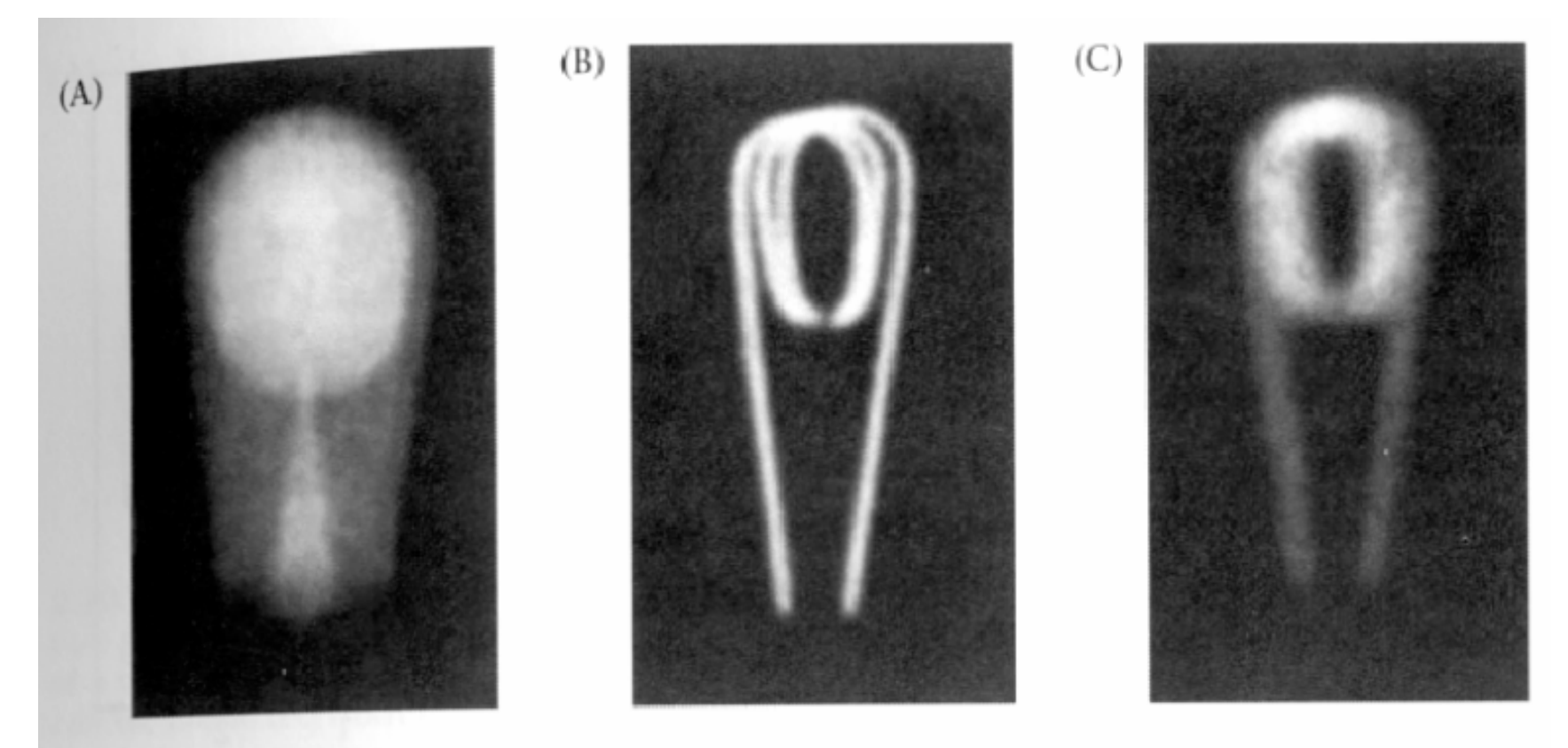

2.18 DIFFRACTION LIMITS THE QUALITY OF PINHOLE OPTICS. These three images of a bulb filament were made using pinholes with decreasing size. (A) When the pinhole is relatively large, the image rays are not properly converged, and the image is blurred. (B) Reducing the size of the pinhole improves the focus. (C) Reducing the size of the pinhole further worsens the focus, due to diffraction. From Ruechardt, 1958.

### Administrative

## Due Dates

• Due next Monday – HW 3 (Color Texture)

## Assignment 3

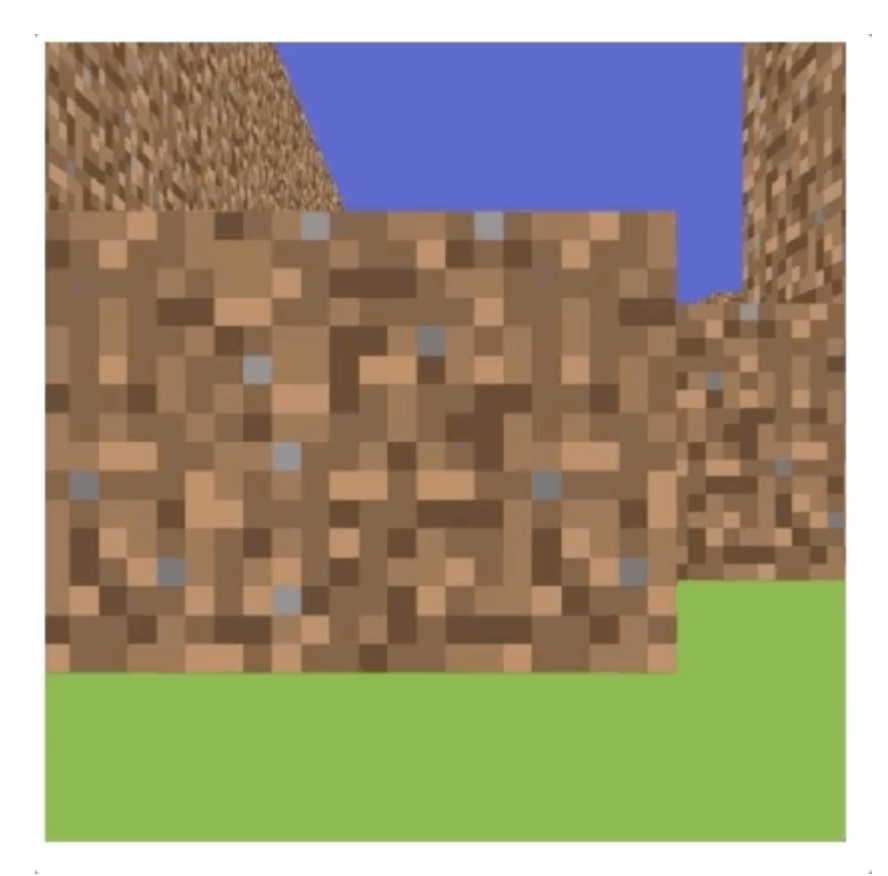

# Assignment 3

#### Contest (Pick one to enter)

- Best world (coded)
	- Has the most interesting world to explore, possibly including extra elements beyond a simple block map, and certainly interesting textures on objects.
- Best world (building interface)
	- Smoothest interface that lets the user actually use your tool to build a small world. (Think mini-minecraft, using whatever interface you think is good)

#### Best story/fun/surprise/game

- Something happens in your world. There is a surprise someplace. There is a puzzle to solve. There is a mini-game. There is a cat chasing a mouse. ... Something that makes it interesting.
- Best efficiency
	- You have a large world with lots of objects, and still I can explore it without lagging. (Previous record in the 20K blocks range)

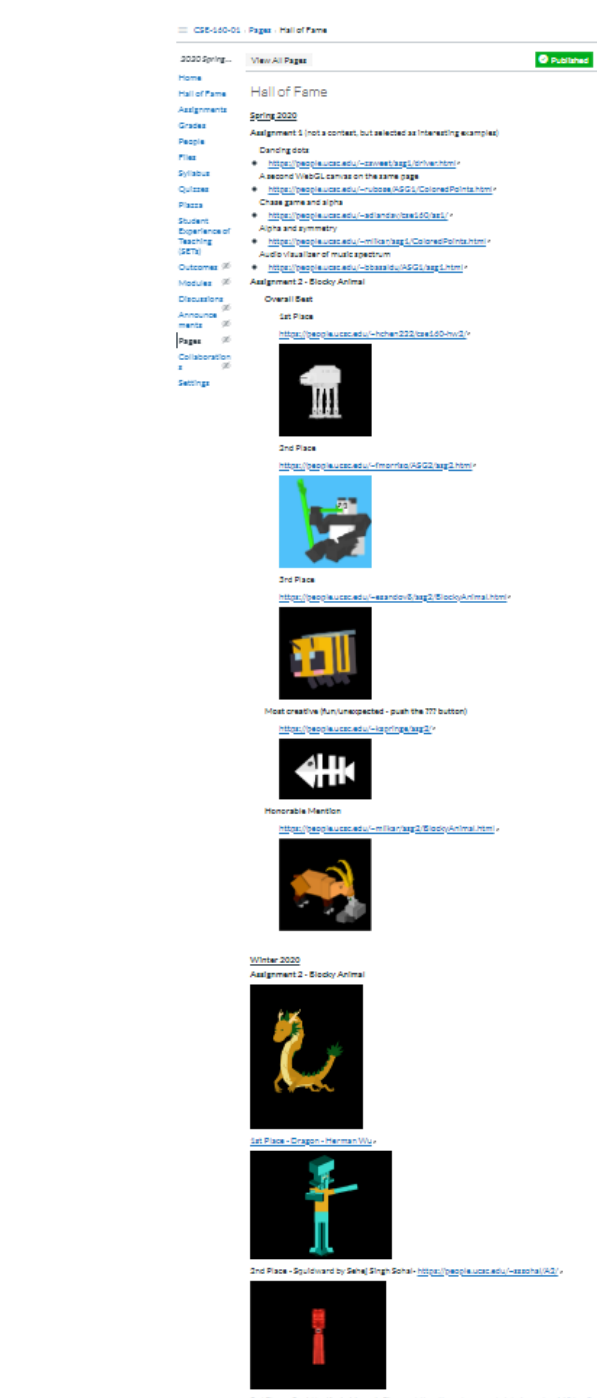

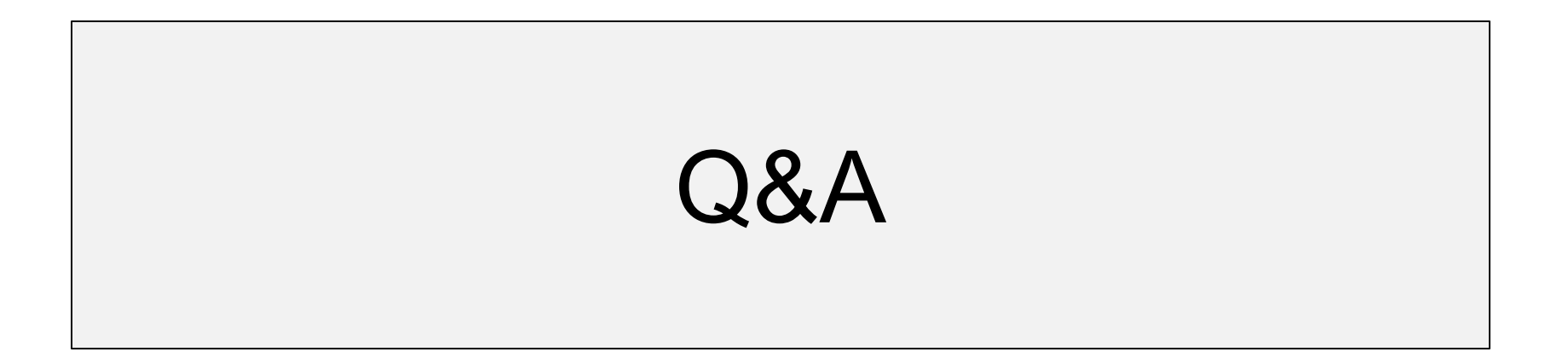

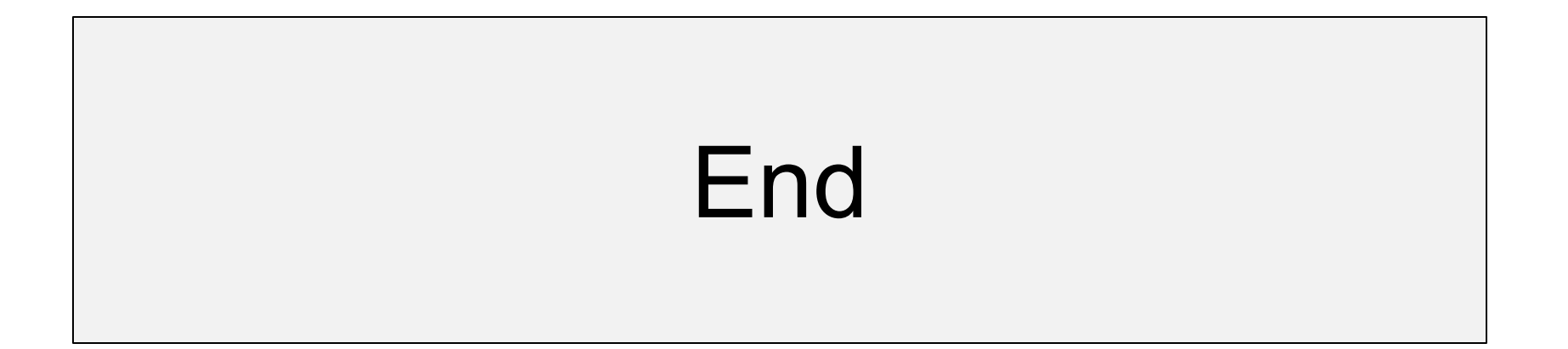